# **GeoMax Zoom90** Gebrauchsanweisung

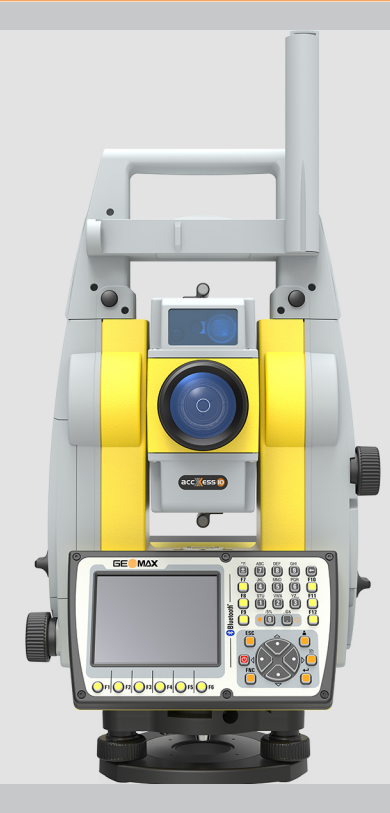

Version 1.0 **Deutsch**

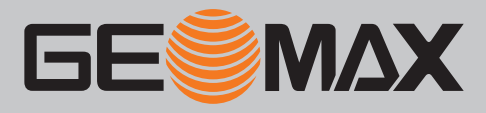

# **Einführung**

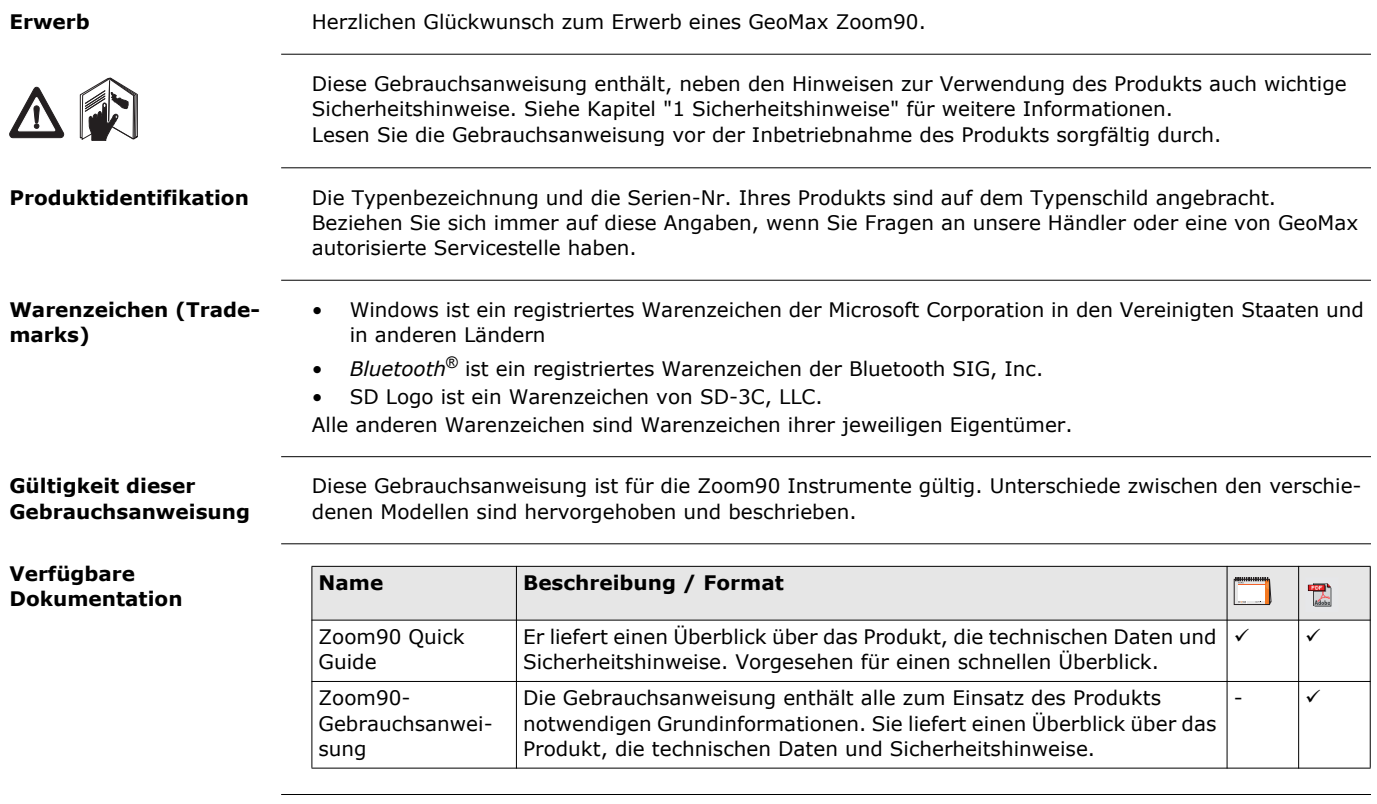

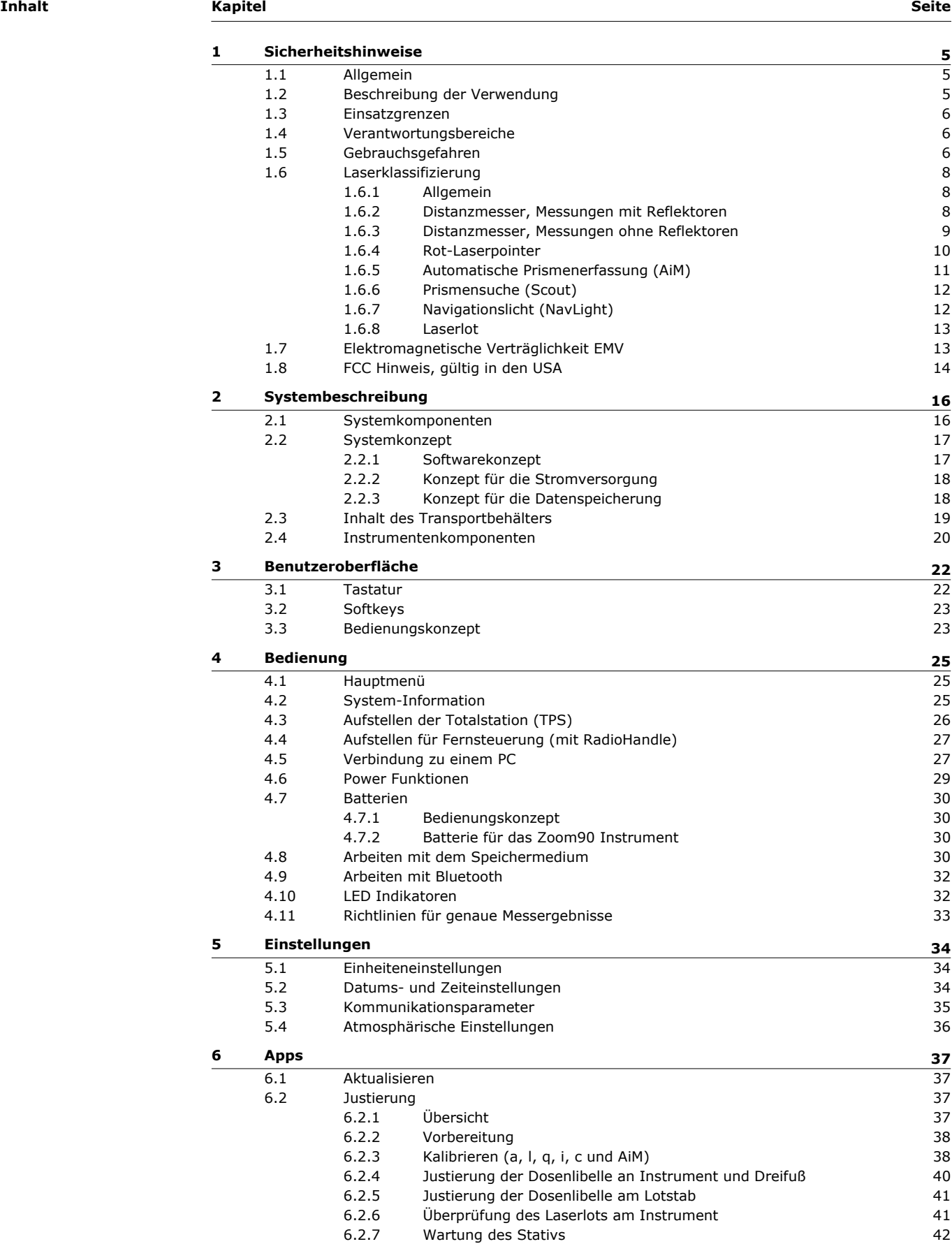

[6.3](#page-40-0) Formatieren [42](#page-40-0)

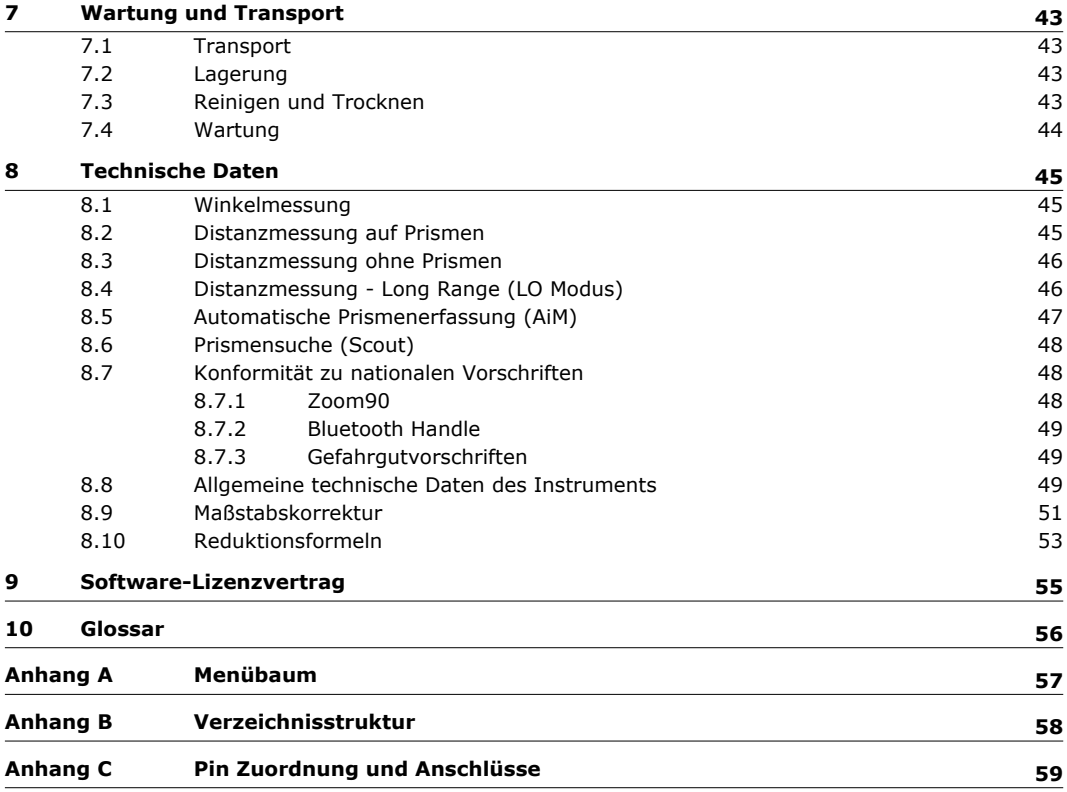

<span id="page-4-1"></span><span id="page-4-0"></span>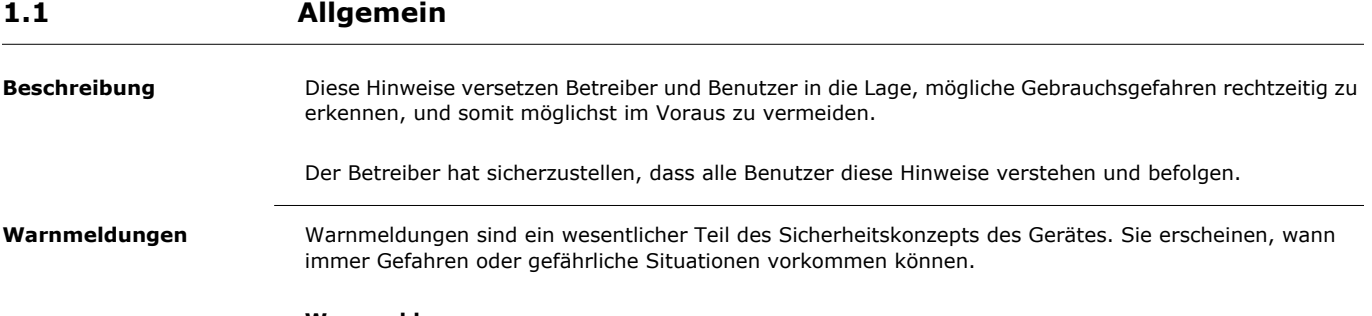

#### **Warnmeldungen...**

- machen den Anwender auf direkte und indirekte Gefahren, die den Gebrauch des Produkts betreffen, aufmerksam.
- enthalten allgemeine Verhaltensregeln.

Alle Sicherheitsanweisungen und Sicherheitsmeldungen sollten für die Sicherheit des Anwenders genau eingehalten und befolgt werden! Deshalb muss dieses Handbuch für alle Personen, die die hier beschriebenen Aufgaben ausführen, verfügbar sein.

**GEFAHR**, **WARNUNG**, **VORSICHT** und **HINWEIS** sind standardisierte Signalwörter, um die Stufen der Gefahren und Risiken für Personen- und Sachschäden zu bestimmen. Für Ihre Sicherheit ist es wichtig, die unten angegebene Tabelle mit den verschiedenen Signalwörtern und deren Bedeutung zu lesen und zu verstehen! Zusätzliche Symbole für Sicherheitshinweise können ebenso wie zusätzlicher Text innerhalb einer Warnmeldung auftreten.

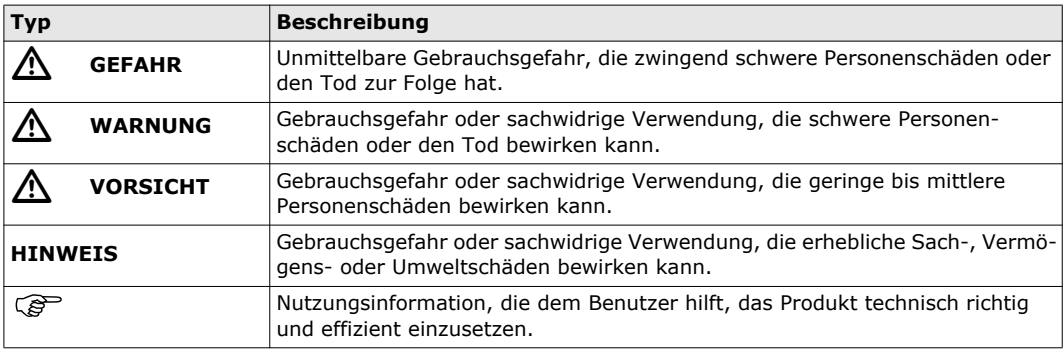

## <span id="page-4-2"></span>**1.2 Beschreibung der Verwendung**

- **Verwendungszweck** Messen von Horizontal- und Vertikalwinkeln.
	- Messen von Distanzen.
	- Aufzeichnen der Messungen.
	- Automatische Zielsuche, -erfassung und -verfolgung.
	- Visualisierung der Ziel- und Stehachse.
	- Fernsteuerung von Produkten.
	- Datenkommunikation zu externen Geräten.
	- Berechnung mit Software.

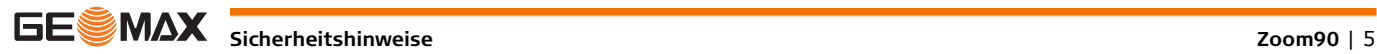

<span id="page-5-1"></span><span id="page-5-0"></span>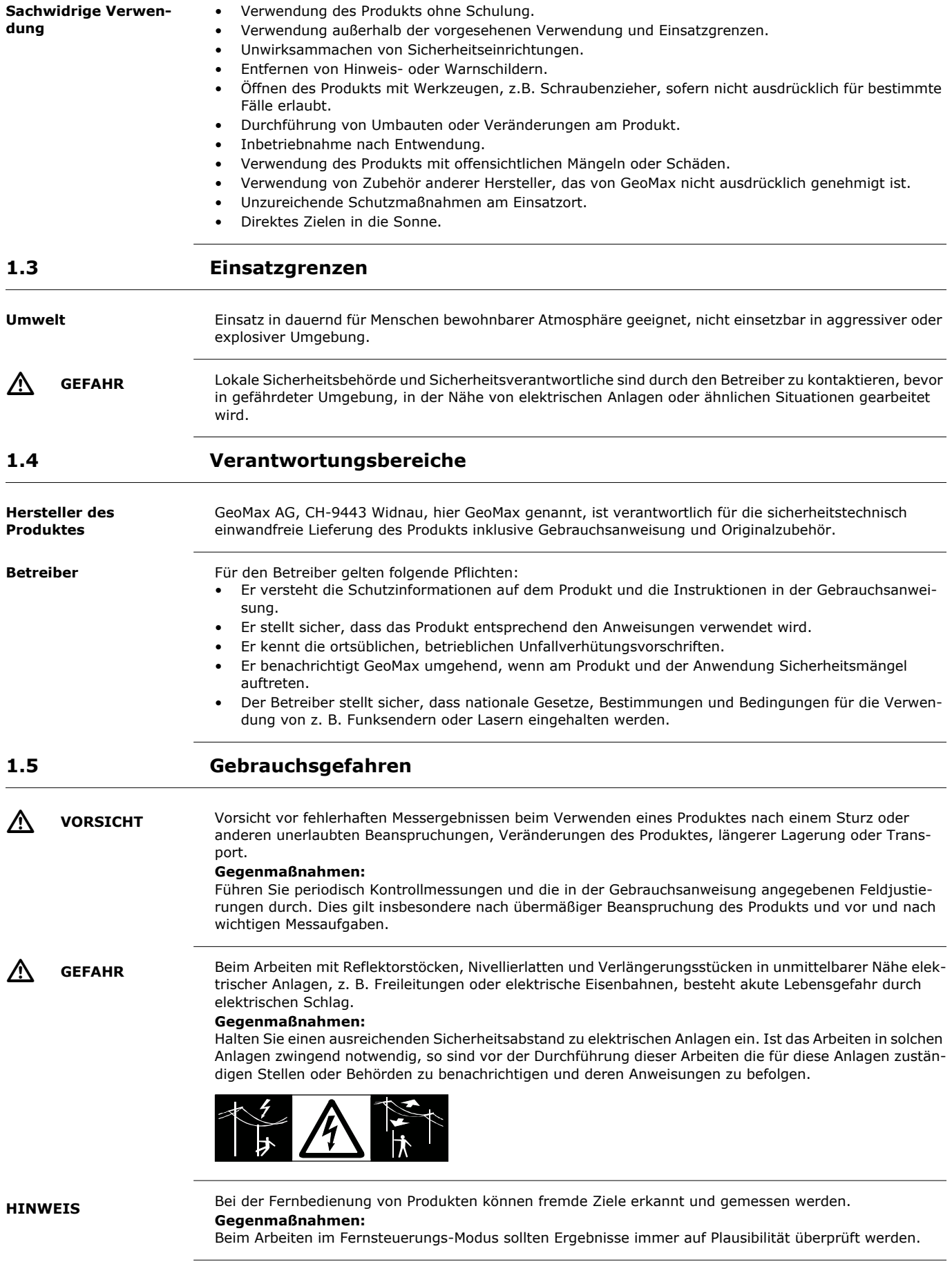

<span id="page-5-2"></span>**SIC MAX** Sicherheitshinweise *Zoom90* | 6

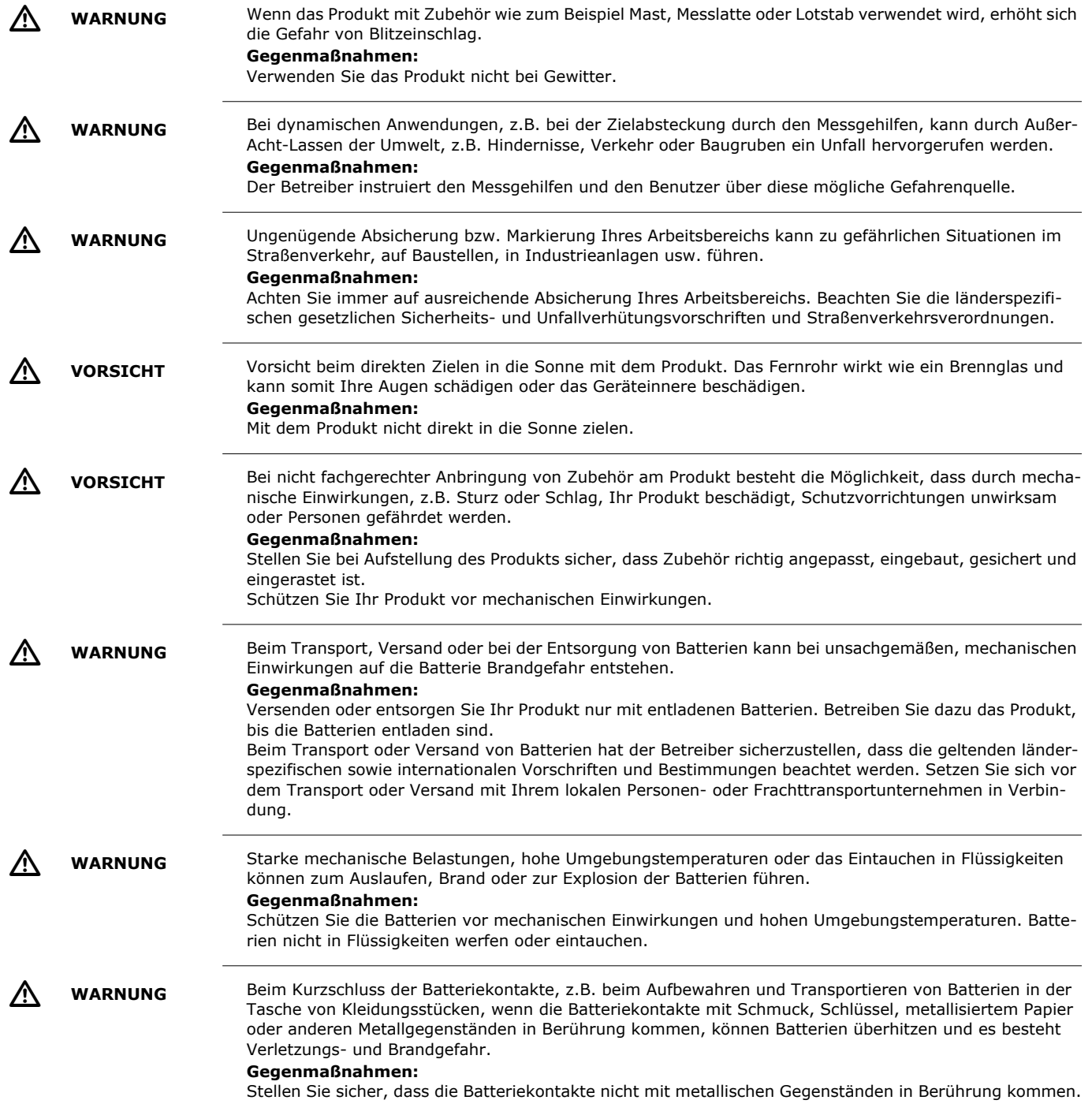

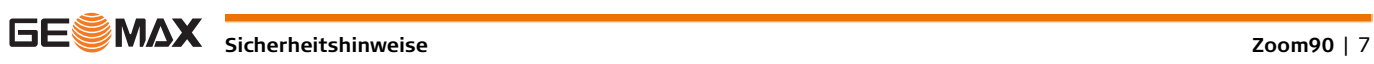

**WARNUNG** Bei unsachgemäßer Entsorgung des Produkts kann Folgendes eintreten:

- Beim Verbrennen von Kunststoffteilen entstehen giftige Abgase, an denen Personen erkranken können.
- Batterien können explodieren und dabei Vergiftungen, Verbrennungen, Verätzungen oder Umweltverschmutzung verursachen, wenn sie beschädigt oder stark erwärmt werden.
- Bei leichtfertigem Entsorgen ermöglichen Sie eventuell unberechtigten Personen, das Produkt sachwidrig zu verwenden. Dabei können Sie sich und Dritte schwer verletzen sowie die Umwelt verschmutzen.

#### **Gegenmaßnahmen:**

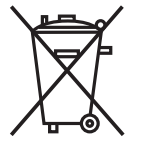

Das Produkt darf nicht im Hausmüll entsorgt werden.

Entsorgen Sie das Produkt sachgemäß. Befolgen Sie die nationalen, länderspezifischen Entsorgungsvorschriften.

Schützen Sie das Produkt jederzeit vor dem Zugriff unberechtigter Personen.

Produktspezifische Informationen zur Behandlung und Entsorgung können von der GeoMax-Website unter http://www.geomax-positioning.com/treatment heruntergeladen oder bei Ihrem GeoMax-Händler angefordert werden.

 $\Lambda$ 

WARNUNG Lassen Sie die Produkte nur von einer von GeoMax autorisierten Servicestelle reparieren.

# <span id="page-7-0"></span>**1.6 Laserklassifizierung**

## <span id="page-7-1"></span>**1.6.1 Allgemein**

**Allgemein** Die folgenden Kapitel dienen als Anweisungen und Schulungsinformationen für die sichere Verwendung der Laser gemäß dem internationalen Standard IEC 60825-1 (2014-05) und technischem Bericht IEC TR 60825-14 (2004-02). Die Informationen erlauben dem Betreiber und dem tatsächlichen Bediener mögliche Gebrauchsgefahren rechtzeitig zu erkennen, und somit möglichst im Voraus zu vermeiden.

- Entsprechend der IEC TR 60825-14 (2004-02) Richtlinie benötigen Produkte der Laserklasse 1, 2 und 3R keine(n):
	- Lasersicherheitsbeauftragten,
	- Schutzkleidung und -brille,
	- Warnschilder im Laser-Arbeitsbereich

wenn die Produkte wie in dieser Gebrauchsanleitung beschrieben verwendet und eingesetzt werden, da die Augengefahrenstufe niedrig ist.

 Landesgesetzte und lokale Bestimmungen für die Verwendung von Lasern können eventuell strenger sein als IEC 60825-1 (2014-05) und IEC TR 60825-14 (2004-02).

# <span id="page-7-2"></span>**1.6.2 Distanzmesser, Messungen mit Reflektoren**

**Allgemein** Der integrierte Distanzmesser im Produkt erzeugt einen sichtbaren Laserstrahl, der aus dem Fernrohrobjektiv austritt.

Das Produkt entspricht der Laserklasse 1 gemäß:

• IEC 60825-1 (2014-05): "Sicherheit von Lasereinrichtungen"

Diese Produkte sind unter vernünftigerweise vorhersehbaren Bedingungen und bei bestimmungsgemäßer Verwendung und Instandhaltung sicher und für die Augen ungefährlich.

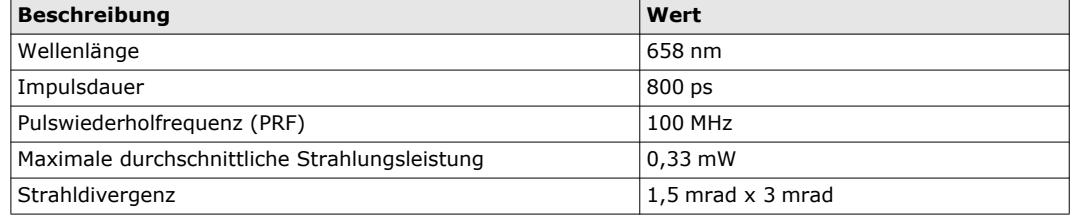

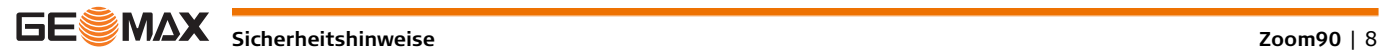

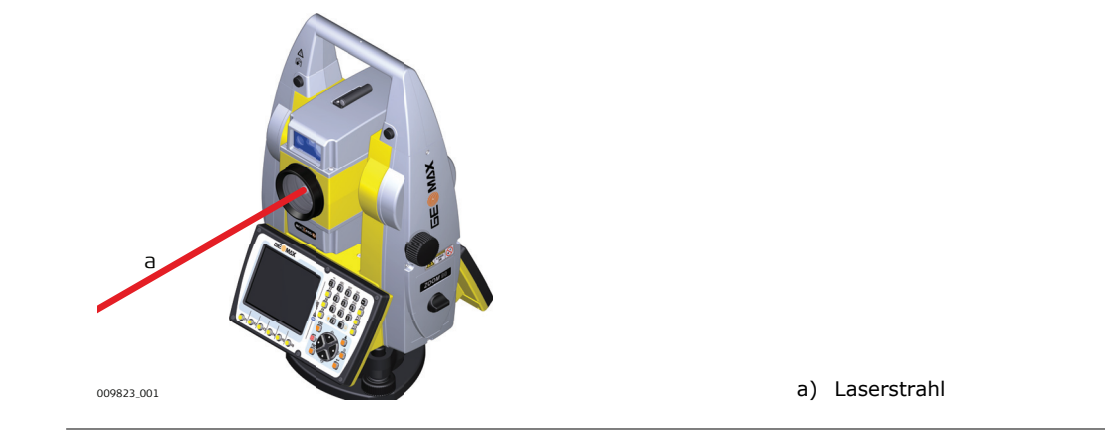

### <span id="page-8-0"></span>**1.6.3 Distanzmesser, Messungen ohne Reflektoren**

**Allgemein** Der integrierte Distanzmesser im Produkt erzeugt einen sichtbaren Laserstrahl, der aus dem Fernrohrobjektiv austritt.

Das hier beschriebene Produkt entspricht der Laserklasse 3R gemäß:

• IEC 60825-1 (2014-05): "Sicherheit von Lasereinrichtungen"

Der direkte Blick in den Laserstrahl kann gefährlich sein (niedrige Augengefahrenstufe), besonders bei absichtlicher Bestrahlung. Der Laserstrahl kann, vor allem bei Verwendung in schwachen Lichtverhältnissen schillern, blenden und Nachbilder erzeugen. Das Unfallrisiko bei Produkten der Laserklasse 3R ist eingeschränkt, da:

- a) unbeabsichtigte Bestrahlung selten dem schlimmsten Fall (z.B.) Ausrichtung des Strahls auf die Pupille, entsprechen würde
- b) Schutz durch eingebauten Sicherheitsabstand in der maximal zulässigen Laserbestrahlung (MZB) c) natürliche Abneigung bei starker Belichtung im Fall von sichtbarem Strahl.

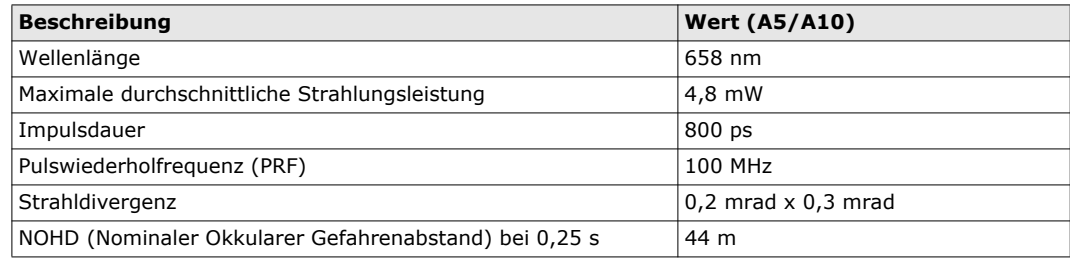

# $\mathbb{V}$

 **VORSICHT** Aus Sicherheitsgründen ist der direkte Blick in den Strahl eines Klasse 3R Lasers immer als gefährlich einzustufen.

#### **Gegenmaßnahmen:**

- 1) Nicht in den Strahl blicken.
- 2) Richten Sie den Strahl nicht auf andere Personen.

 $\Lambda$ 

 **VORSICHT** Mögliche Gefahren beziehen sich nicht nur auf den direkten Strahl, sondern auch auf reflektierte Strahlen, die auf reflektierende Flächen wie Prismen, Fenster, Spiegel oder metallische Oberflächen ausgerichtet sind.

#### **Gegenmaßnahmen:**

- 1) Zielen Sie keine Flächen an, die wie ein Spiegel reflektieren oder unbeabsichtigte Reflexionen hervorrufen.
- 2) Bei eingeschaltetem Laser, Betriebsart Laserpointer oder Distanzmessung, nicht durch oder neben dem Richtglas auf Prismen oder reflektierende Gegenstände blicken. Zielen auf Prismen ist nur mit Blick durch das Fernrohr erlaubt.

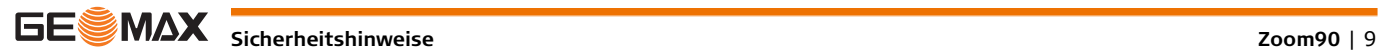

#### **Beschilderung**

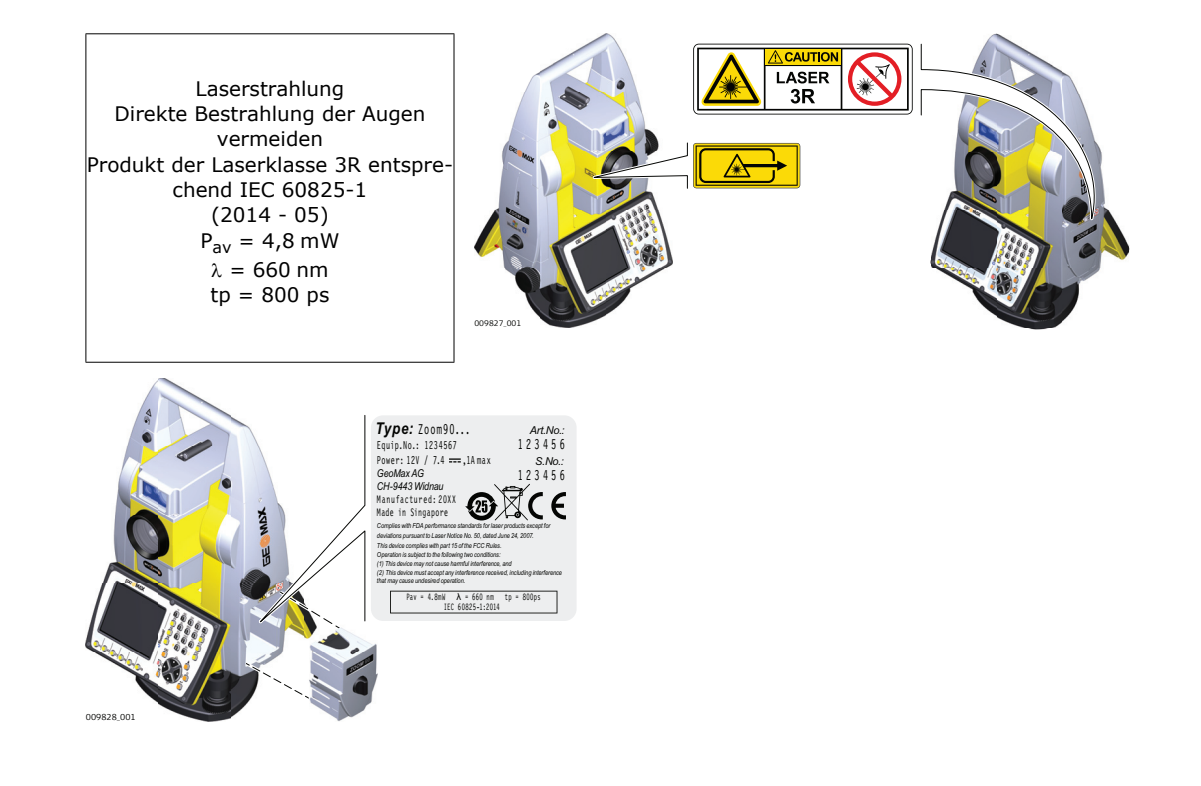

## <span id="page-9-0"></span>**1.6.4 Rot-Laserpointer**

**Allgemein** Der in das Produkt integrierte Laserpointer erzeugt einen sichtbaren roten Laserstrahl, der aus dem Teleskopobjektiv austritt.

Das hier beschriebene Produkt entspricht der Laserklasse 3R gemäß:

• IEC 60825-1 (2014-05): "Sicherheit von Lasereinrichtungen"

Der direkte Blick in den Laserstrahl kann gefährlich sein (niedrige Augengefahrenstufe), besonders bei absichtlicher Bestrahlung. Der Laserstrahl kann, vor allem bei Verwendung in schwachen Lichtverhältnissen schillern, blenden und Nachbilder erzeugen. Das Unfallrisiko bei Produkten der Laserklasse 3R ist eingeschränkt, da:

- a) unbeabsichtigte Bestrahlung selten dem schlimmsten Fall (z.B.) Ausrichtung des Strahls auf die Pupille, entsprechen würde
- b) Schutz durch eingebauten Sicherheitsabstand in der maximal zulässigen Laserbestrahlung (MZB) c) natürliche Abneigung bei starker Belichtung im Fall von sichtbarem Strahl.

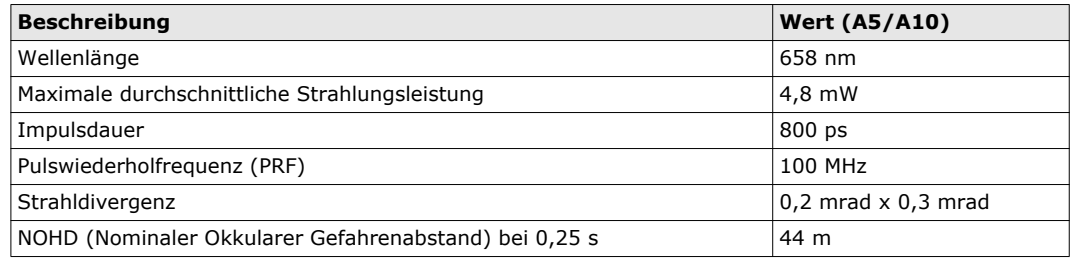

 $\sqrt{2}$ 

 **VORSICHT** Aus Sicherheitsgründen ist der direkte Blick in den Strahl eines Klasse 3R Lasers immer als gefährlich einzustufen.

# **Gegenmaßnahmen:**

- 1) Nicht in den Strahl blicken.
- 2) Richten Sie den Strahl nicht auf andere Personen.

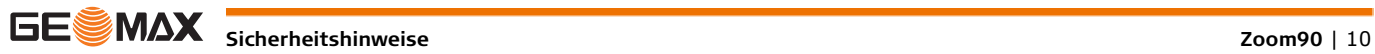

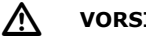

 **VORSICHT** Mögliche Gefahren beziehen sich nicht nur auf den direkten Strahl, sondern auch auf reflektierte Strahlen, die auf reflektierende Flächen wie Prismen, Fenster, Spiegel oder metallische Oberflächen ausgerichtet sind.

#### **Gegenmaßnahmen:**

- 1) Zielen Sie keine Flächen an, die wie ein Spiegel reflektieren oder unbeabsichtigte Reflexionen hervorrufen.
- 2) Bei eingeschaltetem Laser, Betriebsart Laserpointer oder Distanzmessung, nicht durch oder neben dem Richtglas auf Prismen oder reflektierende Gegenstände blicken. Zielen auf Prismen ist nur mit Blick durch das Fernrohr erlaubt.

### **Beschilderung**

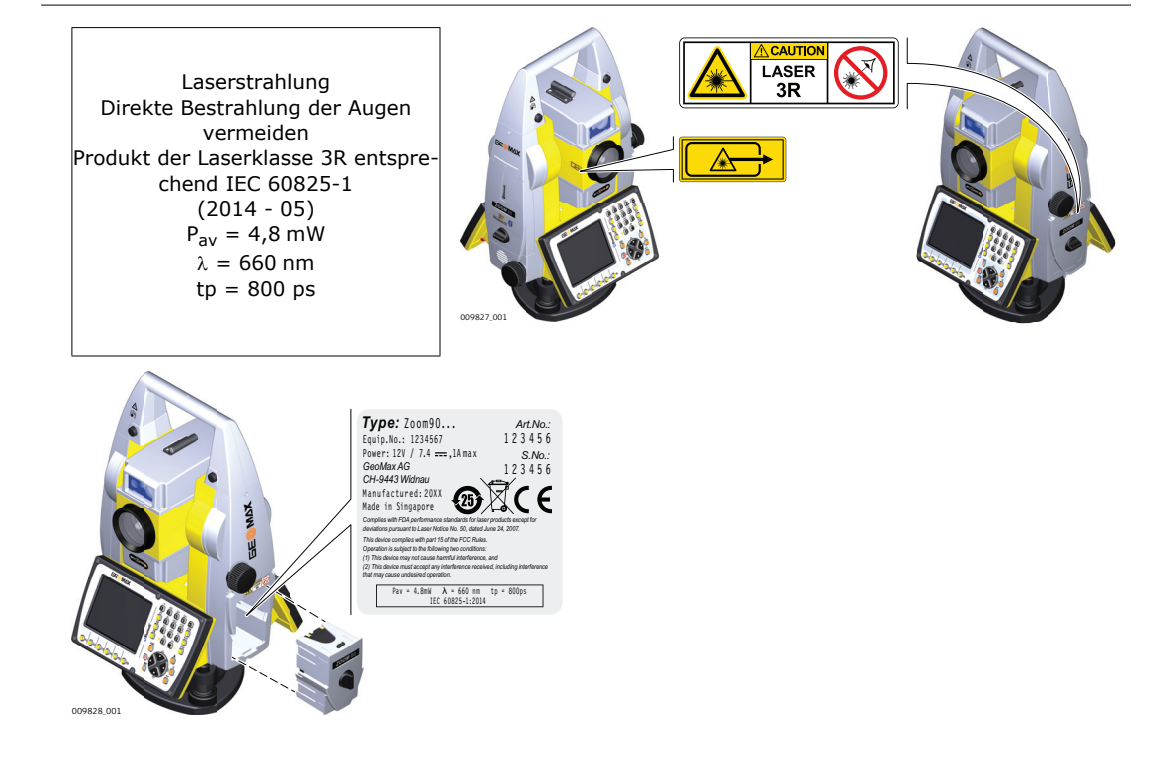

# <span id="page-10-0"></span>**1.6.5 Automatische Prismenerfassung (AiM)**

**Allgemein** Die im Produkt integrierte Automatische Prismenerfassung erzeugt einen unsichtbaren Laserstrahl, der aus dem Fernrohrobjektiv austritt.

> Das Produkt entspricht der Laserklasse 1 gemäß: IEC 60825-1 (2014-05): "Sicherheit von Lasereinrichtungen"

Diese Produkte sind unter vernünftigerweise vorhersehbaren Bedingungen und bei bestimmungsgemäßer Verwendung und Instandhaltung sicher und für die Augen ungefährlich.

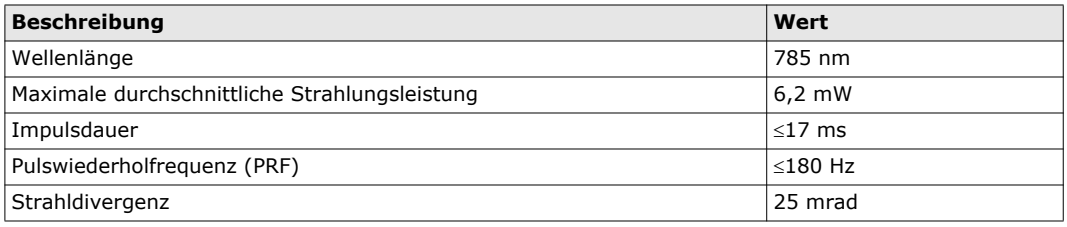

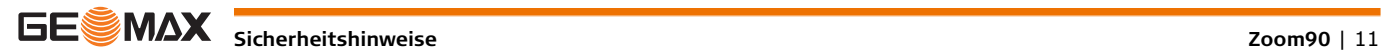

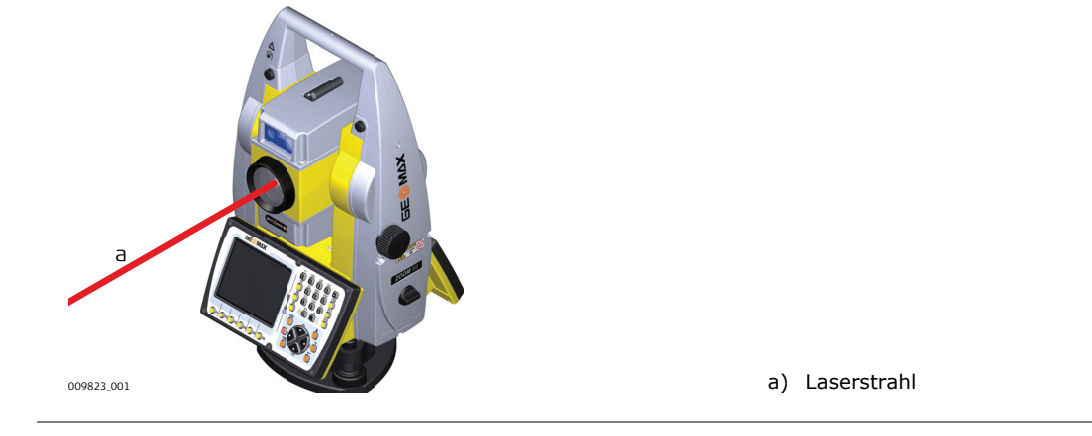

# <span id="page-11-0"></span>**1.6.6 Prismensuche (Scout)**

**Allgemein** Die in das Produkt integrierte Prismensuche erzeugt einen unsichtbaren Laser-Strahl, der an der Vorderseite des Teleskops austritt.

Das Produkt entspricht der Laserklasse 1 gemäß:

• IEC 60825-1 (2014-05): "Sicherheit von Lasereinrichtungen"

Diese Produkte sind unter vernünftigerweise vorhersehbaren Bedingungen und bei bestimmungsgemäßer Verwendung und Instandhaltung sicher und für die Augen ungefährlich.

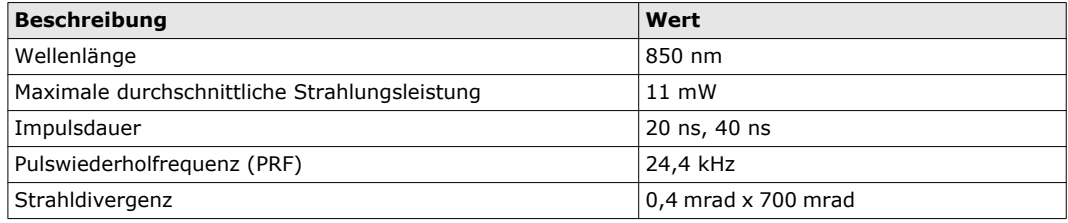

#### **Beschilderung**

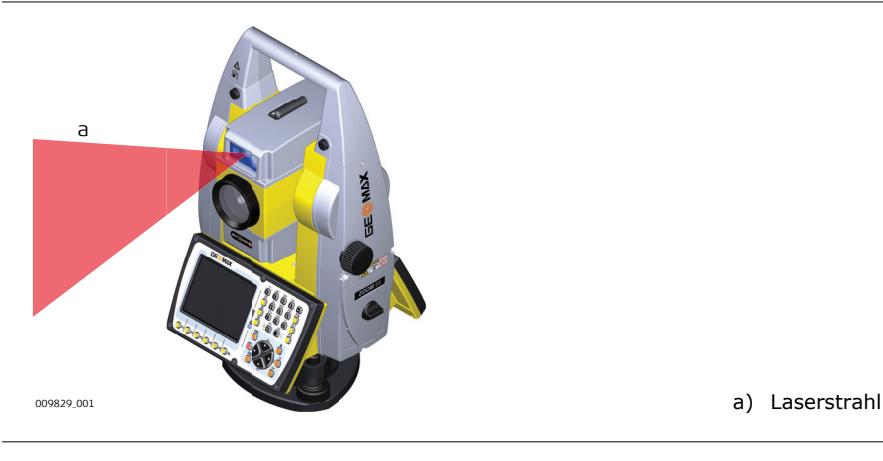

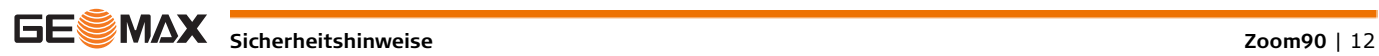

<span id="page-12-0"></span>**Allgemein** Das in das Produkt integrierte Navigationslicht erzeugt einen sichtbaren LED-Strahl, der an der Vorderseite des Teleskops austritt.

> Das Produkt ist von den Bestimmungen der Richtlinie IEC 60825-1 (2014-05): "Sicherheit von Laser-Einrichtungen" ausgenommen.

Das Produkt ist nach IEC 62471 (2006-07) von der Laserklassifizierung befreit und stellt keine Gefahr da, sofern es bestimmungsmäßig verwendet und Instand gehalten wird.

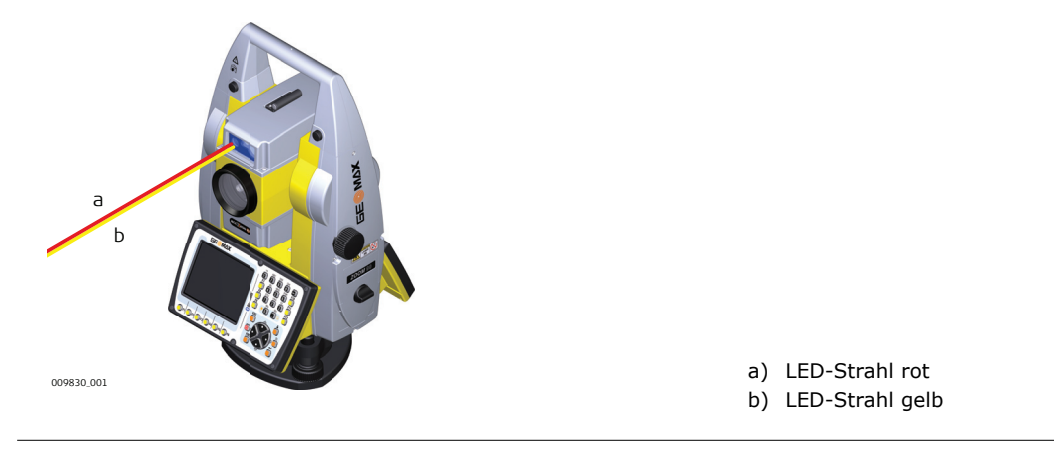

### <span id="page-12-1"></span>**1.6.8 Laserlot**

**Allgemein** Das integrierte Laserlot erzeugt einen sichtbaren Laserstrahl, der aus der Geräteunterseite austritt.

Das hier beschriebene Produkt entspricht der Laserklasse 2 gemäß: • IEC 60825-1 (2014-05): "Sicherheit von Lasereinrichtungen"

Diese Produkte sind bei kurzzeitiger Bestrahlung ungefährlich, können aber bei absichtlichem Starren in den Strahl eine Gefahr darstellen. Vor allem bei der Verwendung in schwachen Lichtverhältnissen kann der Laserstrahl schillern, blenden und Nachbilder erzeugen.

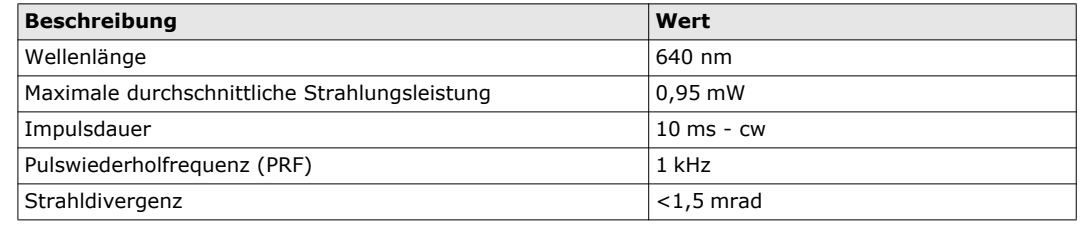

# $\sqrt{N}$

 **VORSICHT** Aus sicherheitstechnischer Sicht können Klasse 2 Laserprodukte grundsätzlich die Augen gefährden. **Gegenmaßnahmen:**

- 1) Blicken Sie nicht in den Laserstrahl und betrachten Sie ihn nicht durch optische Instrumente.
- 2) Richten Sie den Strahl nicht auf andere Personen oder Tiere.

#### **Beschilderung**

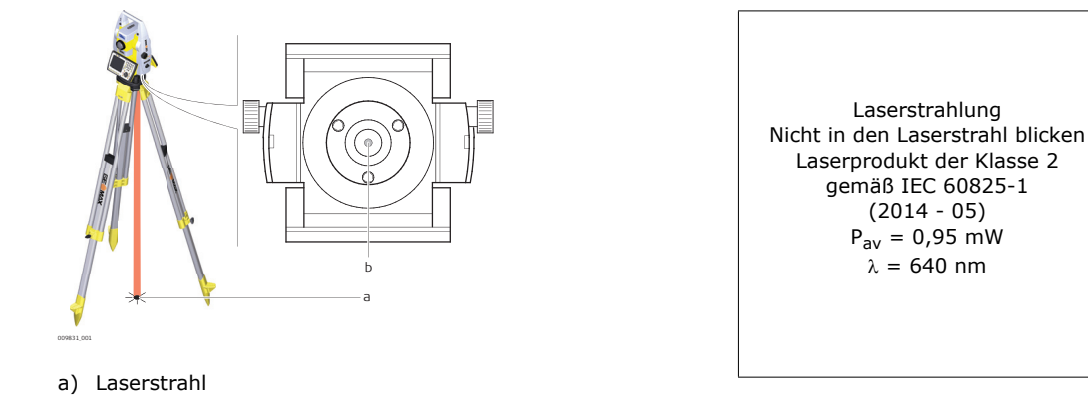

b) Laserstrahl-Austrittsöffnung

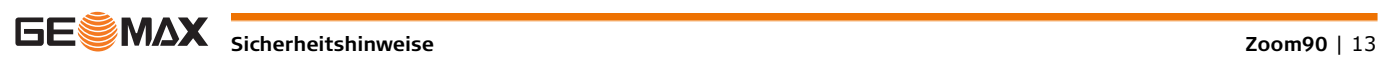

Laserstrahlung

gemäß IEC 60825-1 (2014 - 05)  $P_{av} = 0.95$  mW  $\lambda = 640$  nm

<span id="page-13-0"></span>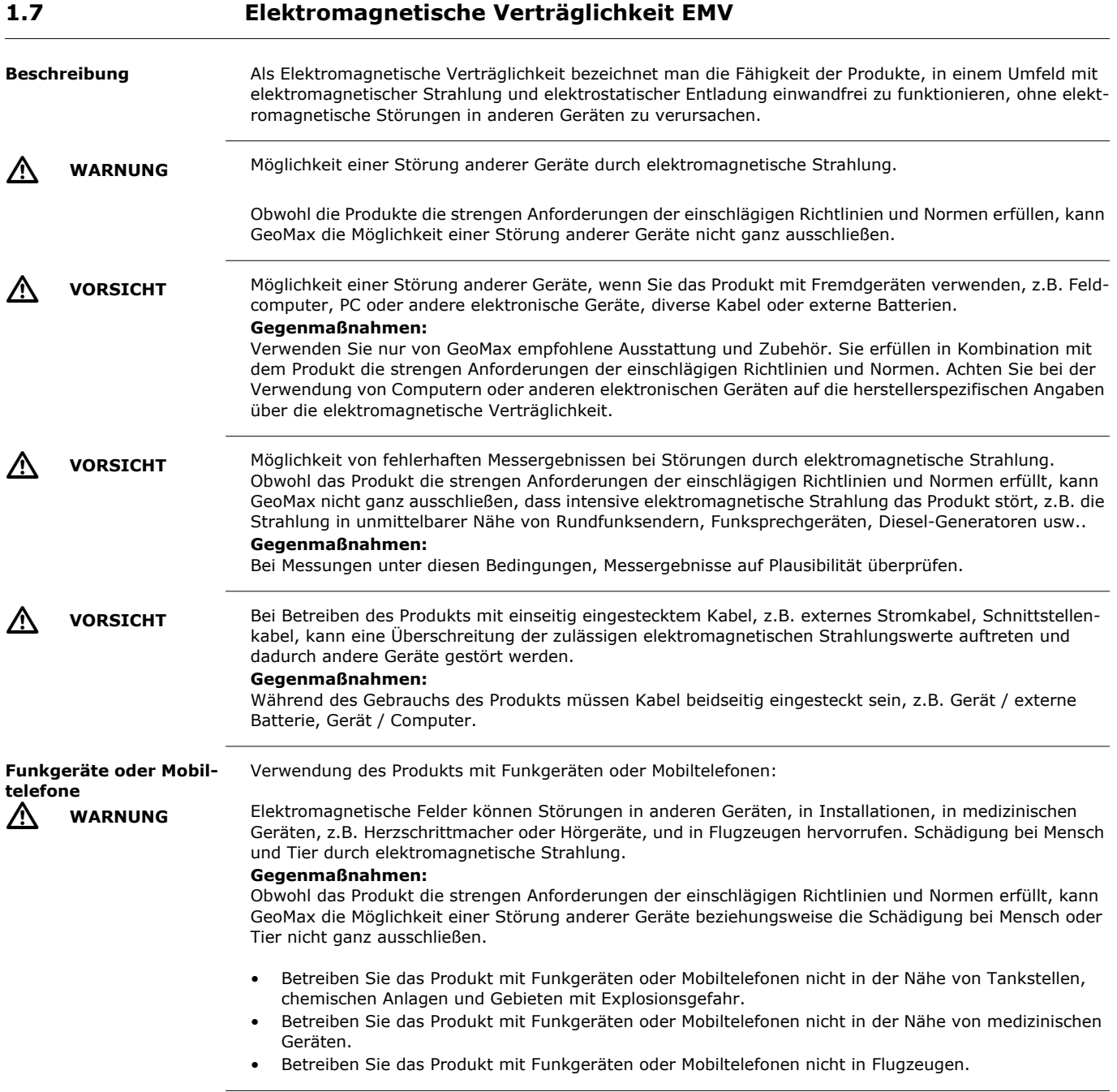

<span id="page-14-0"></span>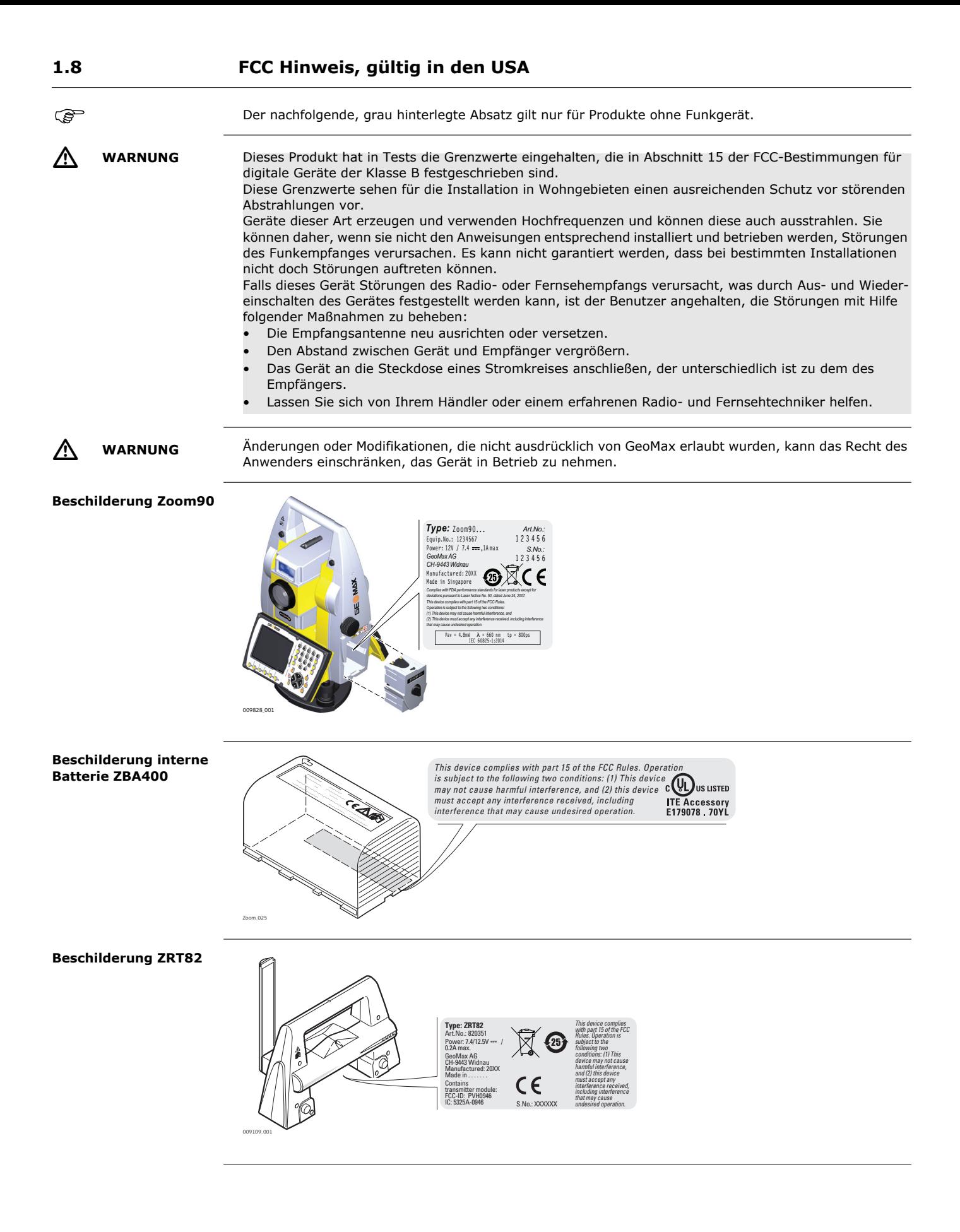

**SESMAX** Sicherheitshinweise *Zoom90* | 15

# <span id="page-15-1"></span><span id="page-15-0"></span>**2.1 Systemkomponenten**

### **Systemkomponenten**

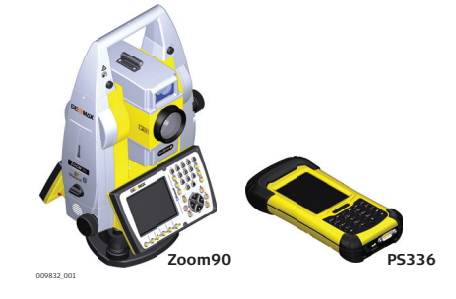

### **Hauptkomponenten**

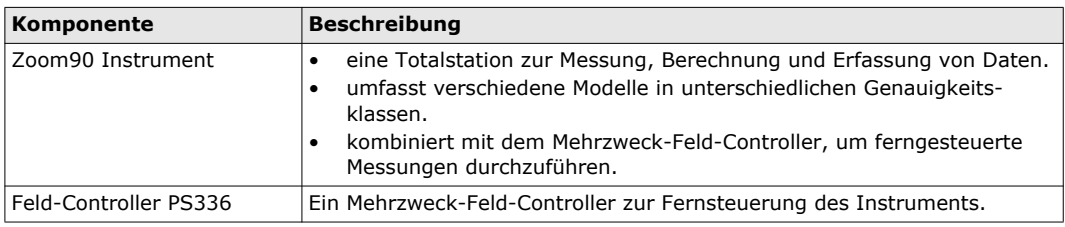

#### **Begriffe und Abkürzungen**

In dieser Gebrauchsanweisung werden die folgenden Begriffe und Abkürzungen verwendet:

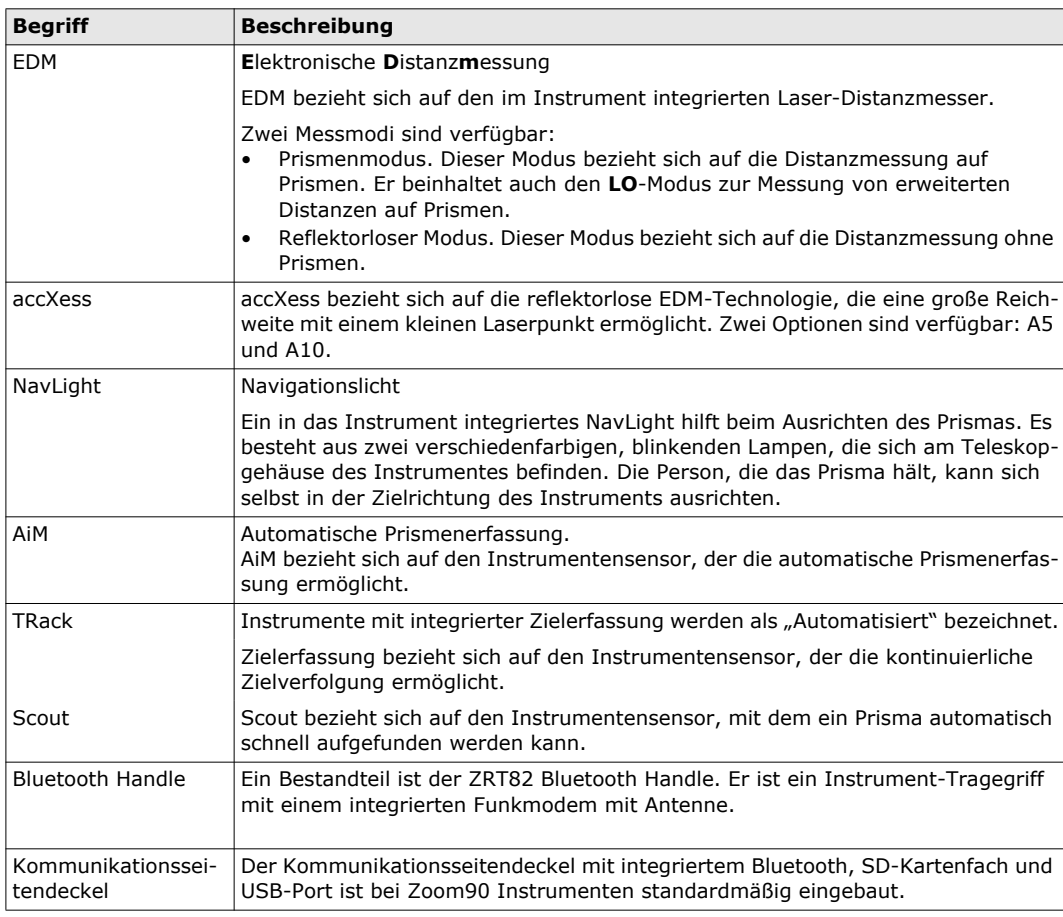

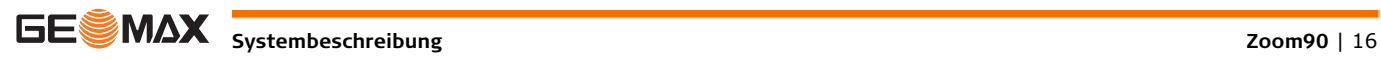

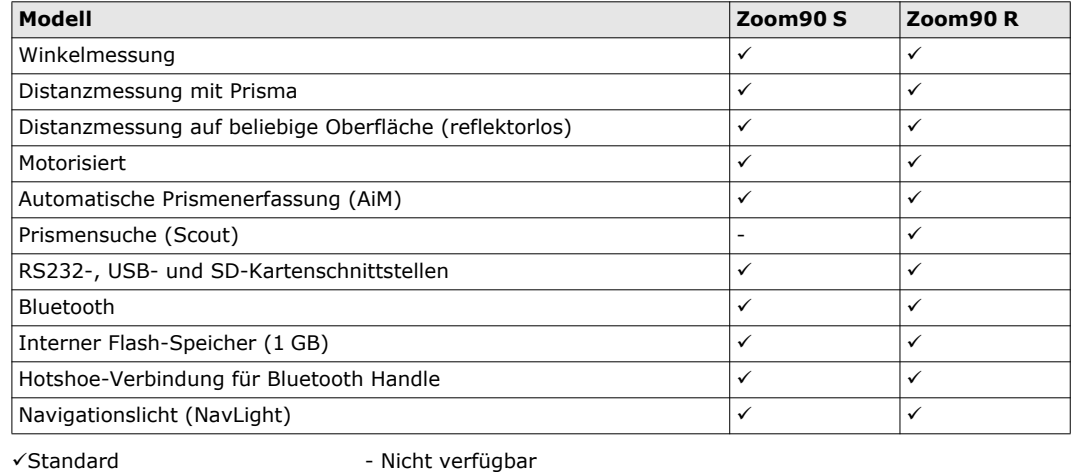

# <span id="page-16-0"></span>**2.2 Systemkonzept**

# <span id="page-16-1"></span>**2.2.1 Softwarekonzept**

**Beschreibung** Alle Instrumente verwenden das gleiche Softwarekonzept.

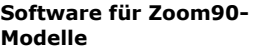

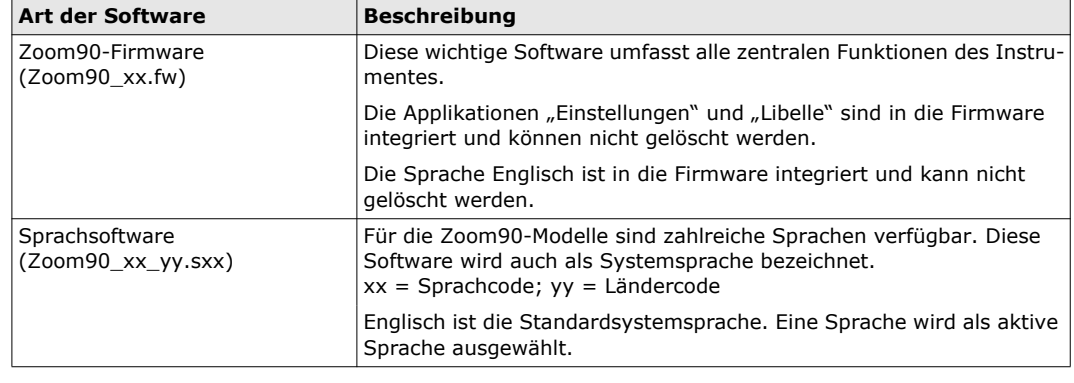

Laden der Software **Software** Das Laden der Software kann einige Zeit in Anspruch nehmen. Stellen Sie sicher, dass die Batterie mindestens zu 75 % aufgeladen ist, bevor Sie mit dem Ladevorgang beginnen, und entfernen Sie die Batterie nicht, bevor der Vorgang abgeschlossen ist.

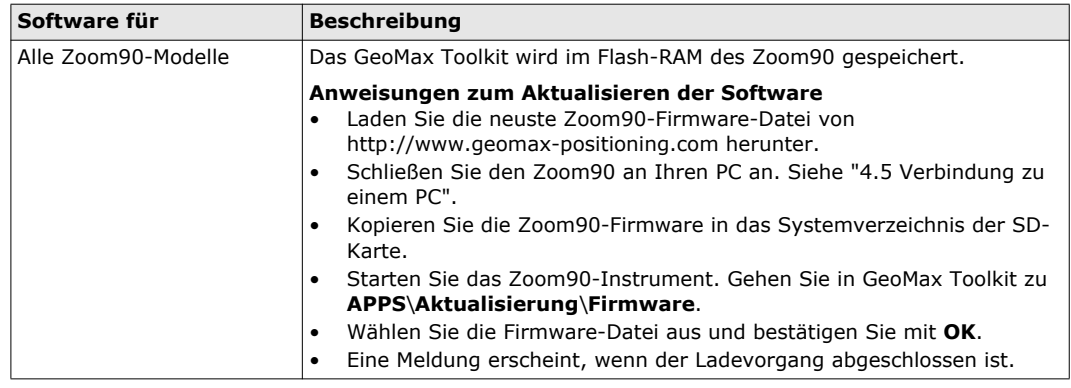

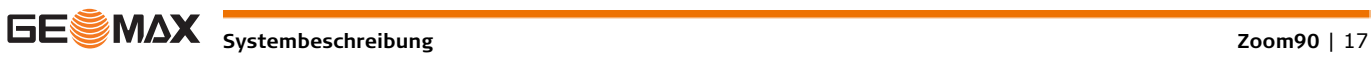

<span id="page-17-1"></span><span id="page-17-0"></span>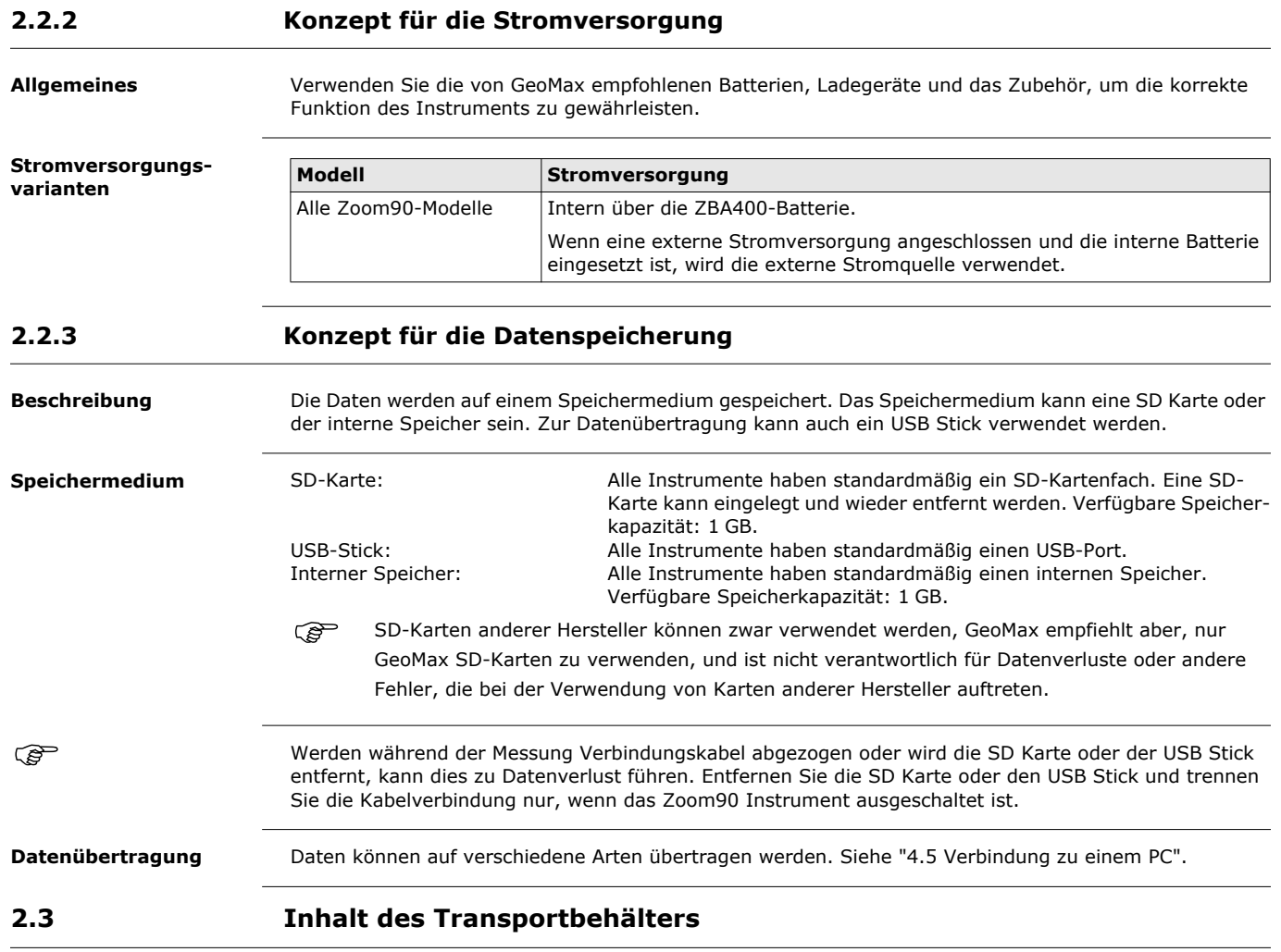

<span id="page-17-2"></span>**Behälter für Instrument und Zubehör Teil 1 von 2**

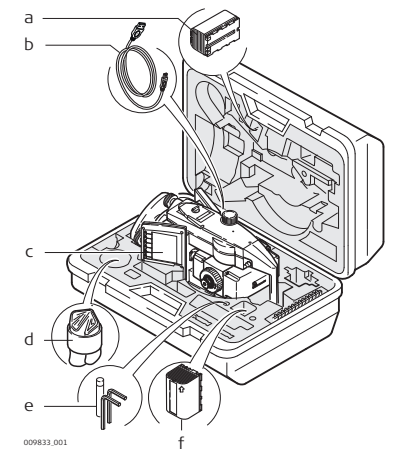

- a) Batterie
- b) Datenübertragungskabel\*
- c) Instrument mit Dreifuß und Standardgriff oder Bluetooth Handle
- d) Regenschutzhülle für das Instrument, Sonnenblende für die Objektivlinse und Reinigungstuch
- e) Inbusschlüssel
- f) Ersatzbatterie\*

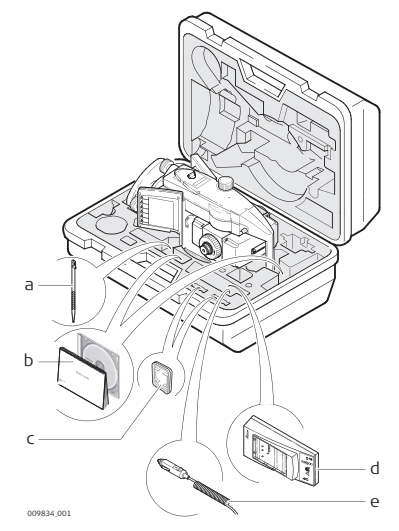

- a) Ersatzstift\*
- b) Quick Guide, CD
- c) SD-Karte
- d) Batterieladegerät
- e) Autonetzstecker für das Ladegerät (unter dem Ladegerät)
- \*optional

# <span id="page-18-0"></span>**2.4 Instrumentenkomponenten**

#### **Instrumentenbestandteile Teil 1 von 2**

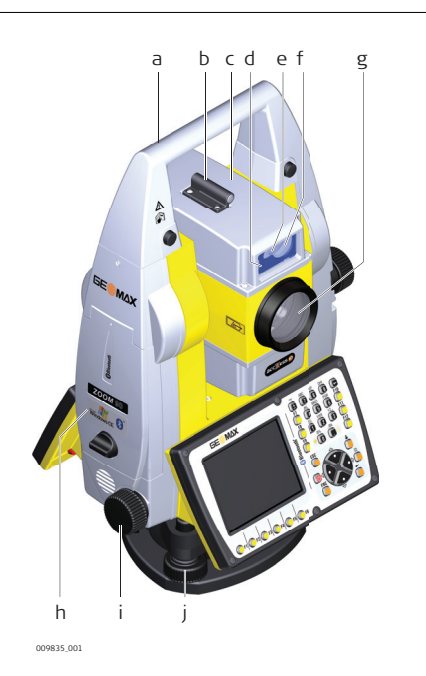

- a) Tragegriff
- b) Diopter
- c) Fernrohr mit EDM, AiM, NavLight, Scout
- d) Blinkende NavLight-Diode gelb und rot
- e) Scout, Sender
- f) Scout, Empfänger
- g) Koaxiale Optik für Winkel- und Distanzmessung und Austrittsöffnung des sichtbaren Lasers für die Distanzmessung
- h) Kommunikationsseitendeckel
- i) Horizontaltrieb
- j) Dreifußstellschraube

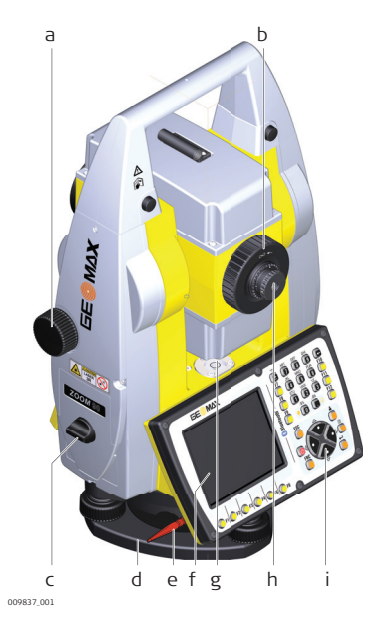

- a) Vertikaltrieb
- b) Fokussierring
- c) Batteriefach
- d) Dreifußbefestigungsschraube
- e) Stift für den Touchscreen
- f) Touchscreen
- g) Dosenlibelle
- h) Wechselokular
- i) Tastatur

#### **Kommunikationsseitendeckel**

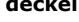

d) SD-Kartenschnittstelle a c d b

- a) Abdeckung
- b) USB-Geräteschnittstelle (mini AB OTG)
- c) USB-Schnittstelle für USB-Stick
- 

#### **Instrumentenkomponenten für Robotic-Modus**

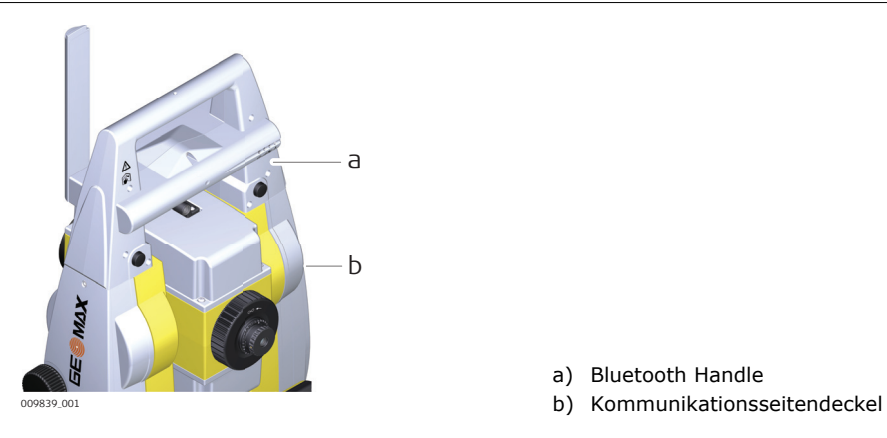

- a) Bluetooth Handle
- 

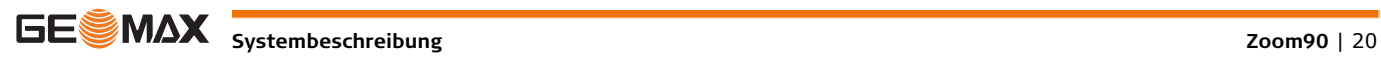

Zugriff: <**FNC> + <.>**

h) **ESC**

i) Benutzertaste\*

### <span id="page-20-1"></span><span id="page-20-0"></span>**Tastatur**

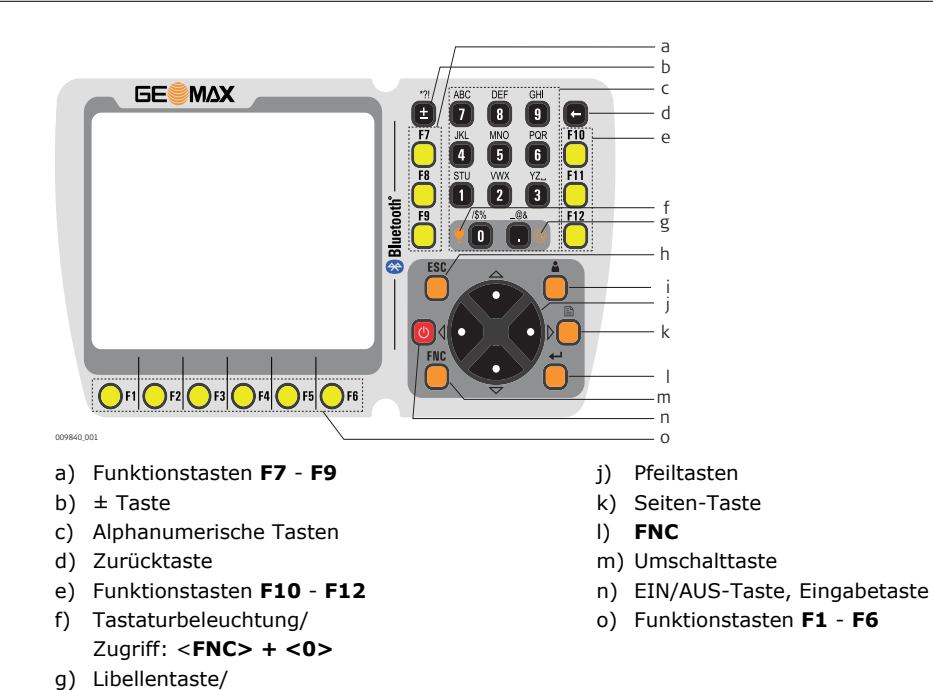

\* Benutzertaste wird von GeoMax Toolkit nicht verwendet.

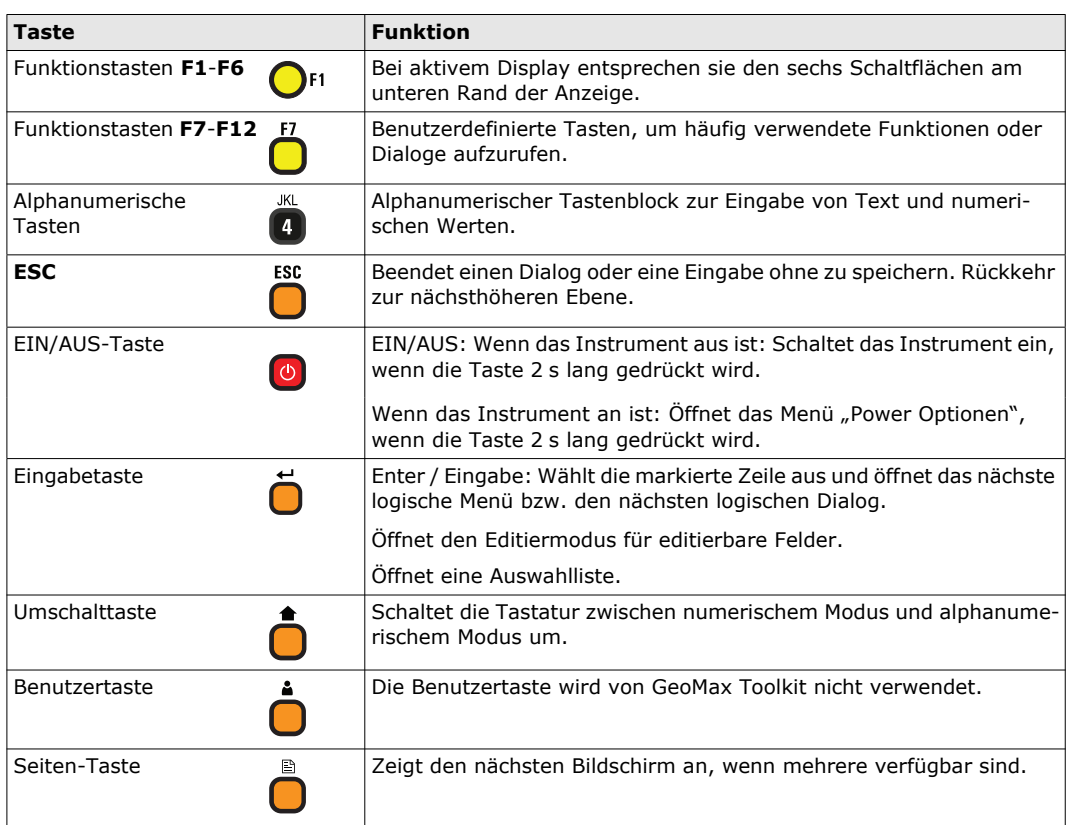

**Tasten**

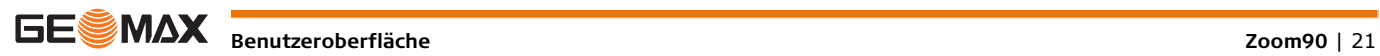

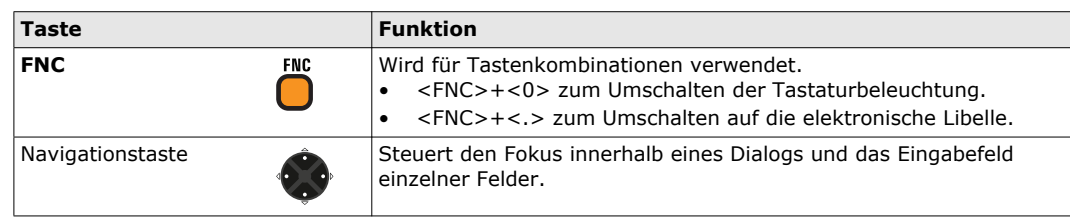

# <span id="page-21-0"></span>**3.2 Softkeys**

**Beschreibung** Softkeys werden mit der jeweiligen Funktionstaste **F1** bis **F6** ausgewählt. In diesem Kapitel ist die Funktionalität üblicher System-Softkeys beschrieben. Spezifische Softkeys werden in den jeweiligen Programmkapiteln beschrieben.

**Allgemeine Softkey-Funktionen**

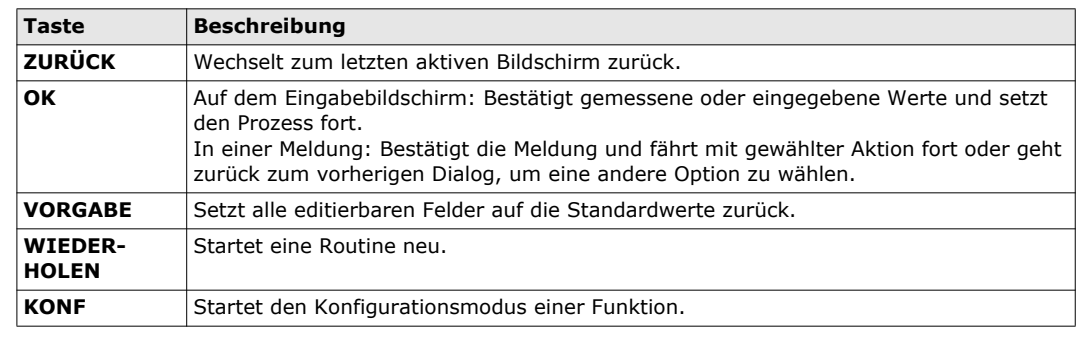

# <span id="page-21-1"></span>**3.3 Bedienungskonzept**

**Tastatur und Touchscreen**

Die Benutzeroberfläche wird entweder über die Tastatur oder über den Touchscreen mit dem mitgelieferten Stift bedient. Der Arbeitsablauf ist mit der Tastatur und dem Touchscreen identisch, der Unterschied besteht darin, wie Informationen ausgewählt und eingegeben werden.

#### **Bedienung über die Tastatur**

Informationen werden anhand der Tasten ausgewählt und eingegeben. Siehe ["3.1 Tastatur"](#page-20-1) für eine detaillierte Beschreibung der Tasten auf der Tastatur und deren Funktion.

### **Bedienung über den Touchscreen**

Informationen werden durch Antippen des Touchscreens mit dem Stift ausgewählt und eingegeben.

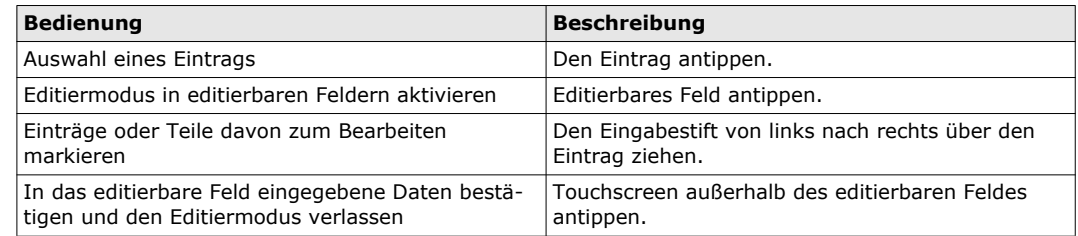

**Editieren von Feldern**

**ESC** Löscht die Änderungen und stellt den alten Wert wieder her.<br>Bewegt den Cursor nach rechts.<br>Bewegt den Fokus auf die vorherige Einstellung.<br>Bewegt den Fokus auf die nächste Einstellung. Bewegt den Cursor nach links. Bewegt den Cursor nach rechts.

- Bewegt den Fokus auf die vorherige Einstellung.
	- Bewegt den Fokus auf die nächste Einstellung.

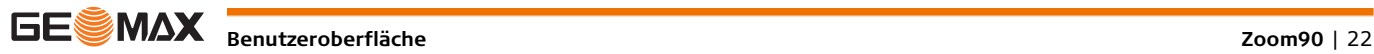

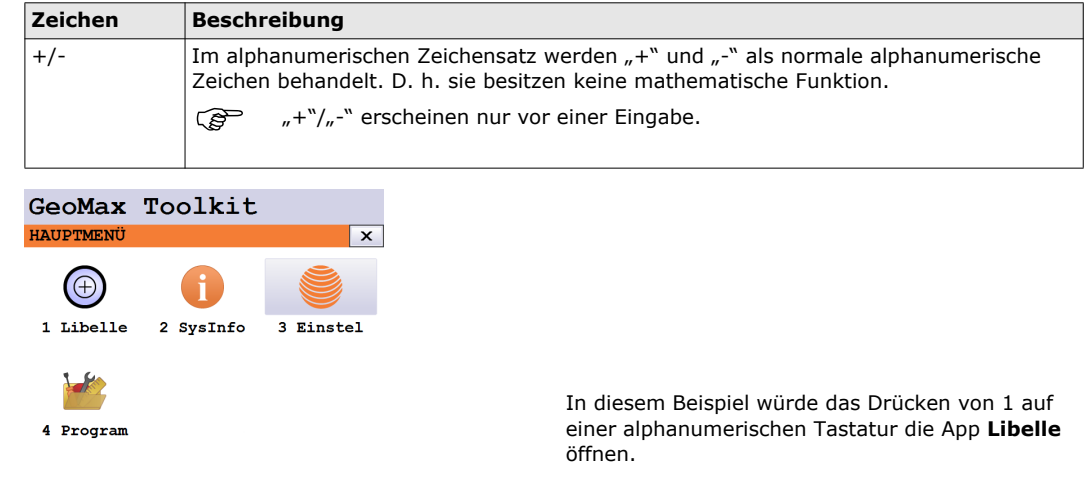

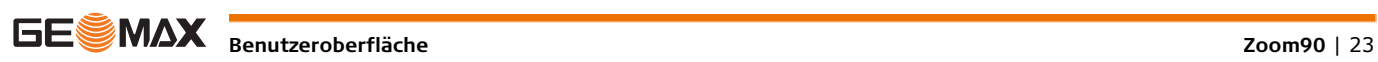

# <span id="page-23-0"></span>**4 Bedienung**

# <span id="page-23-1"></span>**4.1 Hauptmenü**

**Beschreibung** Im **HAUPTMENÜ** können die meisten Funktionen des Instruments aufgerufen werden. Es wird angezeigt, wenn auf dem Zoom90-Hauptbildschirm die WinCE-Basisanwendung ausgewählt wird.

**HAUPTMENÜ**

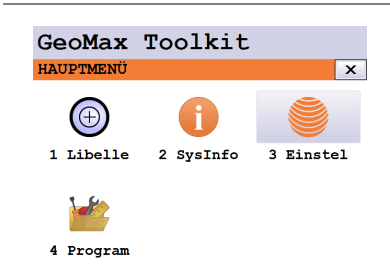

**Beschreibung der Funktionen des Hauptmenüs.**

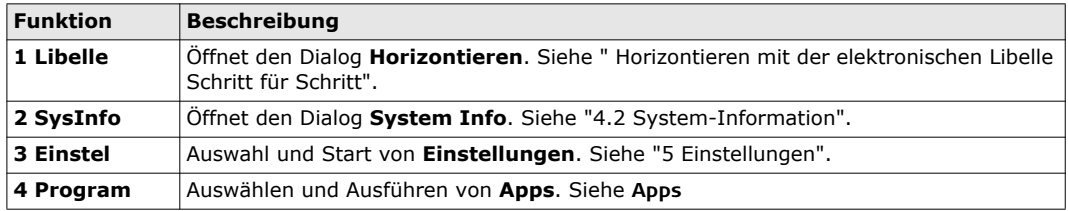

# <span id="page-23-2"></span>**4.2 System-Information**

**Beschreibung** Die Anzeige **System Info** zeigt Instrumenten-, System- und Firmwareinformationen und die Einstellungen

für Datum und Uhrzeit an.

**Zugriff** Wählen Sie im **HAUPTMENÜ** die Option **SysInfo**.

**SYSTEM INFO** Auf diesem Bildschirm werden Informationen über das Instrument und das Betriebssystem angezeigt.

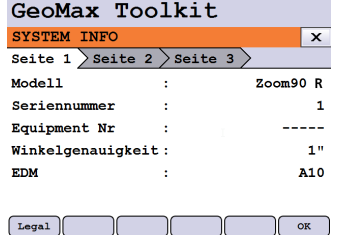

**Legal**

Zeigt rechtliche Hinweise in Bezug auf die Open-Source-Software an.

### **Systeminformationen Seite 1**

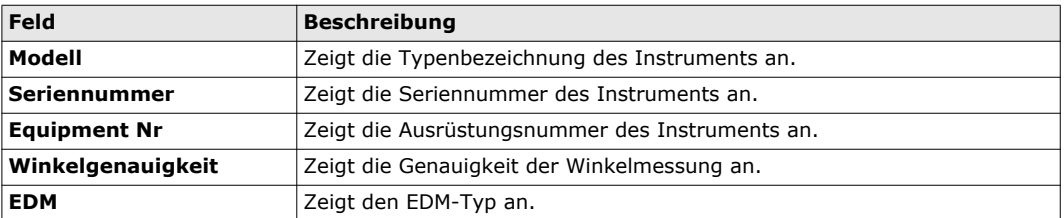

#### **Seite 2**

Seite 2 zeigt mehrere Versionsnummern von Software und Hardwarekomponenten an.

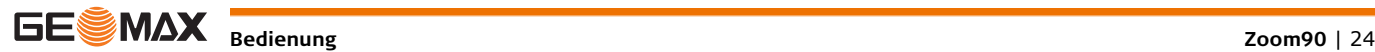

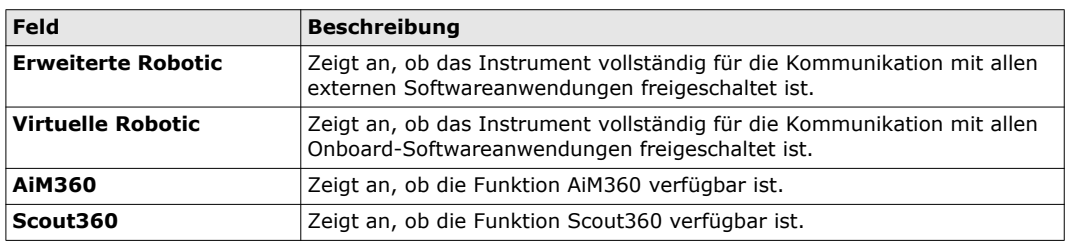

# <span id="page-24-0"></span>**4.3 Aufstellen der Totalstation (TPS)**

**Instrumentenaufstellung Schritt für Schritt**

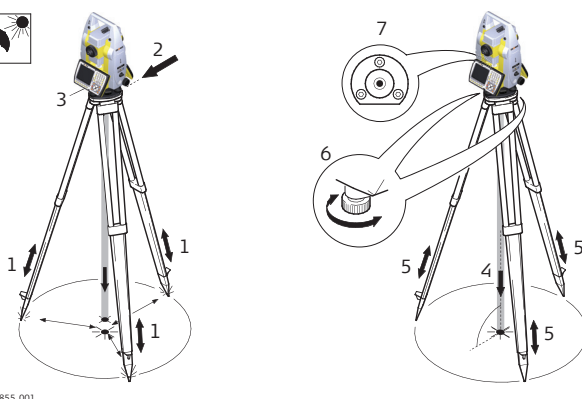

009855\_001

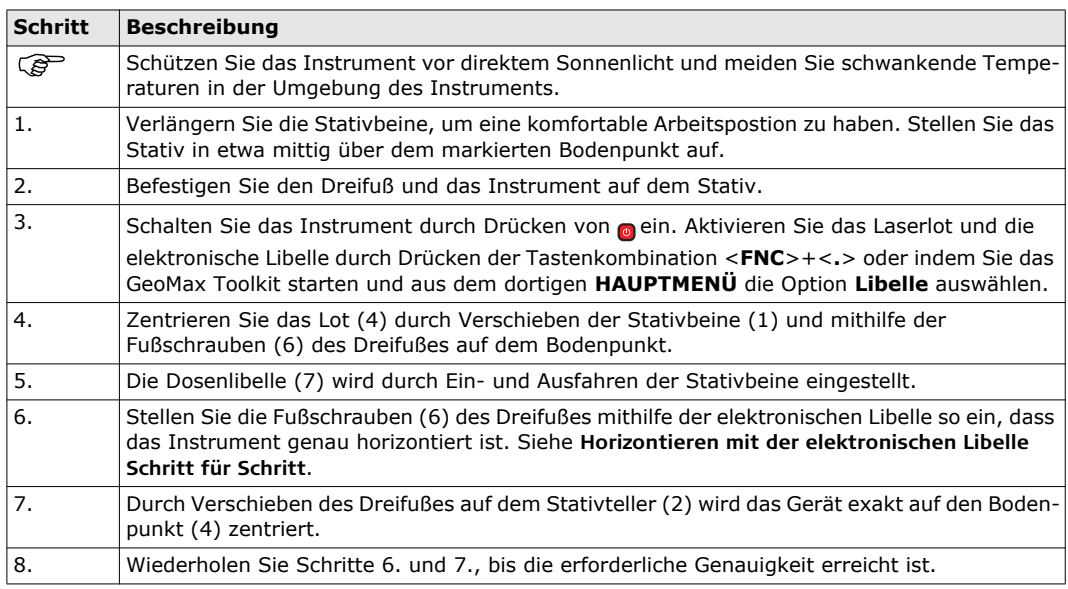

<span id="page-24-1"></span>**Horizontieren mit der elektronischen Libelle Schritt für Schritt**

Die elektronische Libelle wird dazu verwendet, das Instrument mit den Fußschrauben des Dreifußes genau zu horizontieren.

- 1 Drehen Sie das Instrument, bis die untere Röhrenlibelle parallel zu zwei Fußschrauben ist.
- 2 Zentrieren Sie näherungsweise die Libelle auf dem Instrument, indem Sie an den Fußschrauben des Dreifußes drehen.
- 3 Zentrieren Sie die elektronische Libelle der ersten Achse, indem Sie an den zwei Fußschrauben drehen.
- 4 Zentrieren Sie die elektronische Libelle der zweiten Achse, indem Sie die letzte Fußschraube drehen.

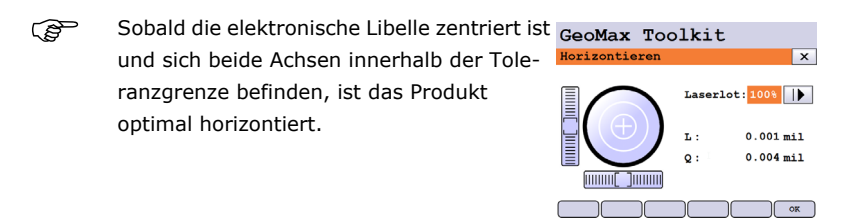

5 Bestätigen Sie mit **OK**.

# <span id="page-25-0"></span>**4.4 Aufstellen für Fernsteuerung (mit Bluetooth Handle)**

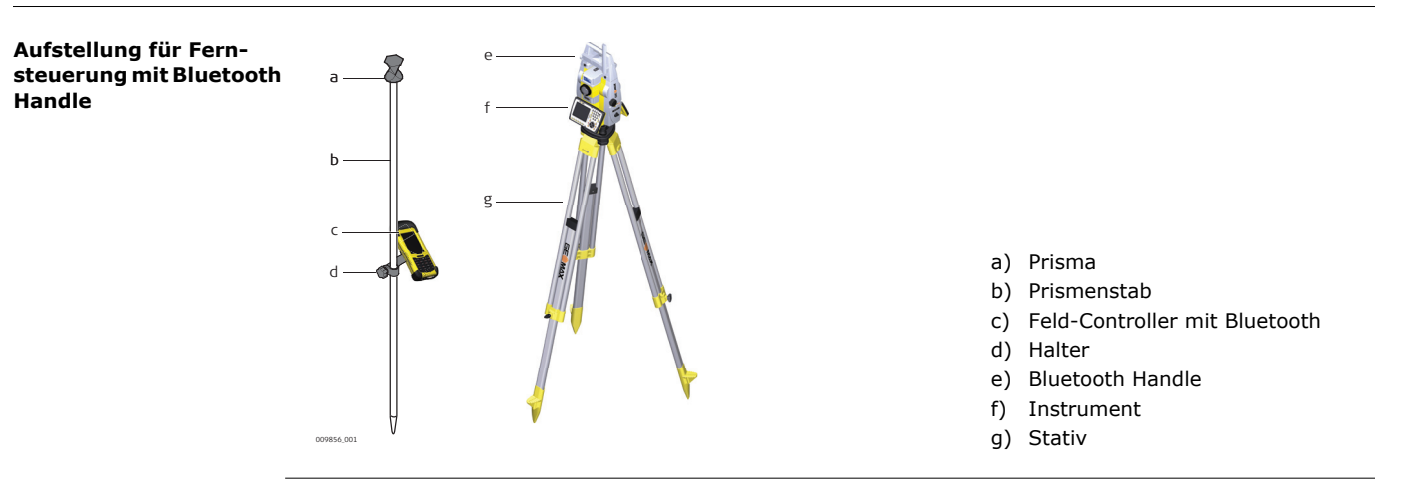

## <span id="page-25-1"></span>**4.5 Verbindung zu einem PC**

Microsoft ActiveSync (für PCs mit Betriebssystem Windows XP) oder das Windows Mobile-Gerätecenter كليس (für PCs mit Betriebssystem Windows 7/Windows 8/Windows 10) sind die Synchronisationssoftware für mobile Pocket-PCs. Microsoft ActiveSync oder das Windows Mobile-Gerätecenter ermöglichen die Kommunikation zwischen einem PC und einem mobilen Pocket PC.

### **Installieren der GeoMax Zoom90 USB-Treiber**

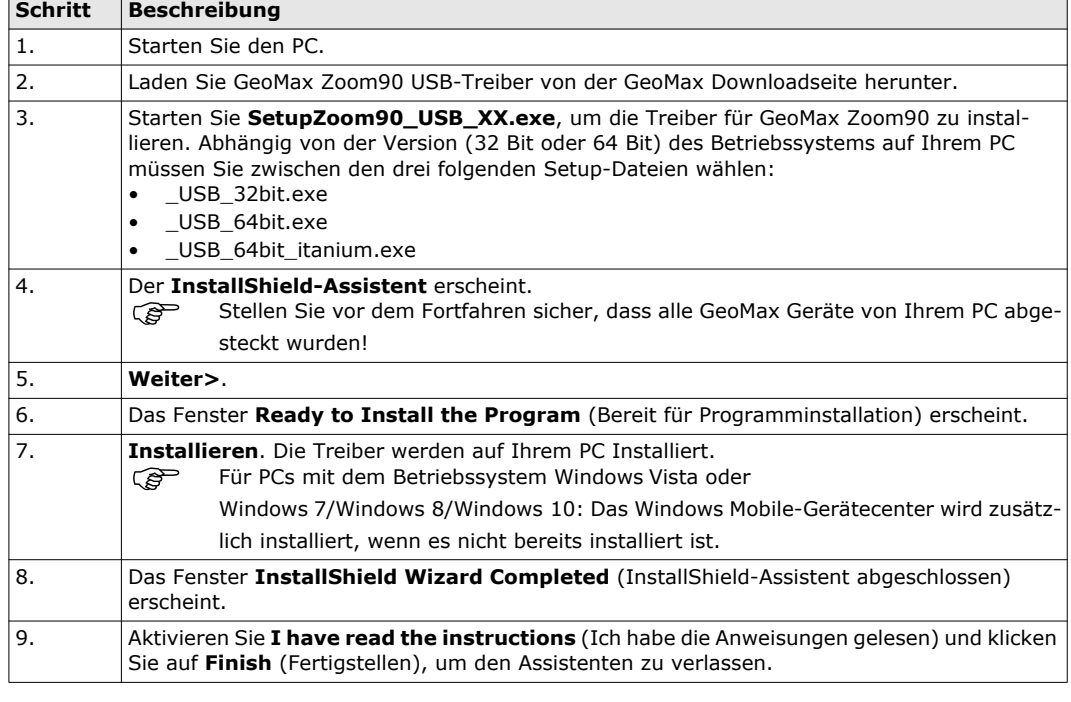

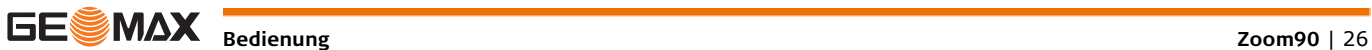

**Erstmaliges Verbinden des USB Kabels zum Computer Schritt für Schritt**

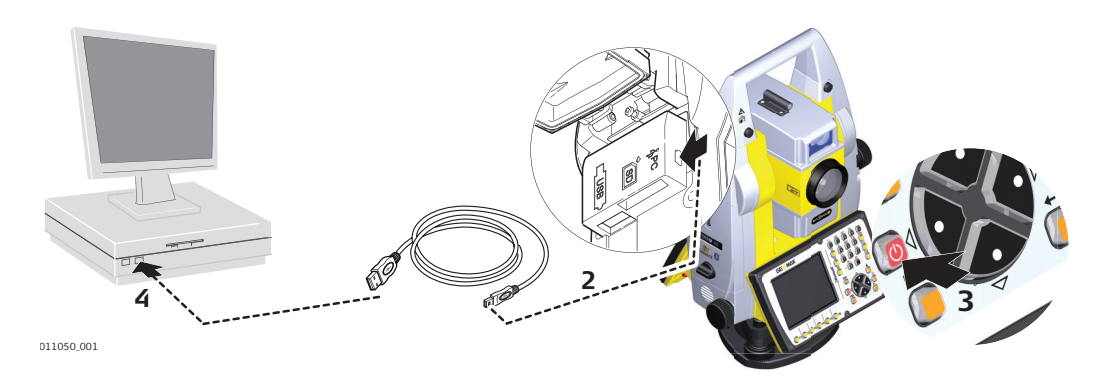

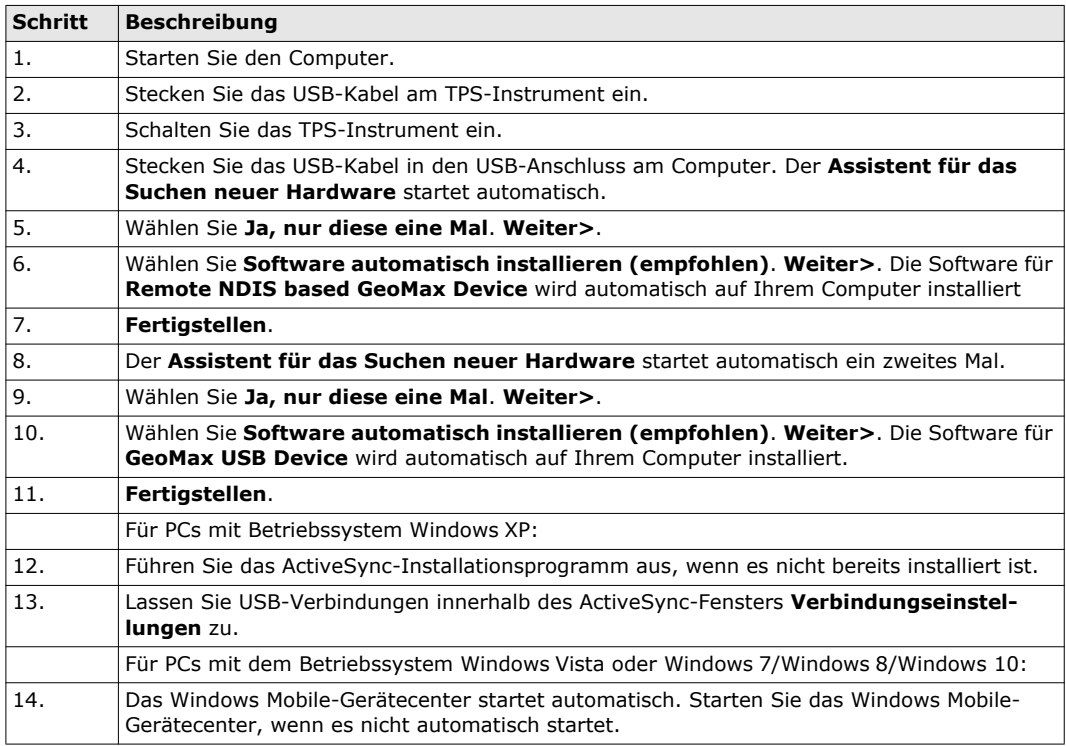

**Verbinden mit Computer über USB-Kabel Schritt für Schritt**

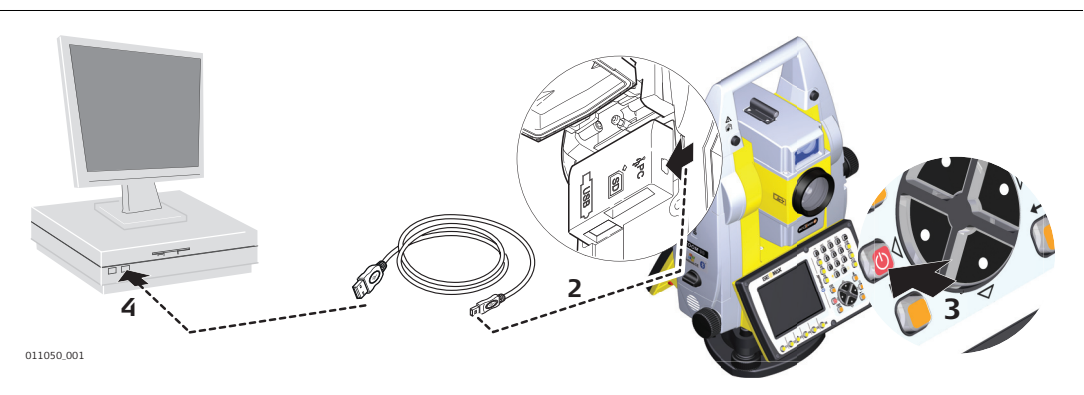

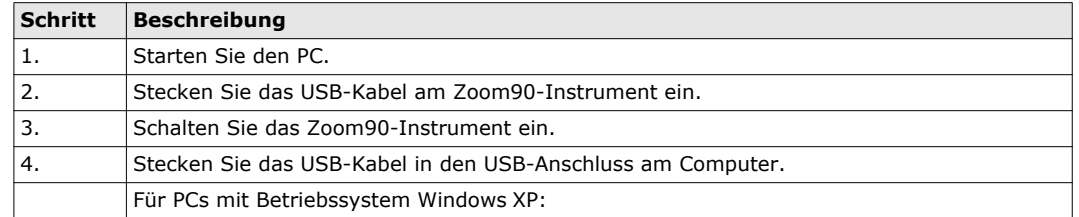

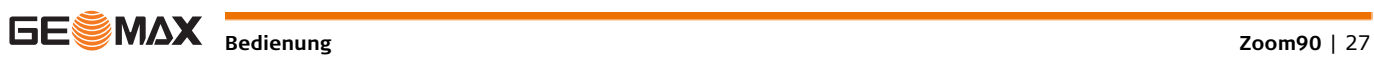

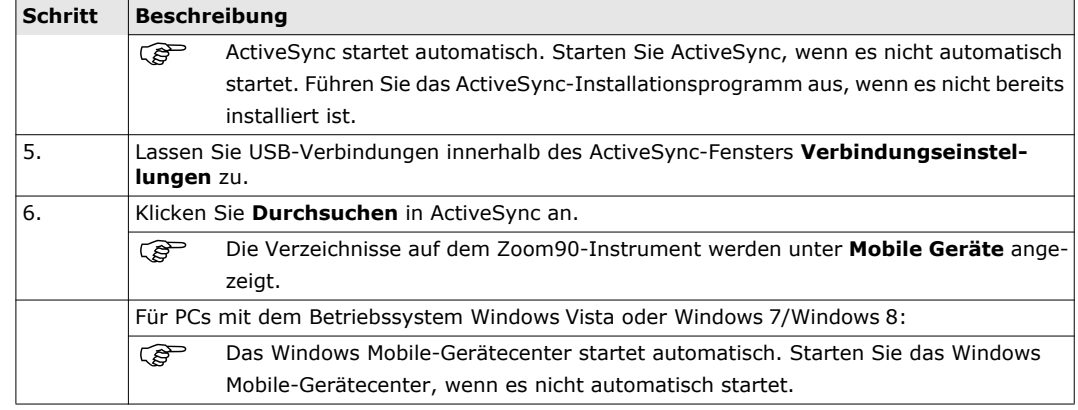

# <span id="page-27-0"></span>**4.6 Power Funktionen**

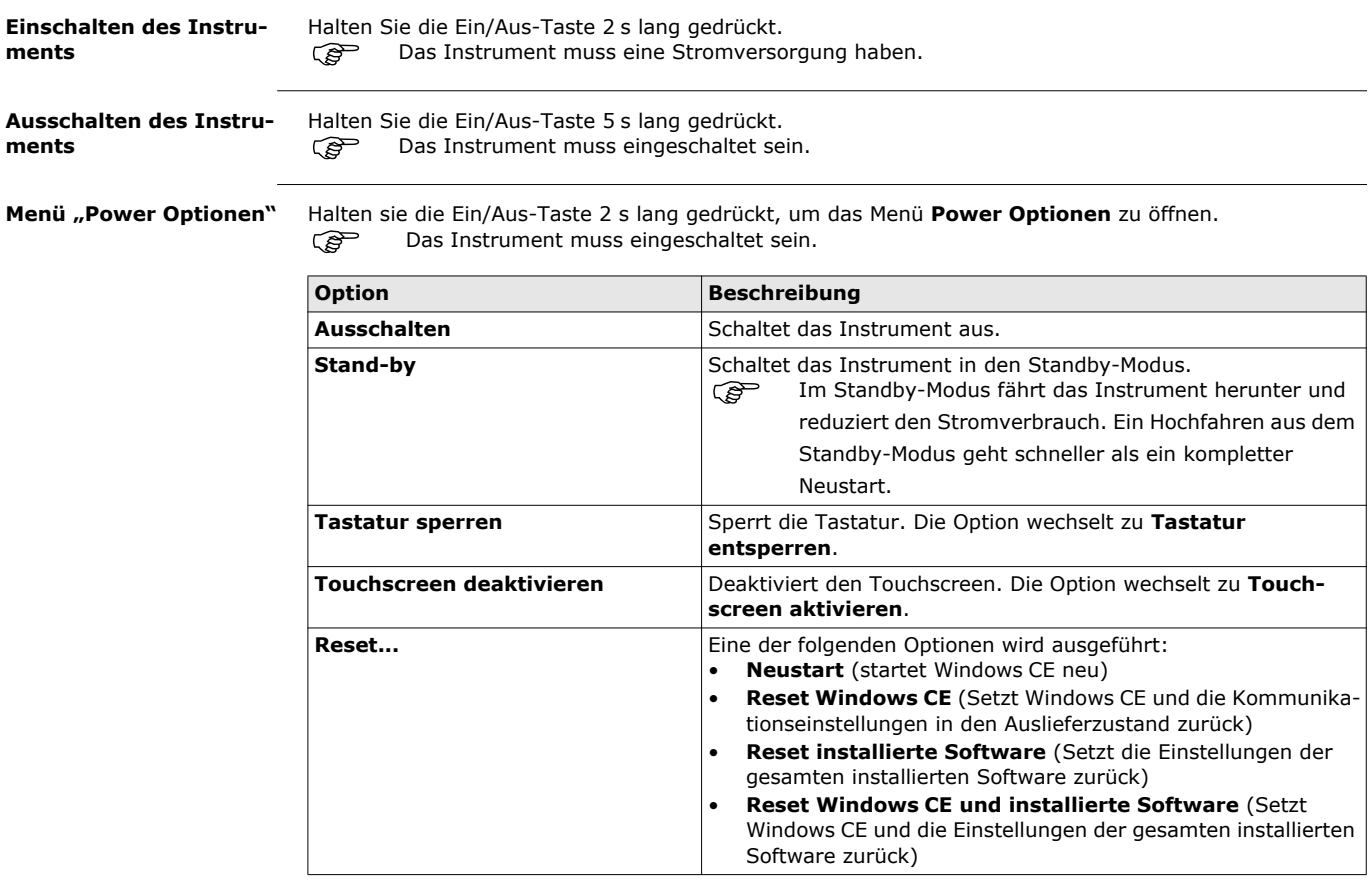

<span id="page-28-0"></span>**4.7 Batterien**

<span id="page-28-1"></span>**4.7.1 Bedienungskonzept Erstverwendung / Batterien laden** • Die Batterie muss geladen werden, bevor sie zum ersten Mal verwendet wird, weil sie mit einem sehr niedrigen Ladezustand geliefert wird. • Der zulässige Temperaturbereich für das Laden von Batterien liegt zwischen 0 °C und +40 °C (+32 °F und 104 °F). Für einen optimalen Ladevorgang empfehlen wir, die Batterien möglichst bei einer niedrigen Umgebungstemperatur von +10 °C bis +20 °C (+50 °F bis +68 °F) zu laden. • Es ist normal, dass die Batterie während des Ladevorgangs warm wird. Bei den von GeoMax empfohlenen Ladegeräten ist es nicht möglich, die Batterie zu laden, wenn die Temperatur zu hoch ist. • Bei neuen Batterien oder Batterien, die lange Zeit (mehr als drei Monate) gelagert wurden, ist es ausreichend, nur einen Lade-/Entladezyklus durchzuführen. • Für Li-Ionen-Batterien ist ein einzelner Entlade-/Ladezyklus ausreichend. Wir empfehlen, diesen Vorgang durchzuführen, wenn die Batteriekapazität, die das Ladegerät oder ein anderes GeoMax Produkt anzeigt, erheblich von der tatsächlichen Batteriekapazität abweicht. **Betrieb / Entladen** • Die Batterien können von -20°C bis +55°C/-4°F bis +131°F verwendet werden. • Niedrige Betriebstemperaturen reduzieren die verfügbare Kapazität, hohe Betriebstemperaturen reduzieren die Lebensdauer der Batterie.

# <span id="page-28-2"></span>**4.7.2 Batterie für das Zoom90 Instrument**

### **Batteriewechsel Schritt für Schritt**

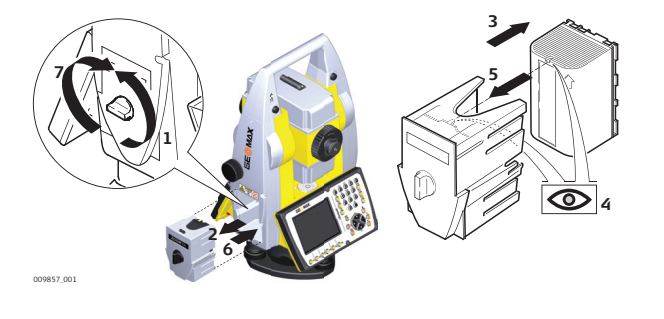

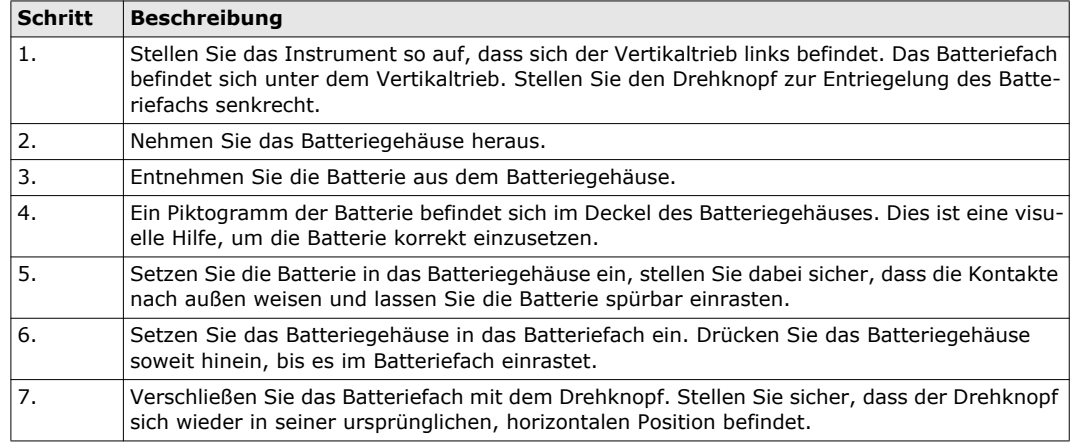

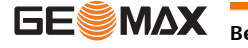

# <span id="page-29-0"></span>**4.8 Arbeiten mit dem Speichermedium**

- 
- Karte vor Nässe schützen.
	- Karte nur im vorgeschriebenen Temperaturbereich verwenden.
	- Karte nicht verbiegen.
	- Karte vor direkten Stößen schützen.

 Bei Nichtbeachtung dieser Hinweise können Datenverlust und/oder dauerhafte Schäden der Karte auftreten.

**Einsetzen und Entnehmen einer SD-Karte Schritt für Schritt**

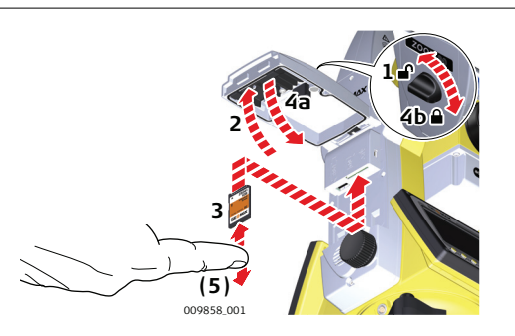

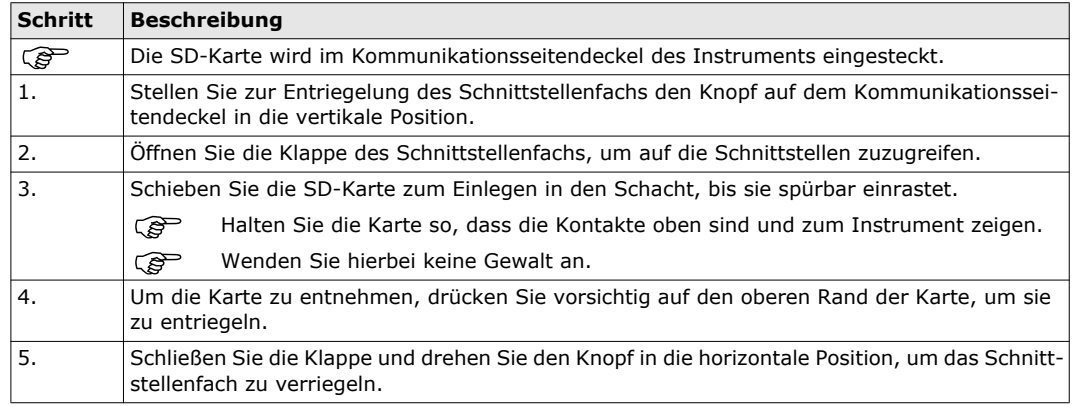

**Einsetzen und Entnehmen eines USB-Sticks Schritt für Schritt**

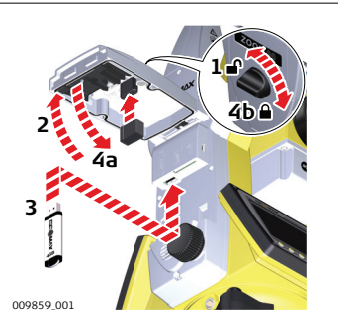

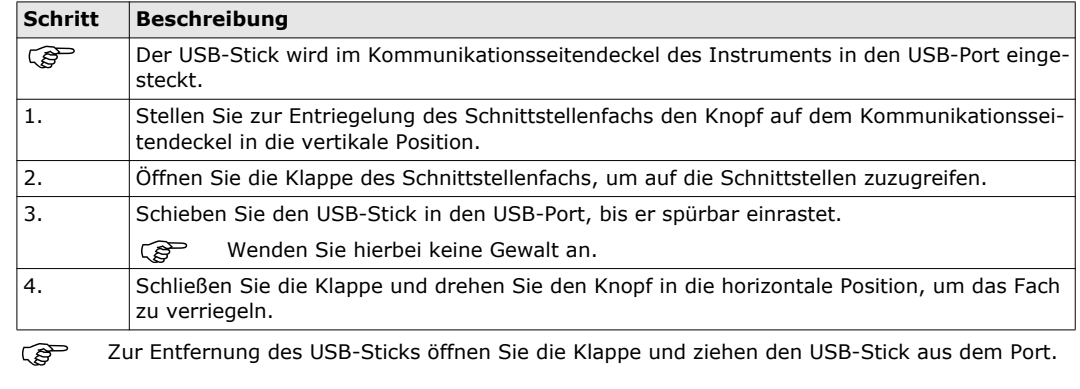

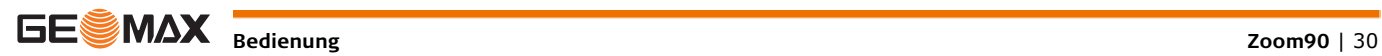

# <span id="page-30-0"></span>**4.9 Arbeiten mit Bluetooth**

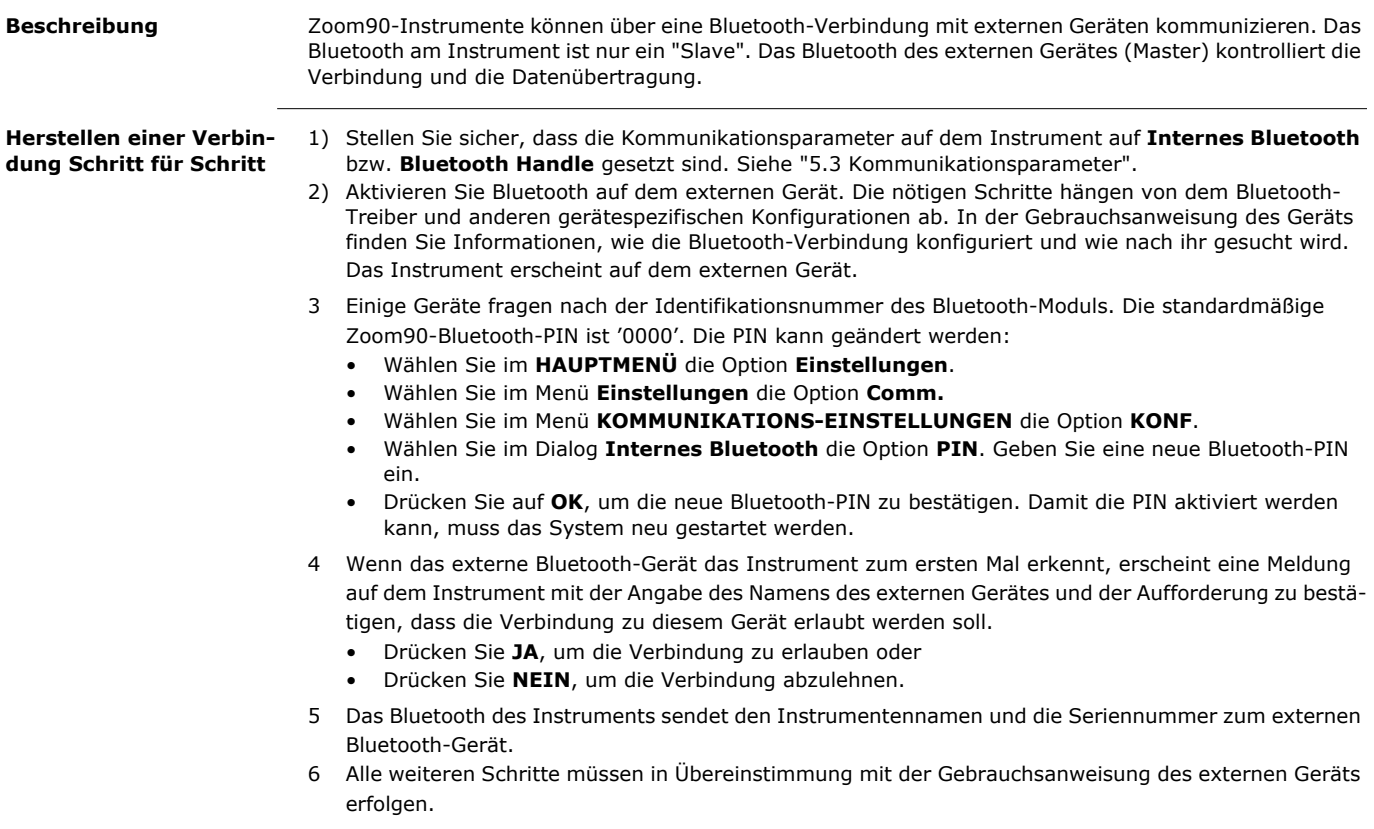

# <span id="page-30-1"></span>**4.10 LED Indikatoren**

#### **LED-Indikatoren des Bluetooth Handle Beschreibung**

Der Bluetooth Handle verfügt über LED (**L**ight **E**mitting **D**iode)-Indikatoren. Sie zeigen den Status des Bluetooth Handle an.

#### **Diagramm der LED-Indikatoren**

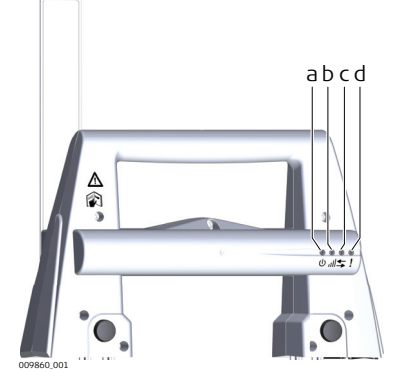

- a) Strom-LED
- b) Verbindungs-LED
- c) Datenübertragungs-LED
- d) Modus-LED

### **Beschreibung der LED-Indikatoren**

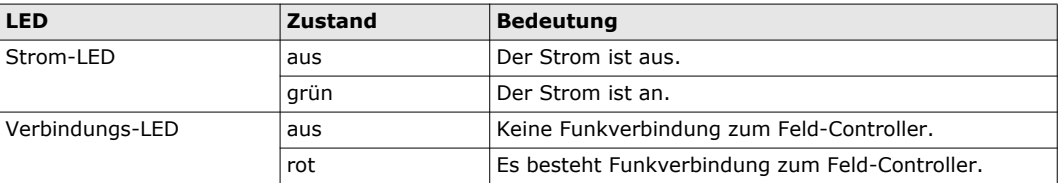

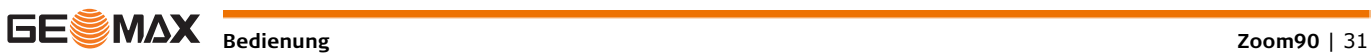

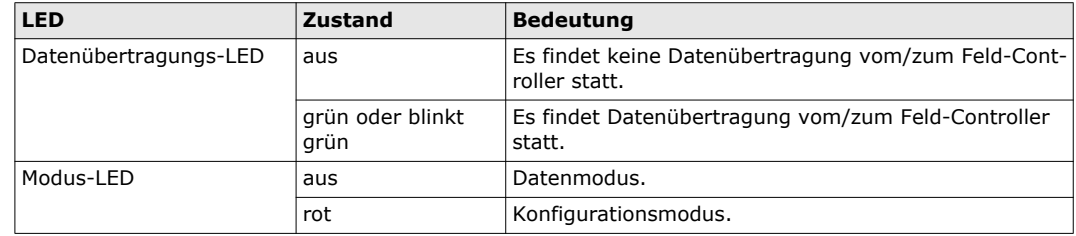

<span id="page-31-0"></span>

 $\mathbb{Z}$ 

### **4.11 Richtlinien für genaue Messergebnisse**

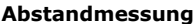

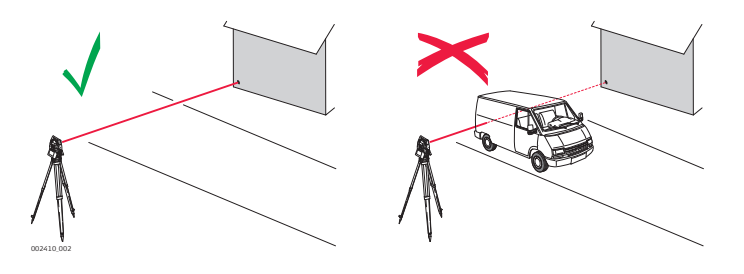

Bei Messungen mit dem Rotlaser EDM können Objekte, die sich während der reflektorlosen Distanzmessung durch den Messstrahl bewegen, die Ergebnisse beeinflussen. Grund ist, dass die reflektorlose Messung auf die erste Fläche gemacht wird die ausreichend Energie zurücksendet um eine Messung zu ermöglichen. Wird z. B. auf ein Gebäude gemessen und fährt während der Messung ein Fahrzeug durch den Messstrahl, wird nur bis zum Fahrzeug gemessen. Die gemessene Distanz ist also nur bis zum Fahrzeug und nicht bis zum Gebäude.

Bedingt durch die große Signalstärke kann bei der Messung im Long Range Modus (> 1000 m, > 3300 ft) auf Prismen das Ergebnis ebenso verfälscht werden, wenn ein Objekt innerhalb von 30 m vom EDM den Messstrahl passiert.

 Sehr kurze Strecken können im Prismenmodus auch ohne Reflektor gemessen werden, wenn das Ziel gute Reflexionseigenschaften hat. Beachten Sie, dass die Distanz mit der für das aktive Prisma definierten Additionskonstante korrigiert wird.

 **VORSICHT** Wegen der Sicherheitsbestimmungen von Lasern und der Messgenauigkeit ist die Verwendung des Long Range Reflektorlosen EDMs nur bei Prismenentfernungen von mehr als 1000 m (3300 ft) erlaubt.

Genaue Messungen zu Prismen sollten im Prismenmodus durchgeführt werden.

- Wird eine Distanzmessung ausgelöst, so misst der Distanzmesser auf das Objekt, dass sich in dem Moment im Laserstrahlengang befindet. Im Falle eines temporären Hindernisses (z.B. vorbeifahrende Autos), Regen, Nebel oder Schnee misst der EDM auf das Hindernis.
- Messen Sie nie gleichzeitig mit zwei Instrumenten auf dasselbe Ziel, um gemischte Empfangssignale zu vermeiden.

**AiM/TRack** Instrumenten mit AiM-Sensor messen Winkel und Distanzen zu Prismen automatisch. Das Prisma wird mit dem Richtglas grob angezielt bis sich das Prisma im Fernrohrgesichtsfeld befindet. Durch das Auslösen einer Distanzmessung wird das Instrument automatisch so bewegt, dass das Fadenkreuz auf der Mitte des Prismas steht. Vertikal- und Horizontalwinkel und die Distanz werden auf die Mitte des Prismas gemessen. Der TRack-Modus ermöglicht die Verfolgung sich bewegender Prismen.

- -Die Bestimmung des Nullpunktfehlers der automatischen Zielerfassung (ATR) muss, wie alle anderen Inst<br>rumentenfehler auch, regelmässig durchgeführt werden. Siehe ["6.2 Justierung"](#page-35-2) zum Prüfen und Justieren des Instruments.
- Wird eine Messung ausgelöst während sich das Prisma noch bewegt, werden die Distanz und die Winkel-<br>messung eventuell nicht für die selbe Position ermittelt und es kann zu Koordinatendifferenzen kommen.

Das Ziel wird verloren, wenn die Prismenaufstellung zu schnell verändert wird. Versichern Sie sich, dass Computern Sie sich, dass Sie das Prisma nicht schneller bewegen als in den Technischen Daten angegeben.

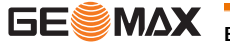

# <span id="page-32-0"></span>**5 Einstellungen**

# <span id="page-32-1"></span>**5.1 Einheiteneinstellungen**

- **Zugriff** 1) Wählen Sie im **HAUPTMENÜ** die Option **Einstellungen**.
	- 2) Wählen Sie im Menü **EINSTELLUNGEN** die Option **Einheiten**.

**EINHEITEN**

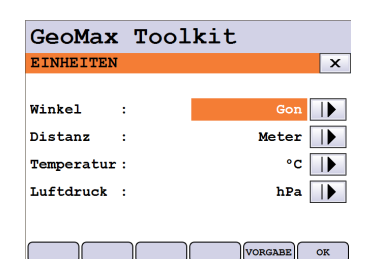

### **VORGABE** Setzt alle Werte auf die Standardeinstellungen zurück.

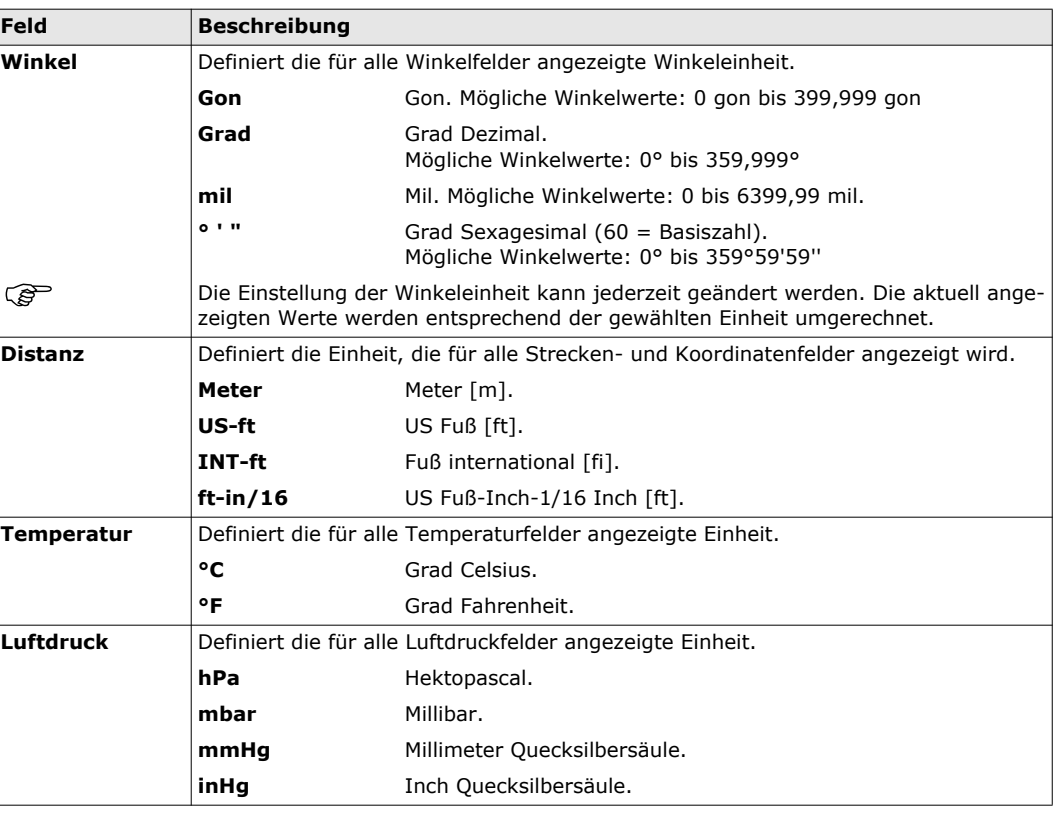

# <span id="page-32-2"></span>**5.2 Datums- und Zeiteinstellungen**

## **Zugriff** 1) Wählen Sie im **HAUPTMENÜ** die Option **Einstellungen**.

2) Wählen Sie im Menü **EINSTELLUNGEN** die Option **Datum/Uhrzeit**.

## **DATUM/UHRZEIT**

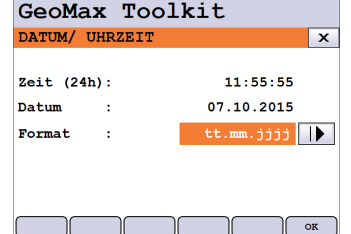

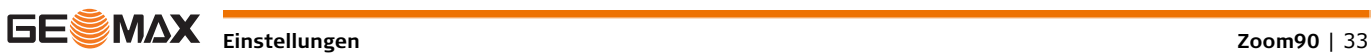

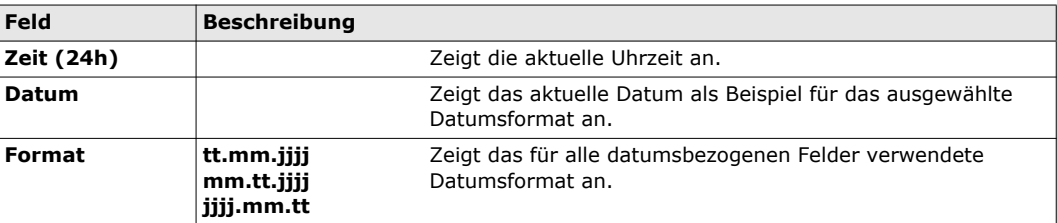

## <span id="page-33-0"></span>**5.3 Kommunikationsparameter**

Beschreibung **Zur Datenübertragung müssen die Kommunikationsparameter eingestellt werden.** 

**Zugriff** 1) Wählen Sie im **HAUPTMENÜ** die Option **Einstellungen**.

2) Wählen Sie im Menü **Einstellungen** die Option **Comm.**.

KONF OK

**KOMMUNIKATIONS-EINSTELLUNGEN**

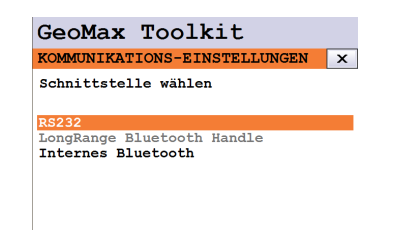

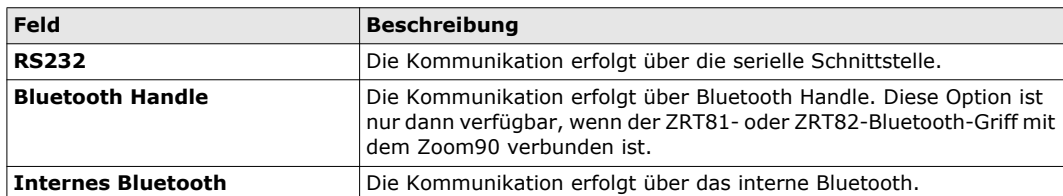

Drücken Sie zum Bestätigen auf **OK** oder auf **KONF**, um mit dem Konfigurationsmodus fortzufahren. **Bluetooth-Konfiguration**

GeoMax Toolkit KOMMUNIKATIONS-EINSTELLUNGEN X

 $PIN:$ 

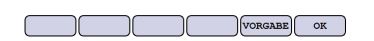

**VORGABE**

Setzt alle Werte auf die Standardeinstellungen zurück.

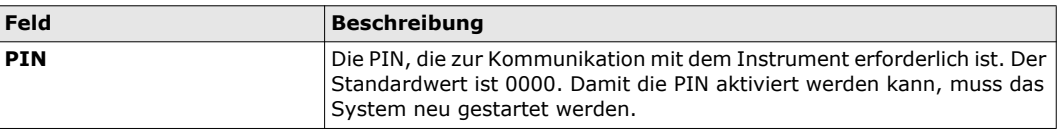

#### **RS232-Konfiguration**

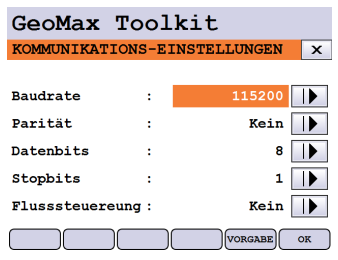

#### **VORGABE**

Setzt alle Werte auf die Standardeinstellungen zurück.

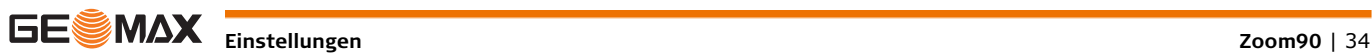

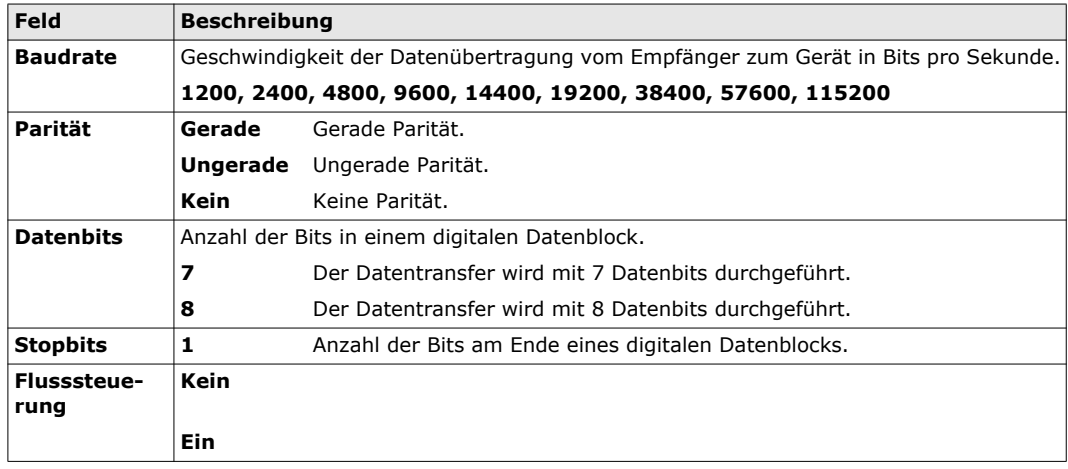

# <span id="page-34-0"></span>**5.4 Atmosphärische Einstellungen**

**Zugriff** 1) Wählen Sie im **HAUPTMENÜ** die Option **Einstellungen**.

2) Wählen Sie im Menü **EINSTELLUNGEN** die Option **Atmos.**  $\mathcal{L}_{\mathcal{A}}$ 

#### **ATMOSPHÄRISCHE EINSTELLUNGEN**

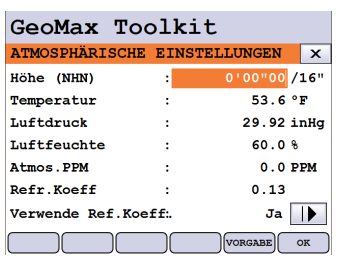

 $\sim$  200  $\sim$  300  $\sim$ 

### **VORGABE**

Setzt alle Werte auf die Standardeinstellungen zurück.

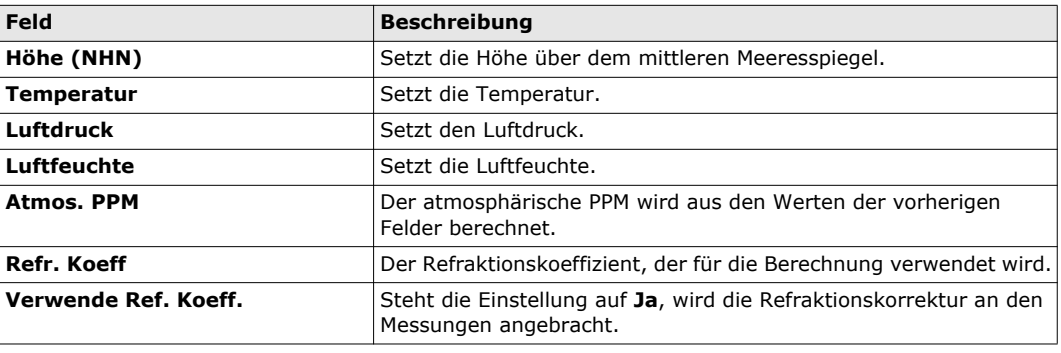

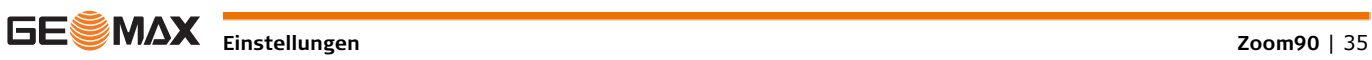

<span id="page-35-4"></span>

<span id="page-35-3"></span><span id="page-35-2"></span><span id="page-35-1"></span><span id="page-35-0"></span>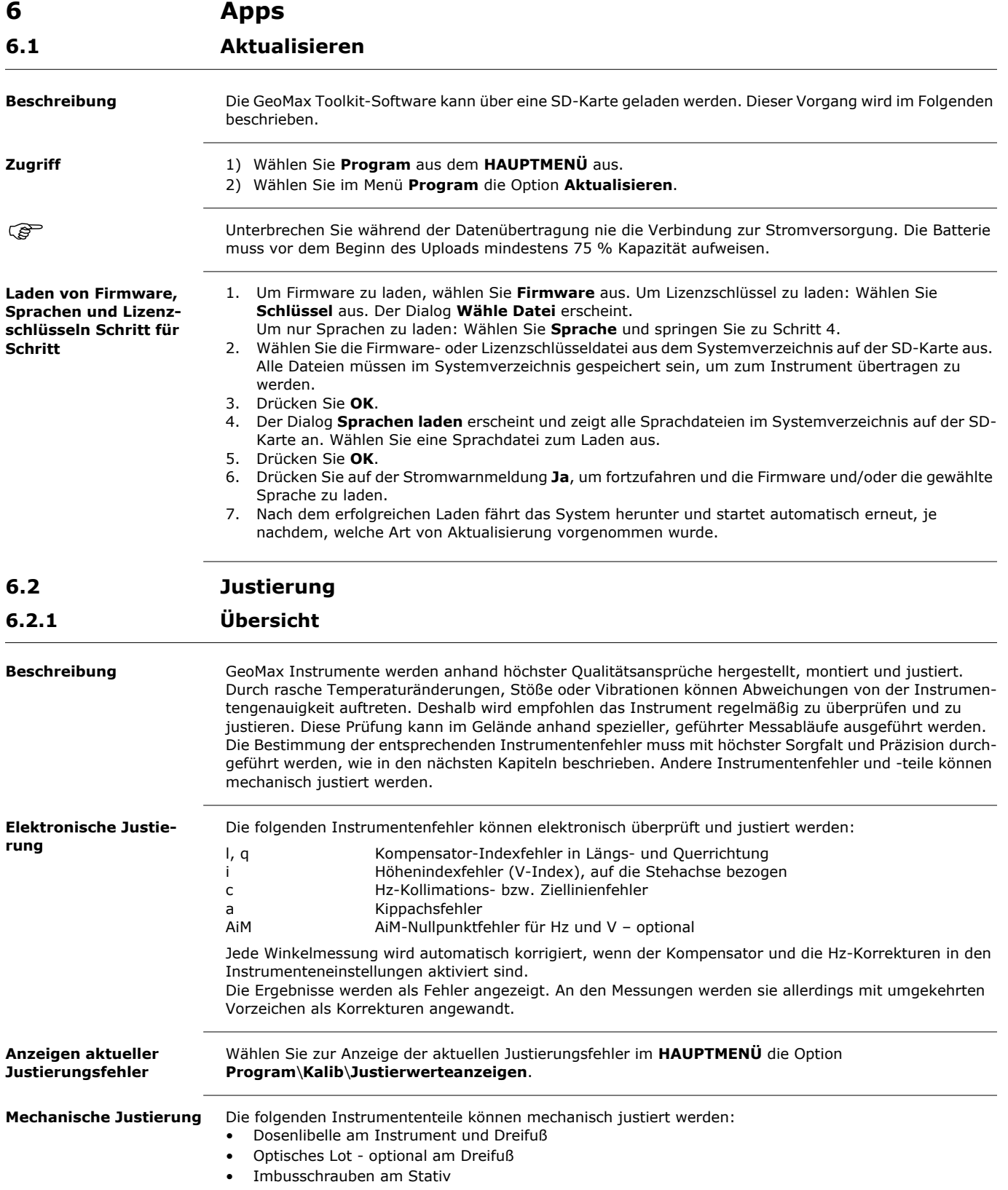

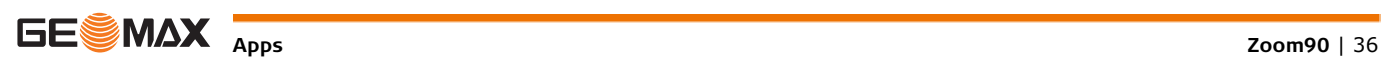

<span id="page-36-0"></span>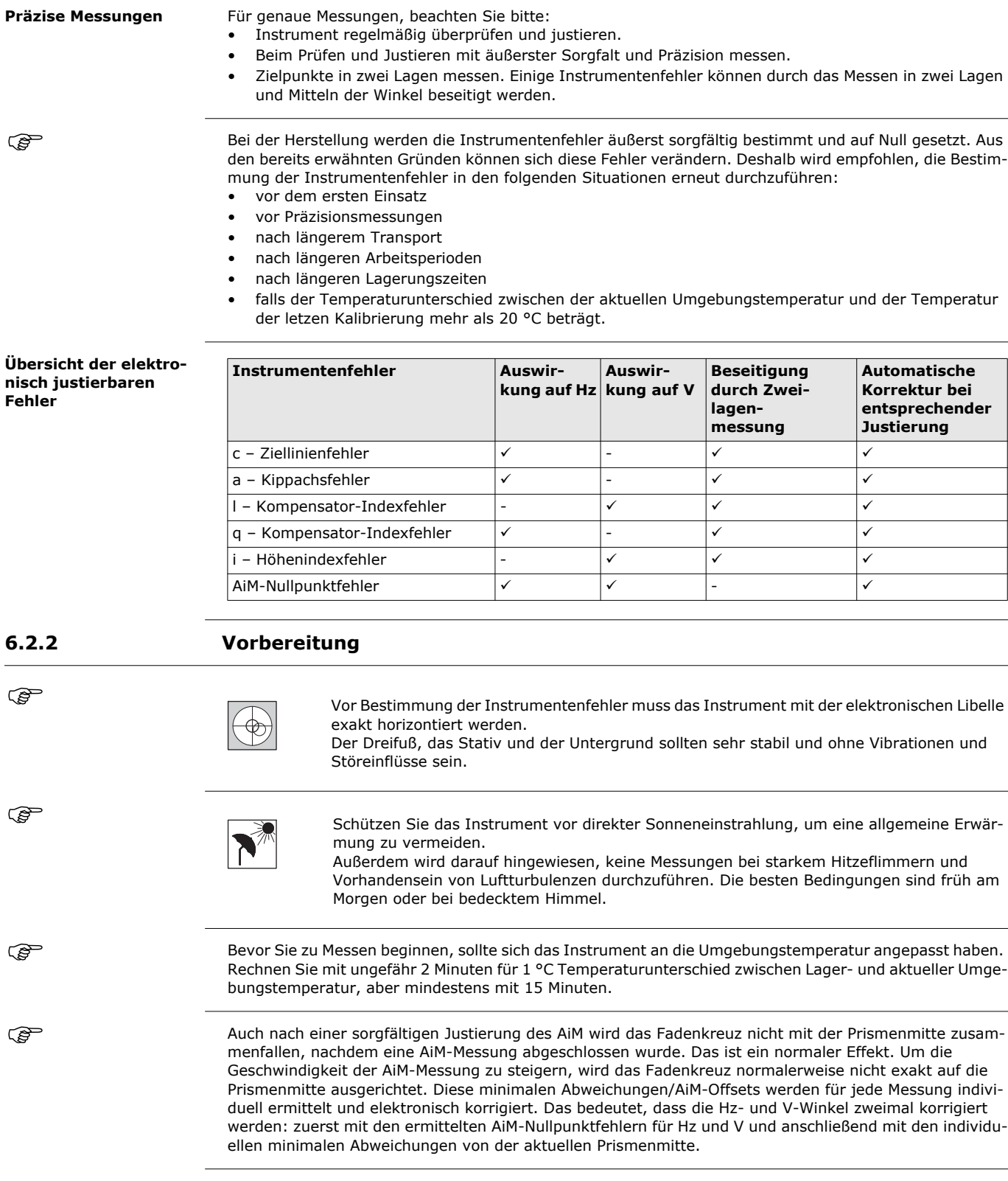

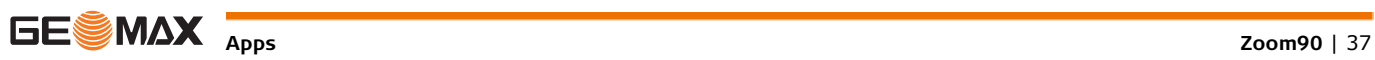

<span id="page-37-0"></span>**Beschreibung** Die Kalibrierung ermittelt die folgenden Instrumentenfehler in einem gemeinsamen Verfahren:

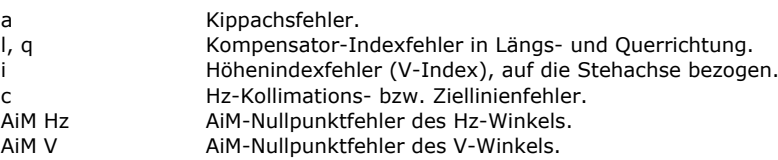

AiM Hz und AiM V sind von der Kalibrierung ausgeschlossen, wenn Sie das Verfahren "Ohne AiM kalibrieren" wählen. AiM Hz und AiM V sind inbegriffen, wenn Sie das Verfahren "Alle kalibrieren" wählen.

### **Kalibrieren Schritt für Schritt**

Die folgende Tabelle erklärt die wichtigsten Einstellungen.

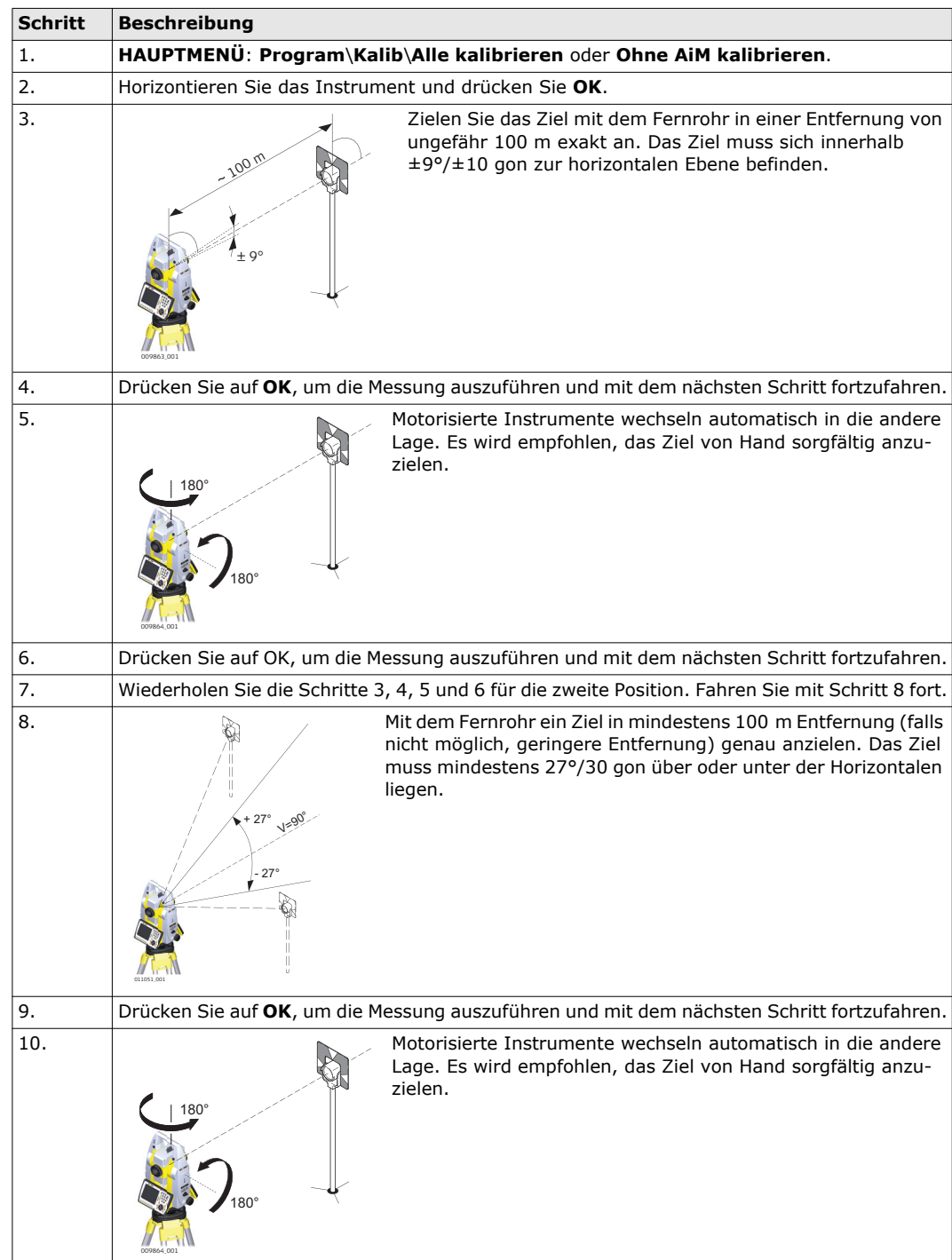

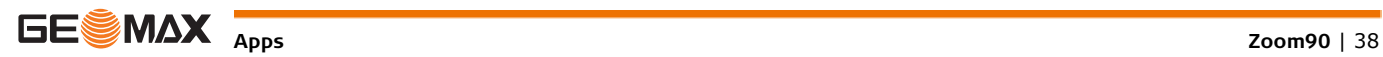

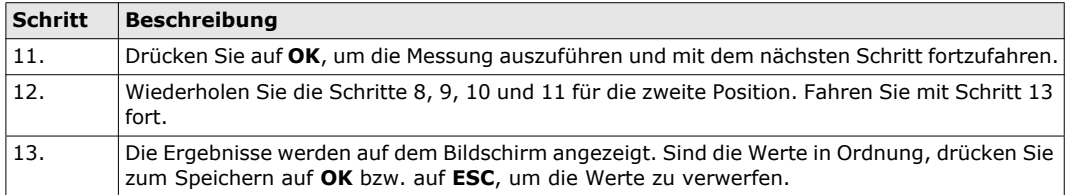

# <span id="page-38-0"></span>**6.2.4 Justierung der Dosenlibelle an Instrument und Dreifuß**

#### **Justierung der Dosenlibelle Schritt für Schritt**

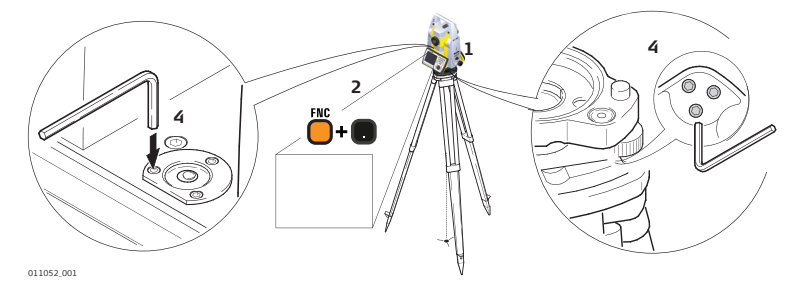

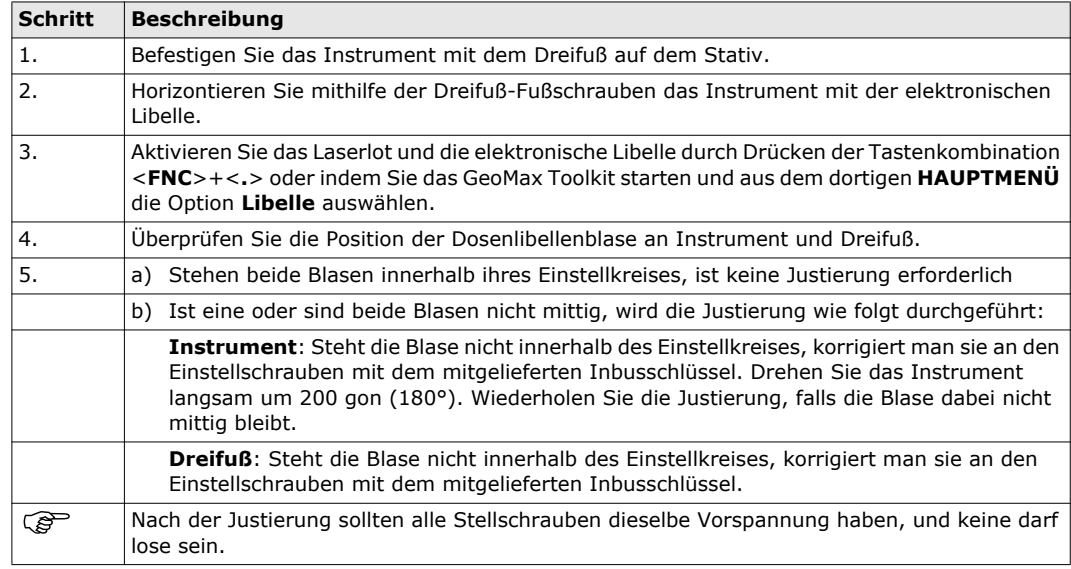

# <span id="page-38-1"></span>**6.2.5 Justierung der Dosenlibelle am Lotstab**

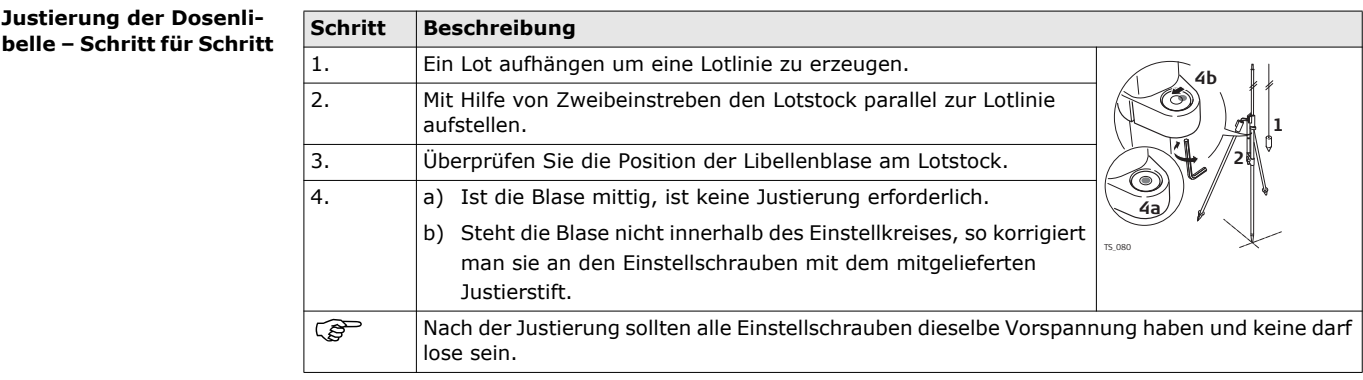

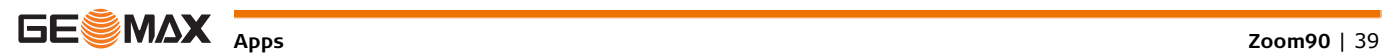

<span id="page-39-0"></span>

 Das Laserlot ist in der Stehachse untergebracht. Eine Justierung des Laserlotes ist unter normalen Einsatz-verhältnissen nicht notwendig. Sollte aufgrund äußerer Einwirkungen eine Justierung trotzdem einmal notwendig sein, muss diese durch eine von GeoMax autorisierte Servicestelle vorgenommen werden.

**Überprüfen des Laserlots Schritt für Schritt**

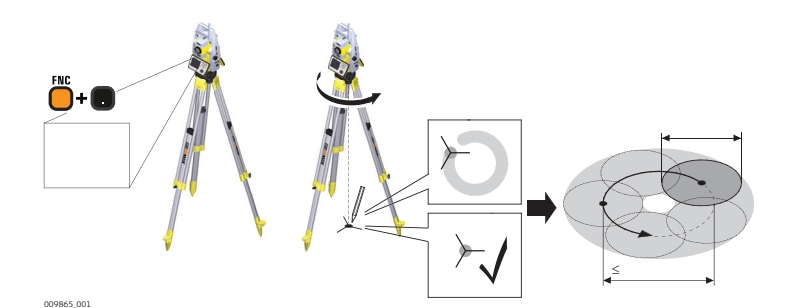

Die folgende Tabelle erklärt die wichtigsten Einstellungen.

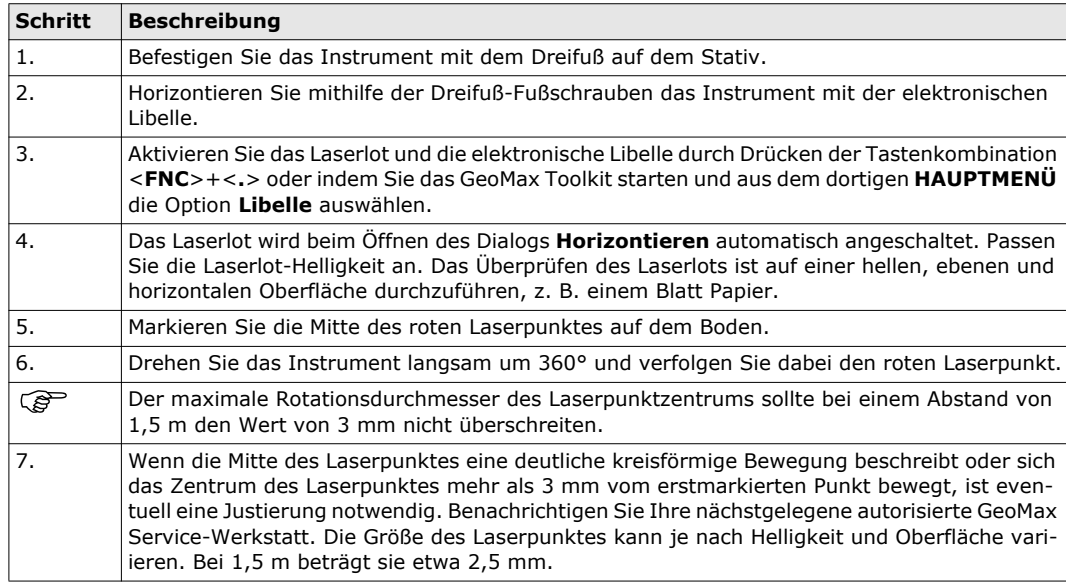

# <span id="page-39-1"></span>**6.2.7 Wartung des Stativs**

**Wartung des Stativs Schritt-für-Schritt**

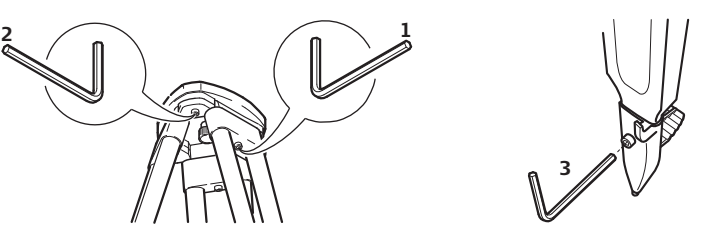

- Die Verbindungen zwischen den Metall- und Holz-Elementen müssen immer fest sein.
- 1) Inbusschrauben an den Stativbein-Kappen mit dem mitgelieferten Inbusschlüssel mässig anziehen.
- 2) Die Gelenkschrauben am Stativkopf nur so fest anziehen, dass die Stativbeine offen bleiben wenn das Stativ angehoben wird.
- 3) Schrauben an den Stativbeinen anziehen.

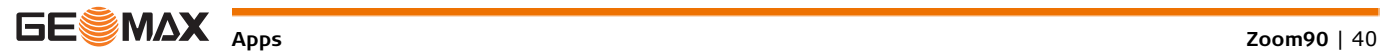

<span id="page-40-3"></span><span id="page-40-2"></span><span id="page-40-1"></span><span id="page-40-0"></span>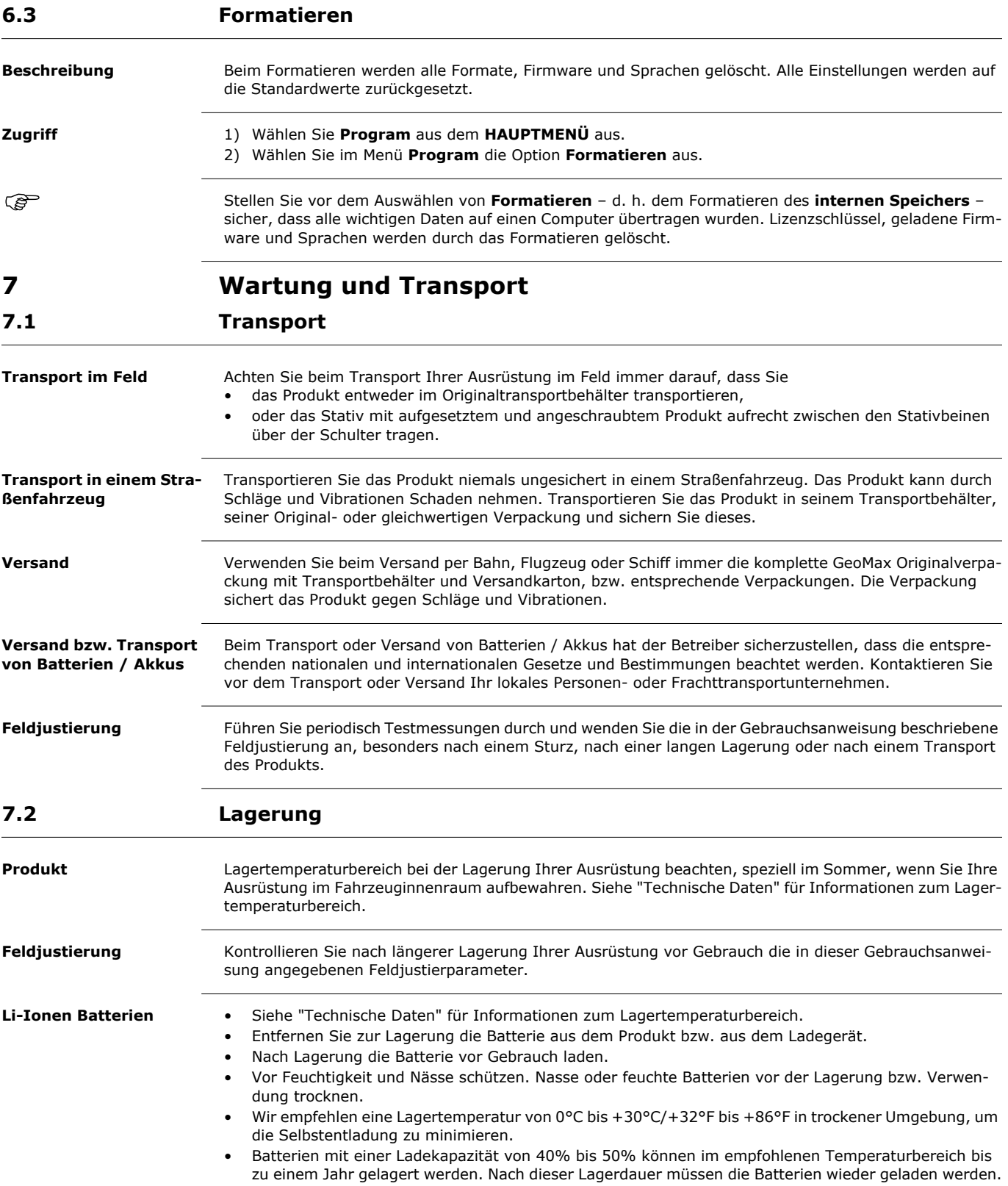

<span id="page-41-1"></span><span id="page-41-0"></span>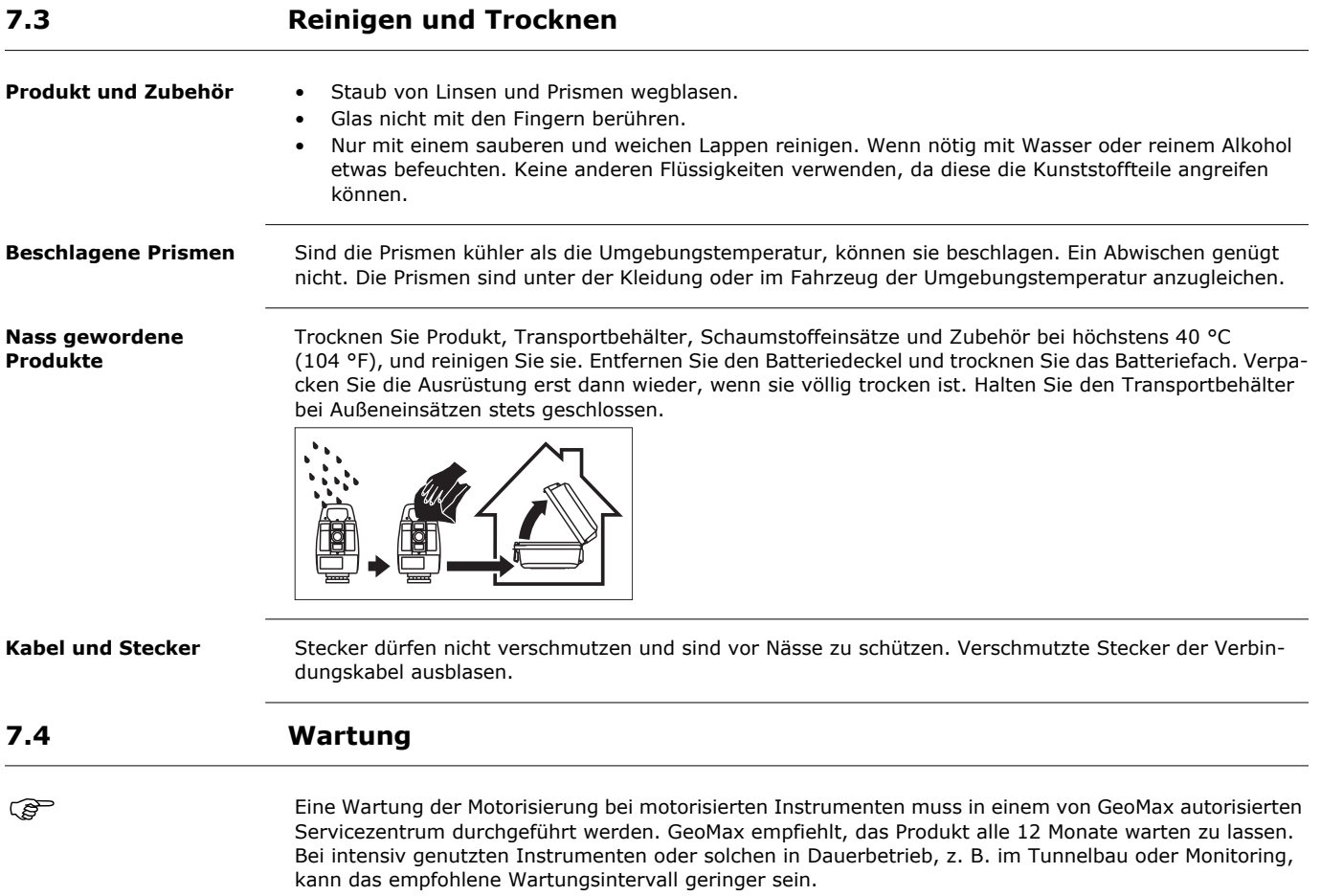

# <span id="page-42-0"></span>**8 Technische Daten**

<span id="page-42-1"></span>**8.1 Winkelmessung**

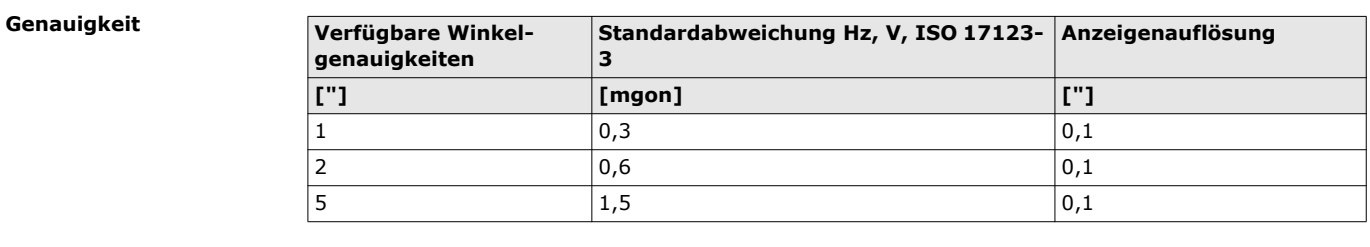

**Eigenschaften** Absolut, kontinuierlich, diametral.

# <span id="page-42-2"></span>**8.2 Distanzmessung auf Prismen**

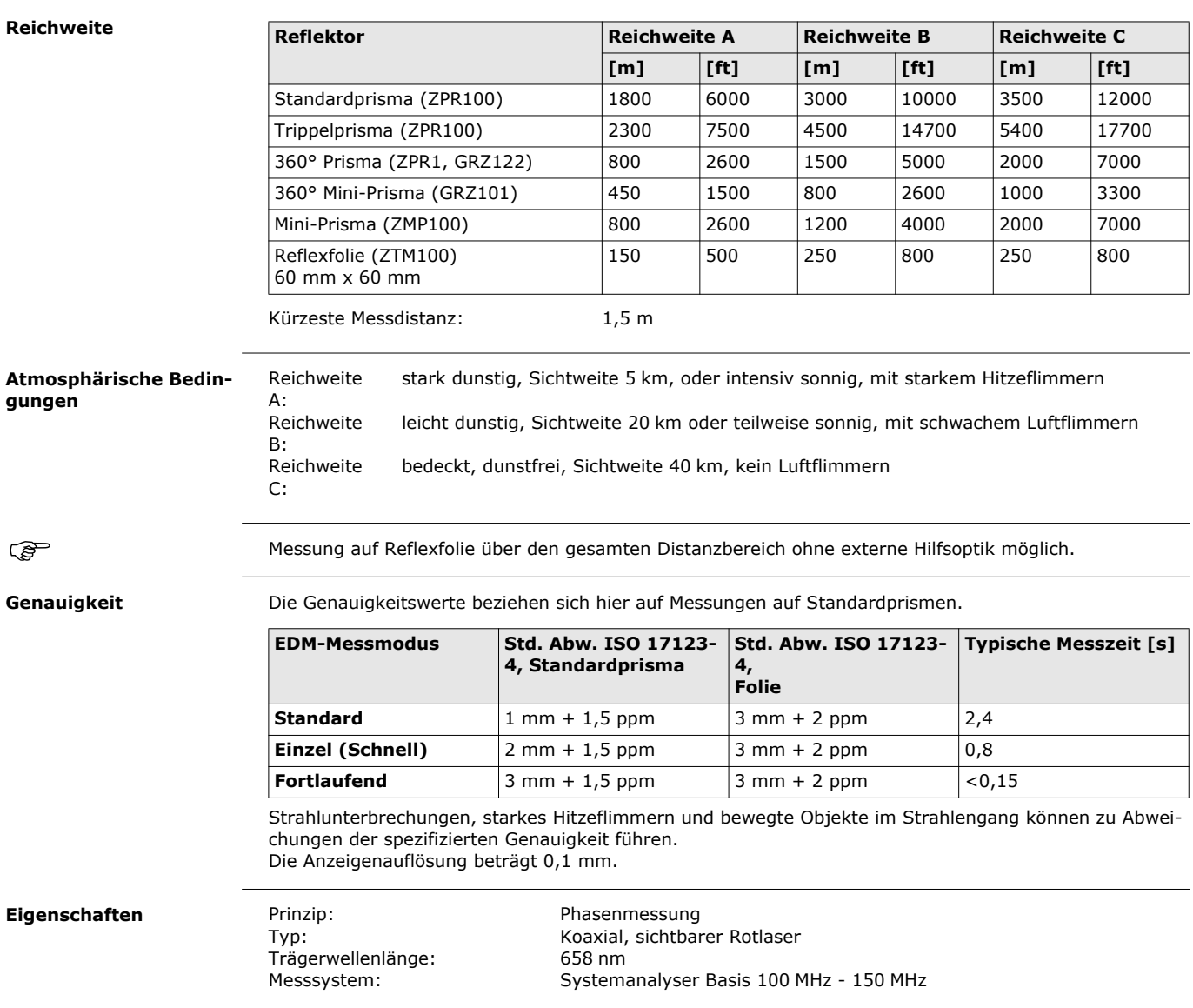

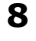

# <span id="page-43-0"></span>**8.3 Distanzmessung ohne Prismen**

<span id="page-43-1"></span>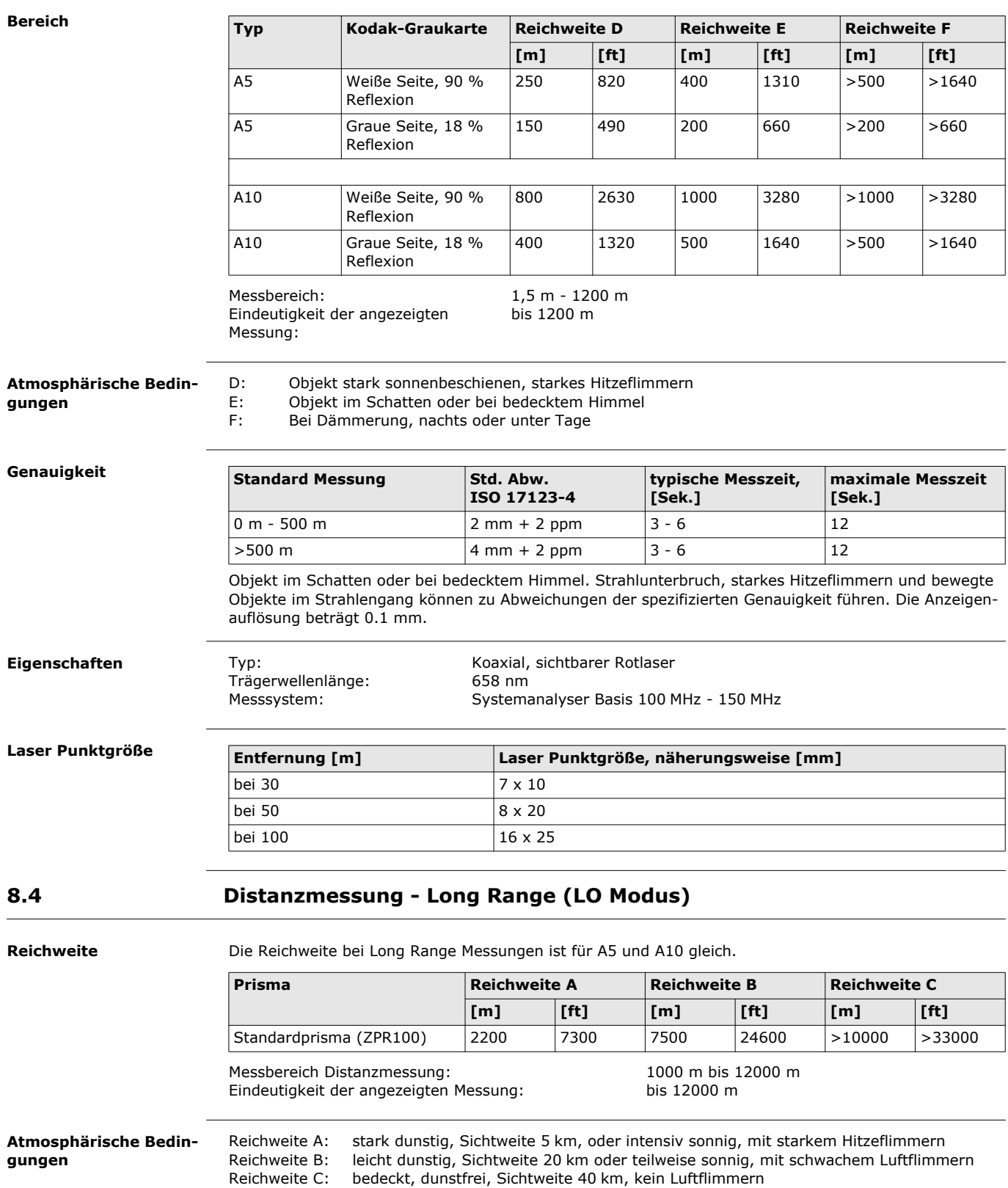

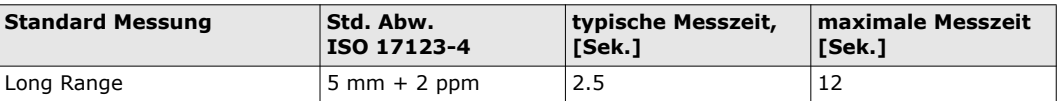

Strahlunterbruch, starkes Hitzeflimmern und bewegte Objekte im Strahlengang können zu Abweichungen der spezifizierten Genauigkeit führen. Die Anzeigenauflösung beträgt 0.1 mm.

### **Eigenschaften**

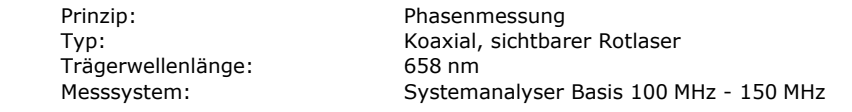

# <span id="page-44-0"></span>**8.5 Automatische Prismenerfassung (AiM)**

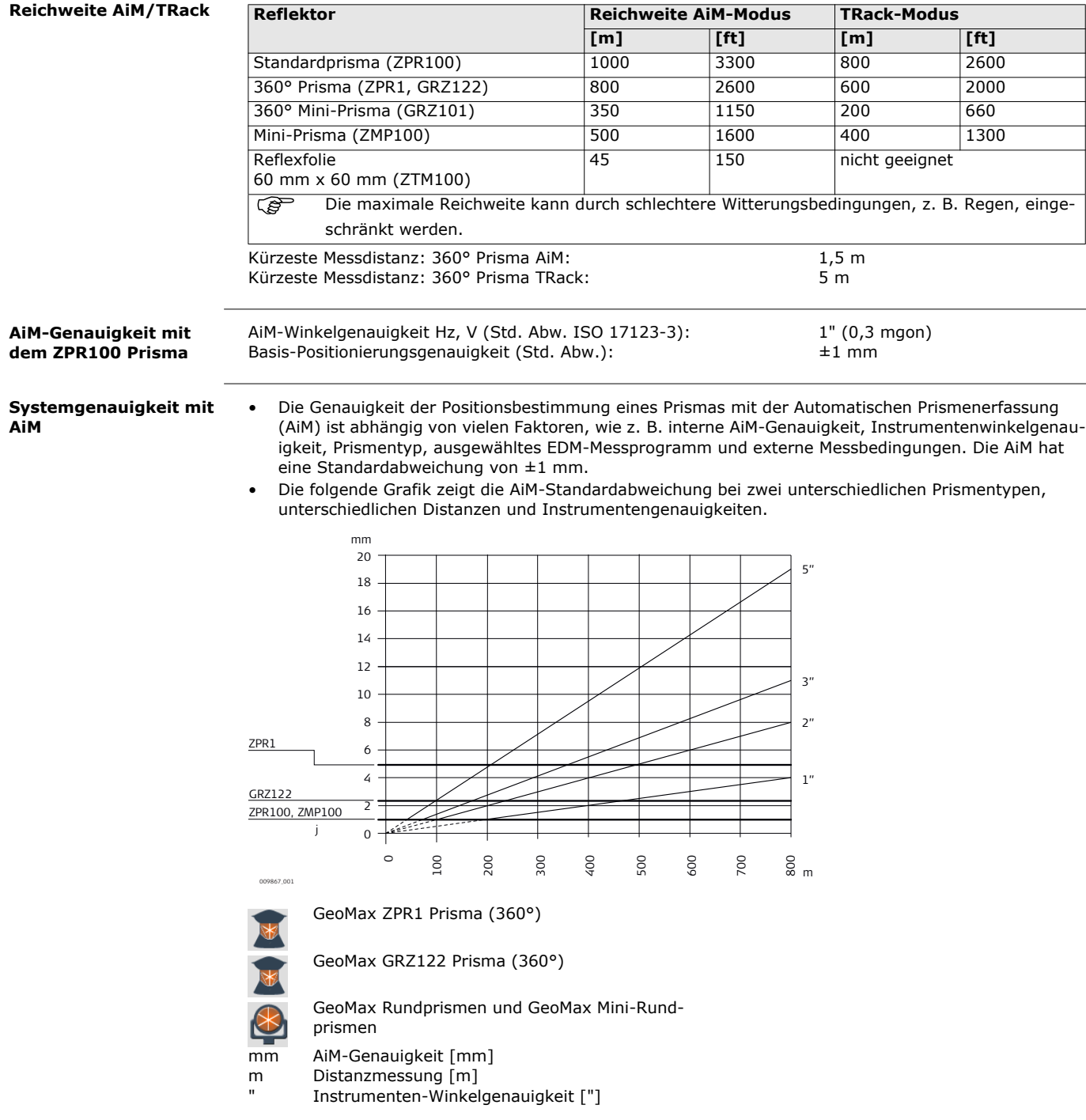

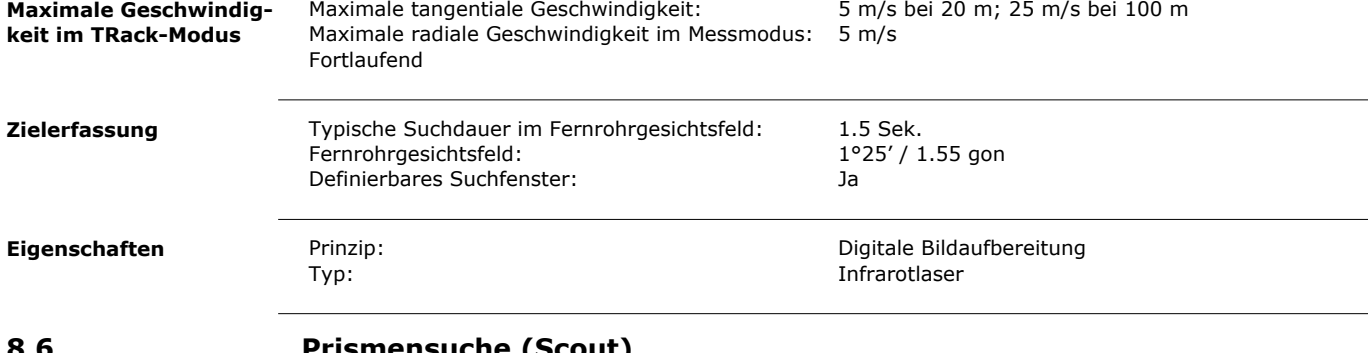

<u> 1980 - Johann Barn, mars ann an t-Amhain Aonaich an t-Aonaich an t-Aonaich ann an t-Aonaich ann an t-Aonaich</u>

# <span id="page-45-0"></span>**8.6 Prismensuche (Scout)**

<span id="page-45-2"></span><span id="page-45-1"></span>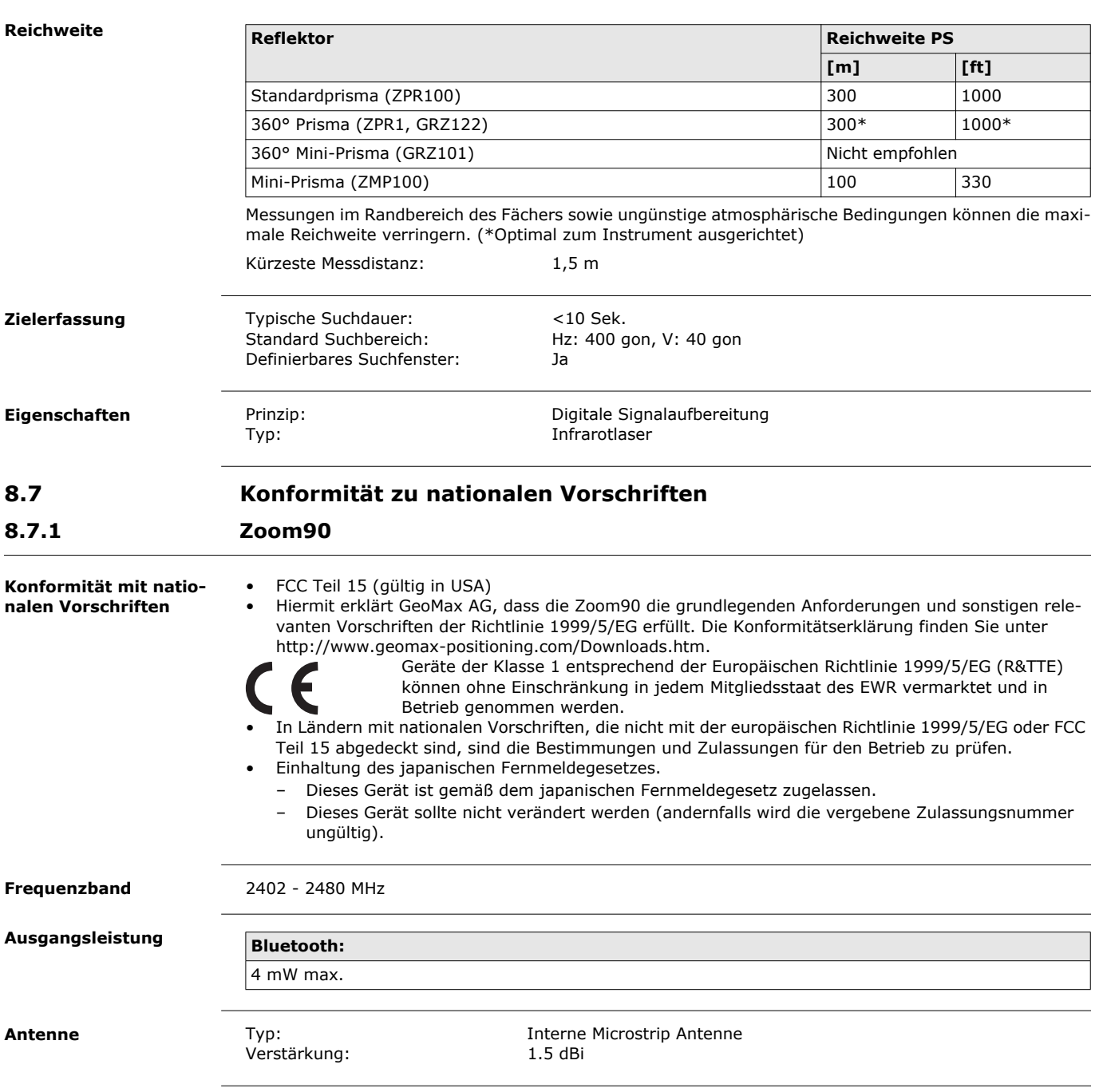

<span id="page-46-2"></span><span id="page-46-1"></span><span id="page-46-0"></span>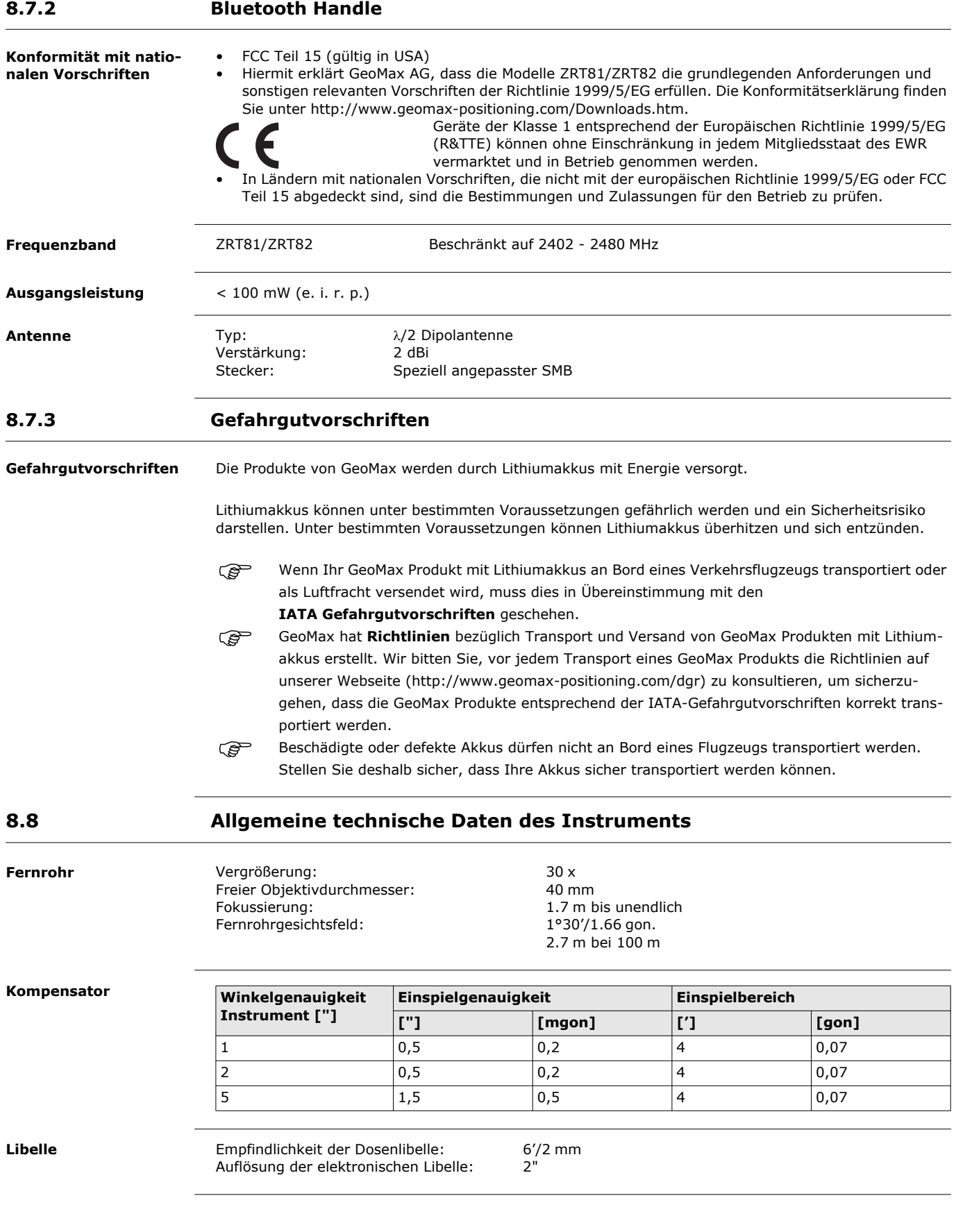

 $\sqrt{\frac{2}{30}}$ 

 $\overline{1}$ 

**Instrumenten-Ports**

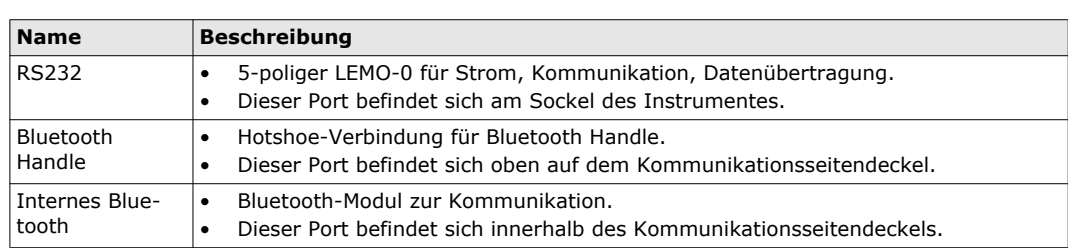

 $\bigwedge$ 

#### **Instrumentenabmessungen**

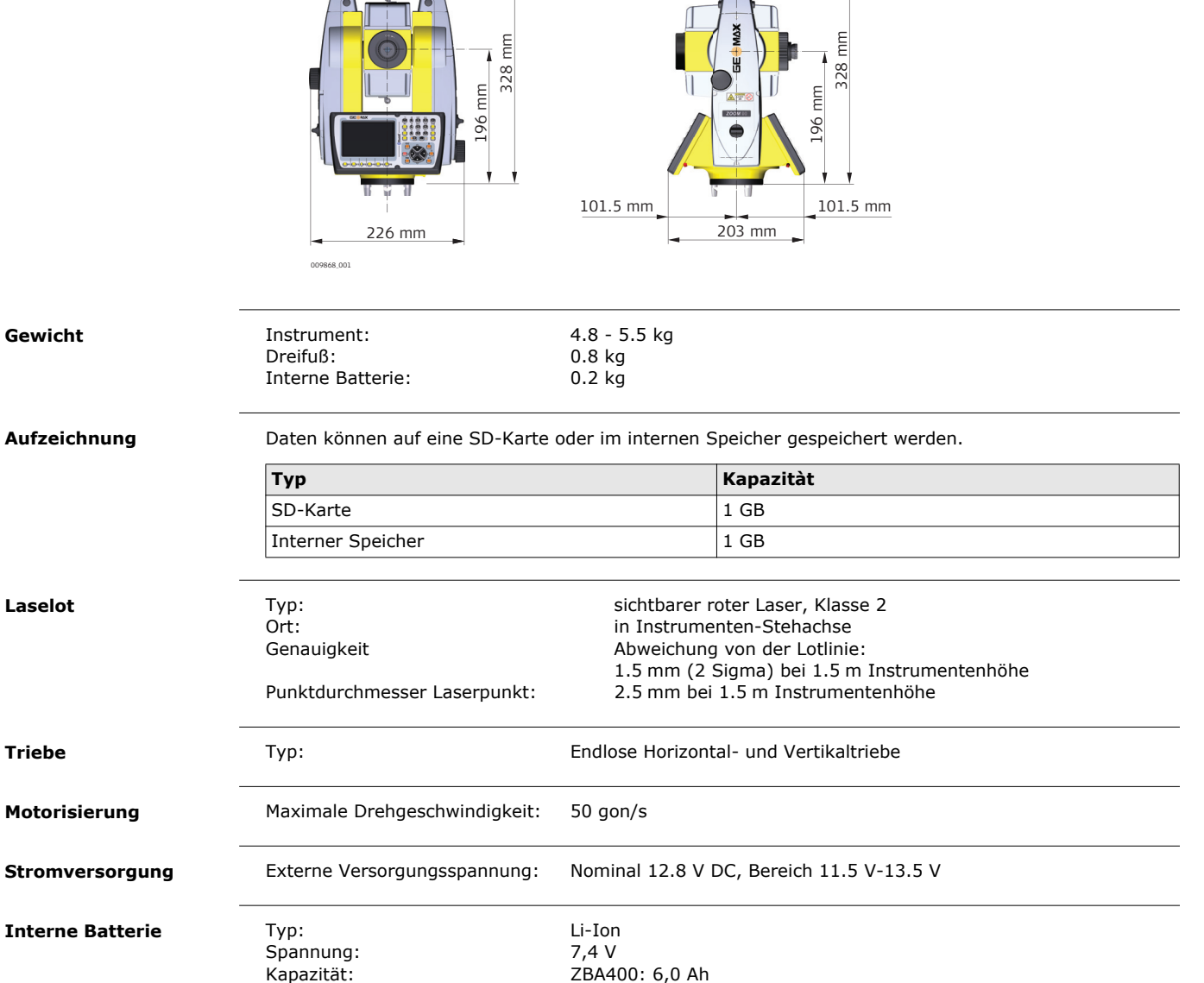

Kapazität: ZBA400: 6,0 Ah

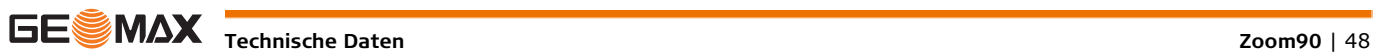

## **Umweltspezifikationen Temperatur**

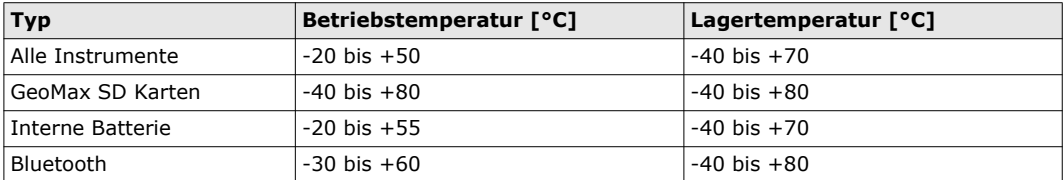

## **Schutz gegen Wasser, Staub und Sand**

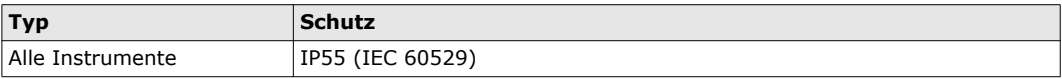

## **Feuchtigkeit**

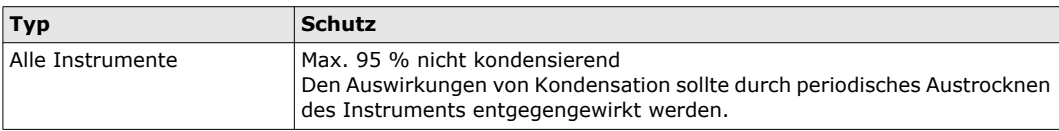

<span id="page-48-0"></span>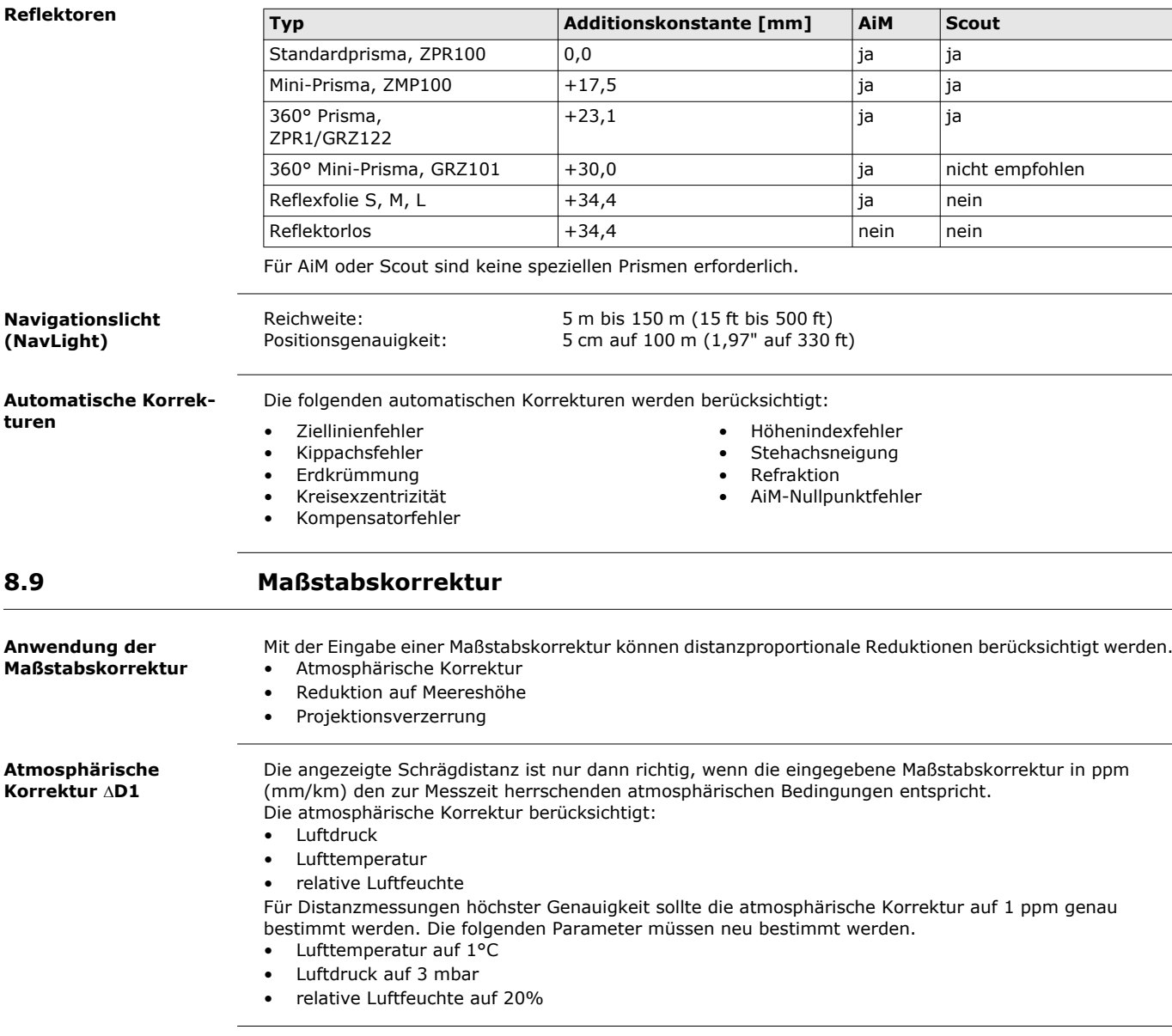

**Luftfeuchtigkeit** Die Luftfeuchtigkeit beeinflusst die Distanzmessung vor allem im extrem feuchten und heißen Klima. Für Messungen hoher Genauigkeit muss die relative Luftfeuchtigkeit gemessen und zusammen mit Luftdruck und Temperatur eingegeben werden.

**Luftfeuchtigkeitskorrektur**

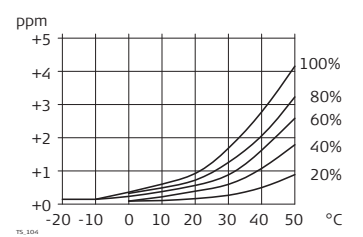

PPM Luftfeuchtigkeitskorrektur [mm/km]

- % relative Luftfeuchte [%]
- C° Lufttemperatur [°C]

#### **Index n**

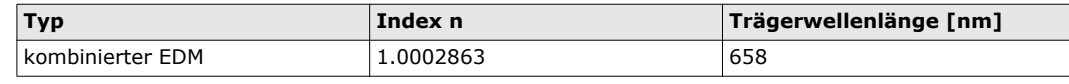

Der Index n wird nach der Formel der IAG-Resolutionen (1999) berechnet und gilt bei folgenden Parametern:

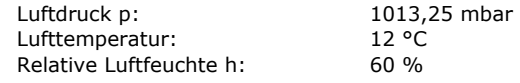

**Formeln**

Formel für sichtbaren Rotlaser

$$
\Delta D_1 = 286.338 - \left[ \frac{0.29535 \cdot p}{(1 + \alpha \cdot t)} - \frac{4.126 \cdot 10^{-4} \cdot h}{(1 + \alpha \cdot t)} \cdot 10^{x} \right]
$$

- ∆D<sub>1</sub> Atmosphärische Korrektur [ppm]
- p Luftdruck [mbar]
- t Lufttemperatur [°C]
- h relative Luftfeuchte [%]
- $\alpha$  $\frac{1}{273.15}$
- x  $(7,5 * t/(237,3 + t)) + 0,7857$

Wird der vom EDM verwendete Grundwert von 60 % relativer Luftfeuchte beibehalten, beträgt der größtmögliche Fehler der berechneten atmosphärischen Korrektur 2 ppm (2 mm/km).

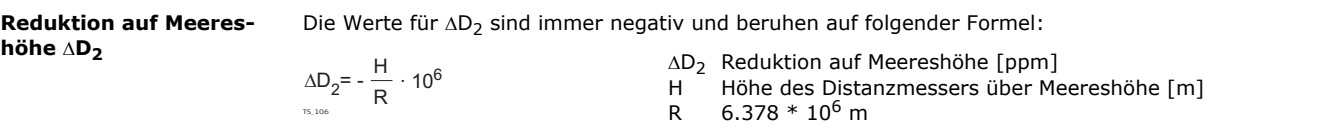

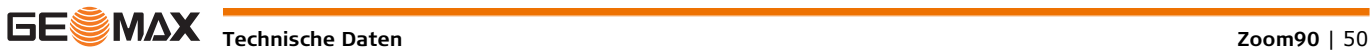

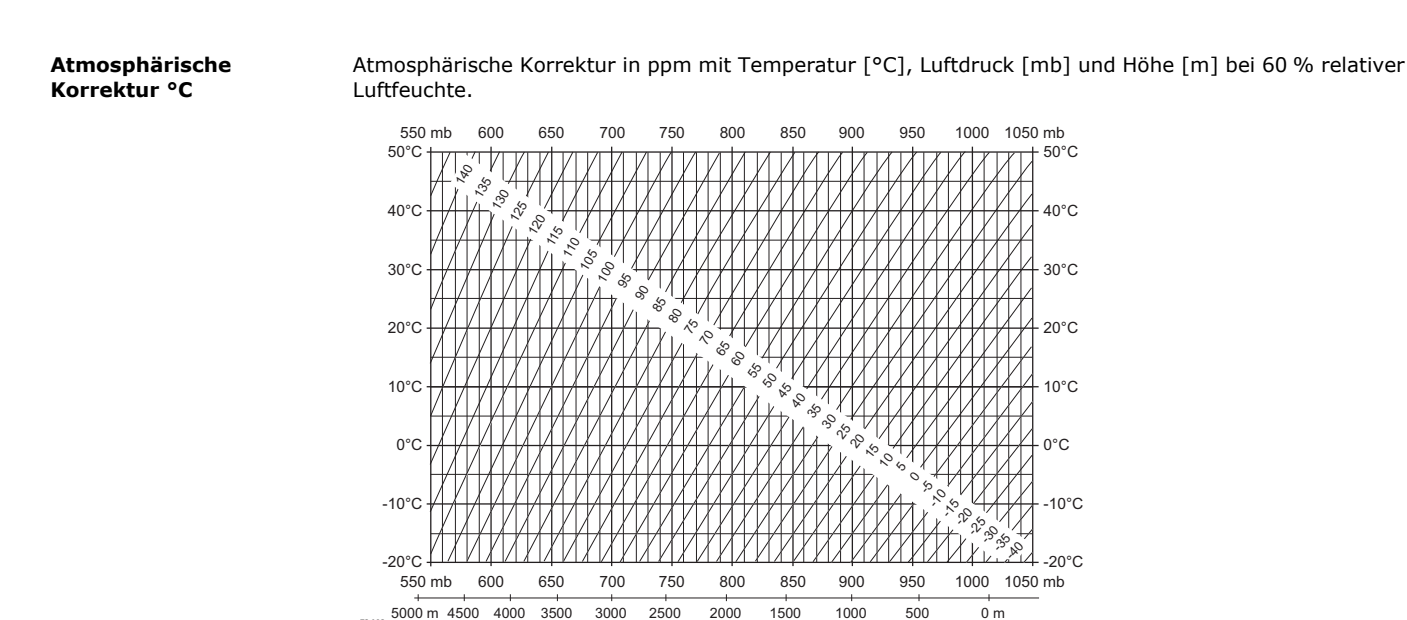

**Atmosphärische Korrektur °F**

TS\_108

Atmosphärische Korrektur in ppm mit Temperatur [°F], Luftdruck [inch Hg] und Höhe [ft] bei 60 % relativer Luftfeuchte.

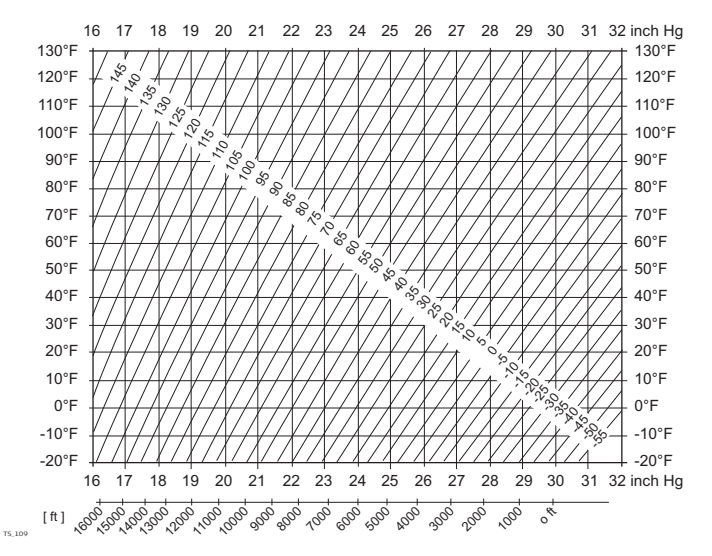

# <span id="page-50-0"></span>**8.10 Reduktionsformeln**

#### **Messungen**

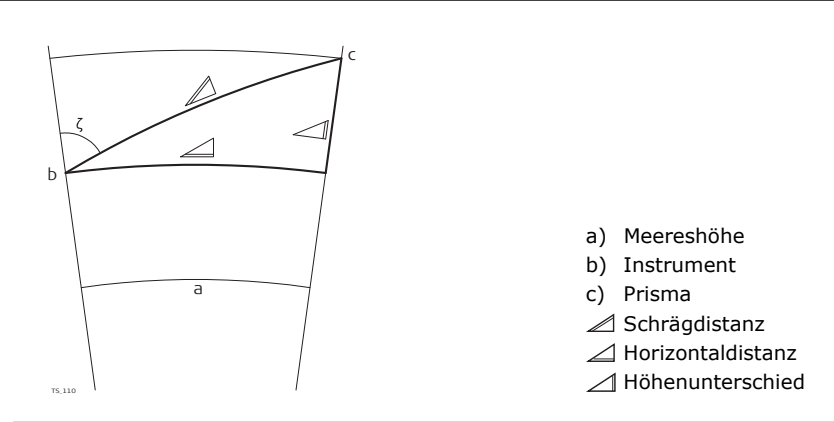

**Reflektortypen** Die Reduktionsformeln sind gültig für Messungen zu allen Reflektortypen: • Messungen auf Prismen, Reflexfolien und reflektorlose Messungen.

**Formeln** Das Instrument berechnet die Schrägdistanz, Hoirzontaldistanz und den Höhenunterschied nach den folgenden Formeln:

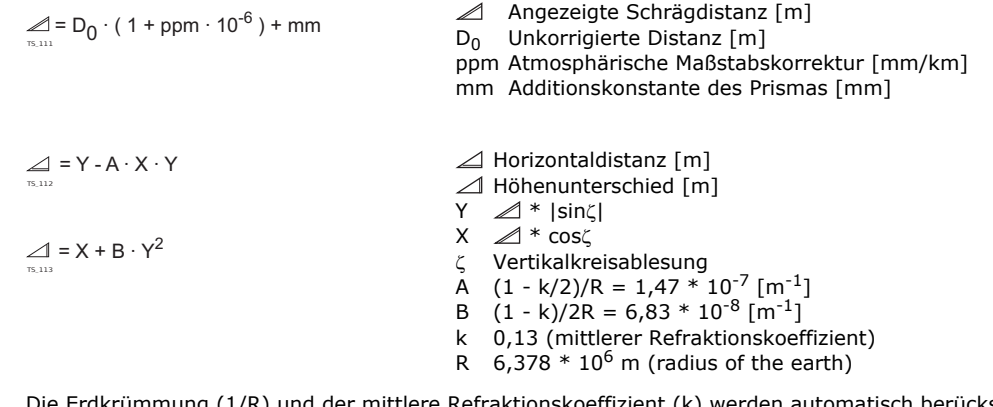

Die Erdkrümmung (1/R) und der mittlere Refraktionskoeffizient (k) werden automatisch berücksichtigt, wenn die Horizontaldistanz und der Höhenunterschied berechnet werden. Die berechnete Horizontaldistanz bezieht sich auf die Standpunkthöhe, nicht auf die Reflektorhöhe.

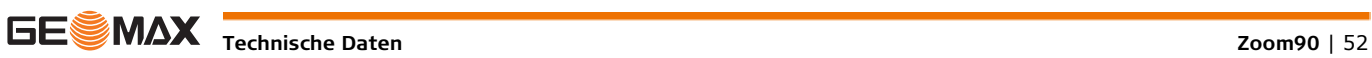

### <span id="page-52-0"></span>**Software-Lizenzvertrag** Zu diesem Produkt gehört Software, die entweder auf dem Produkt vorinstalliert ist, auf einem separaten Datenträger zur Verfügung gestellt wird oder, mit vorheriger Genehmigung von GeoMax, aus dem Internet heruntergeladen werden kann. Diese Software ist sowohl urheberrechtlich als auch anderweitig gesetzlich geschützt und ihr Gebrauch ist im GeoMax Software-Lizenzvertrag definiert und geregelt. Dieser Vertrag regelt insbesondere Umfang der Lizenz, Gewährleistung, geistiges Eigentum, Haftungsbeschränkung, Ausschluss weitergehender Zusicherungen, anwendbares Recht und Gerichtsstand. Bitte stellen Sie sicher, dass Sie sich jederzeit voll an die Bestimmungen dieses GeoMax Software-Lizenzvertrags halten.

Der Vertrag wird mit den Produkten ausgeliefert und kann auch auf der GeoMax Homepage unter http://www.geomax-positioning.com/swlicense eingesehen und heruntergeladen oder bei Ihrem GeoMax Händler angefordert werden.

Bitte installieren und benutzen Sie die Software erst, nachdem Sie den GeoMax Software-Lizenzvertrag gelesen und den darin enthaltenen Bestimmungen zugestimmt haben. Die Installation oder der Gebrauch der Software oder eines Teils davon gilt als Zustimmung zu allen im Vertrag enthaltenen Bestimmungen. Sollten Sie mit den im Vertrag enthaltenen Bestimmungen oder einem Teil davon nicht einverstanden sein, dürfen Sie die Software nicht herunterladen, installieren oder verwenden. Bitte bringen Sie in diesem Fall die nicht benutzte Software und die dazugehörige Dokumentation zusammen mit dem Kaufbeleg innerhalb von 10 (zehn) Tagen zum Händler zurück, bei dem Sie die Software gekauft haben, und Sie erhalten den vollen Kaufpreis zurück.

**Open-Source-Informationen** Die Software auf diesem Produkt enthält möglicherweise unter verschiedenen Open-Source-Lizenzen urheberrechtlich geschützte Software.

Kopien der entsprechenden Lizenzen

- werden mit dem Produkt mitgeliefert (z. B. im Dialogfenster "Über..." der Software) und
- können von http://www.geomax-positioning.com/zoom90/opensource heruntergeladen werden. Falls in der entsprechenden Open-Source-Lizenz vorgesehen, können Sie den Quellcode und andere relevanten Daten von http://www.geomax-positioning.com/zoom90/opensource herunterladen.

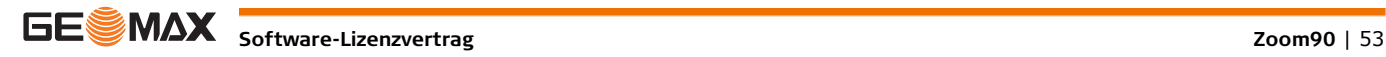

<span id="page-53-0"></span>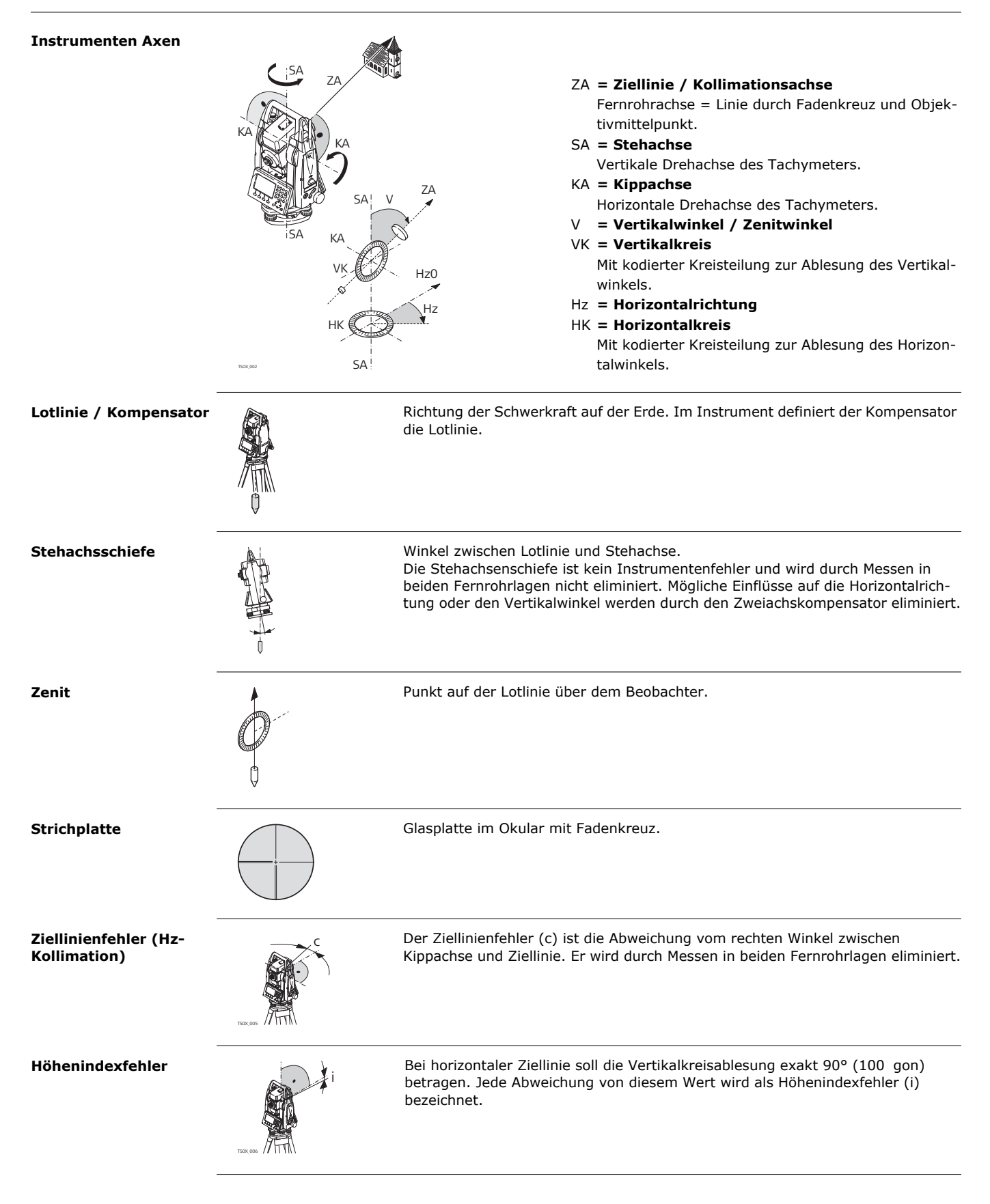

# <span id="page-54-0"></span>**Anhang A Menübaum**

Abhängig von den Firmware Versionen können die Menüeinträge abweichen.

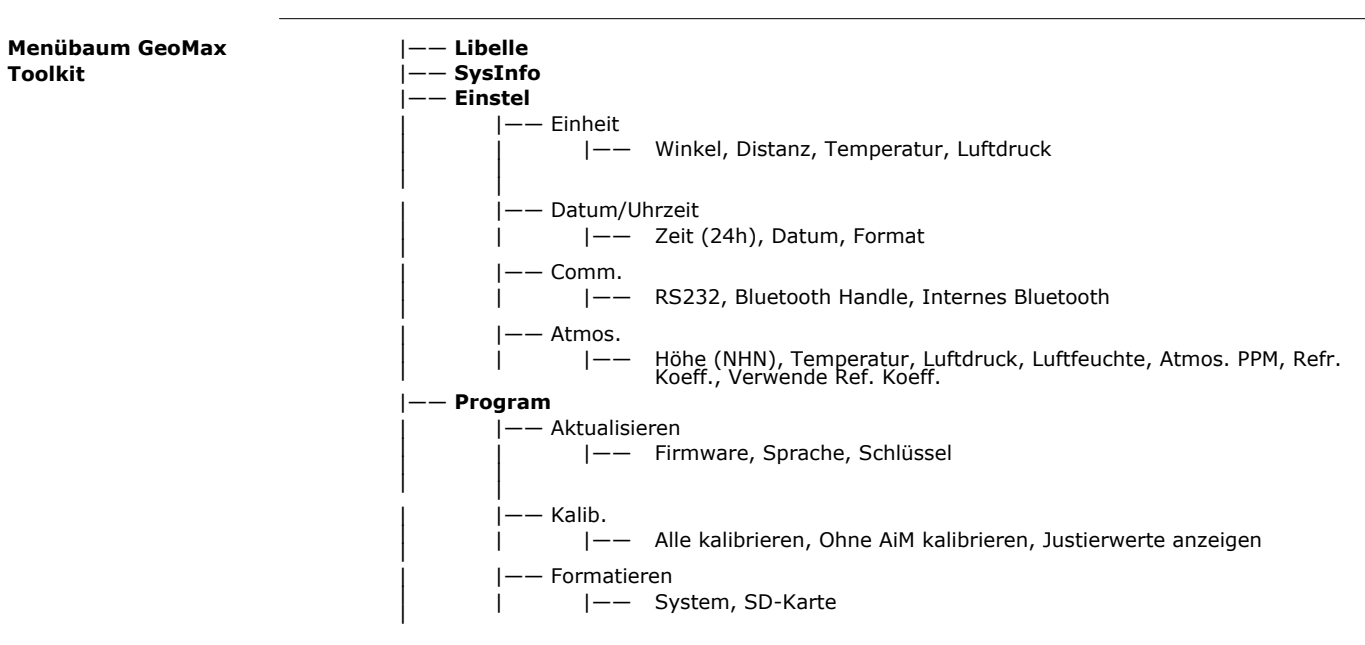

<span id="page-54-1"></span>**Anhang B Verzeichnisstruktur**

**Beschreibung** Die Dateien werden auf dem USB Stick in bestimmten Verzeichnissen abgelegt. Das folgende Diagramm zeigt die Standard Verzeichnisstruktur.

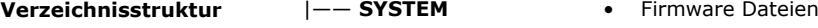

# <span id="page-54-2"></span>**Anhang C Pin Zuordnung und Anschlüsse**

**Beschreibung** Einige Applikationen setzen Kenntnisse zur Pinbelegung der Instrumenten-Ports voraus. In diesem Kapitel werden die Pinbelegung und die Buchse des RS232-Ports des Zoom90-Instruments erklärt.

**Ports am Zoom90-Instrument**

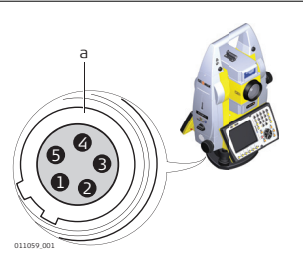

a) RS232

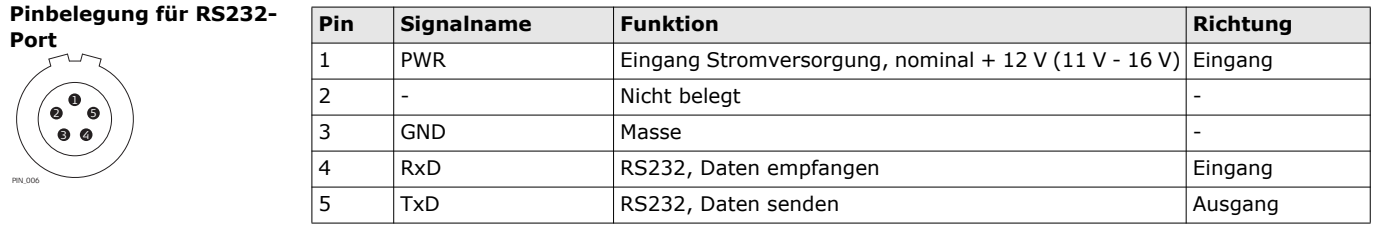

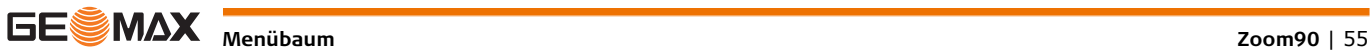

**GeoMax Zoom90 Serie**

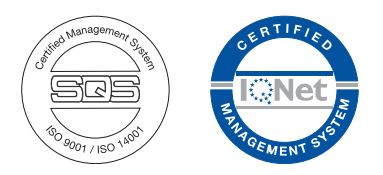

**837010-1.0.0de** Originaltext 837009-1.0.0en © 2015 GeoMax AG, Widnau, Schweiz

> **GeoMax AG** www.geomax-positioning.com

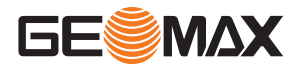